# 랜섬웨어 악성코드 분석 기술 보고서 끝나지 않는 위협. 앤드크랩

2019. 2.

한국인터넷진흥원

**본 보고서 내용은 무단 전제할 수 없으며, 인용할 경우 그 출처를 반드시 명시하여야 합니다.**

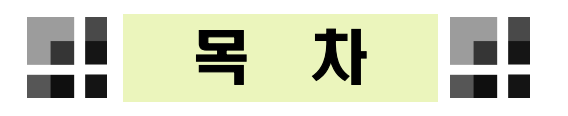

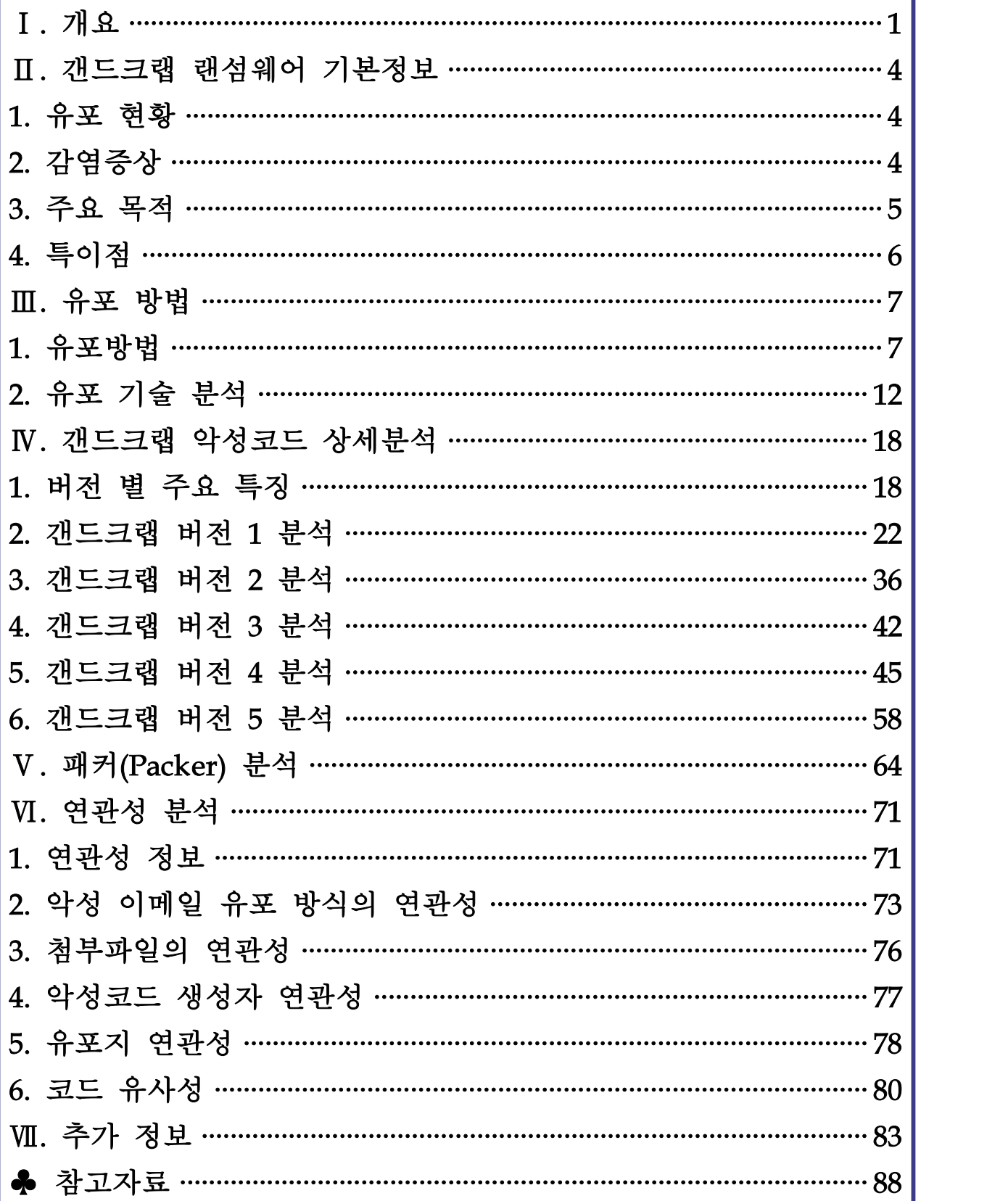

# Ⅰ. 개요

전 세계를 종횡무진 휩쓸고 있는 랜섬웨어는 끊임없이 신·변종 랜섬웨어로 진화하면서 국내·외를 대상으로 공격을 이어가고 있다. 2018년도의 랜섬웨어는 2017년에 비해 종류가 다양해졌으며, 기능도 고도화·지능화 되어 그 위협도가 커졌다고 할 수 있다. 특히, '서비스형 랜섬웨어(RaaS, Ransomware as a Service)' 형태로 제작되어 판매되고 있어, 다수의 공격자가 쉽게 악성코드를 구매하여 공격할 수 있기 때문에 피해가 지속적으로 증가되고 있는 상황이다.

다음은 2018년에 나타났던 랜섬웨어를 특징별로 정리한 내용이다.

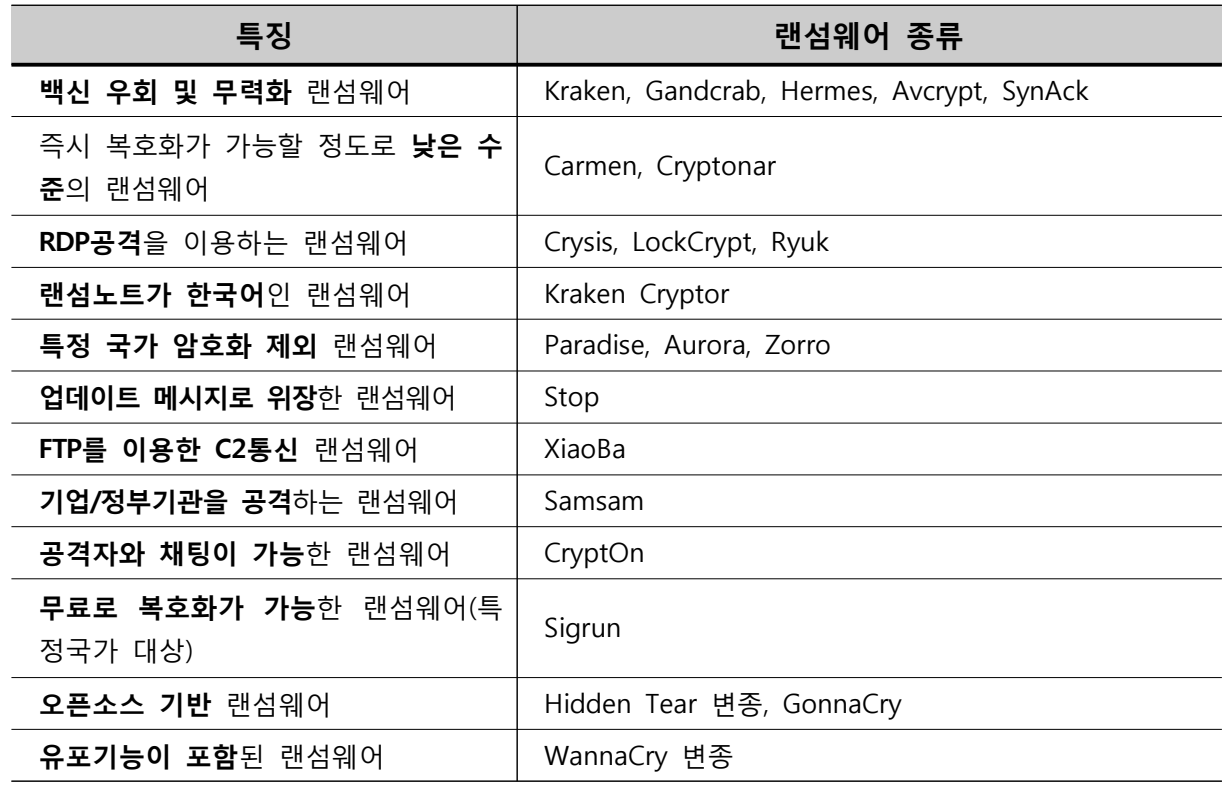

가장 큰 특징은 파일을 암호화하는 랜섬웨어의 기본 기능 외에도, 다른 악성코드 에서 사용하는 탐지 회피 및 공격 기법 등이 추가되었다는 점이다. 백신 우회나 무력화를 시도하고, 윈도우 업데이트 메시지 등 정상 프로그램으로 위장하여 사용자가 속기 쉽게 만들었다. 또한, 최신 취약점 공격을 적용하거나 RDP공격을 이용하는 등의 신종 랜섬웨어들이 나타났다.

그동안 랜섬웨어에 대한 사회적 보안의식이 높아졌고 보안업계의 대응도 적극적이기

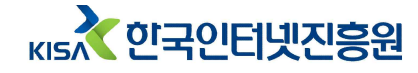

때문에, 공격자 입장에서 피해규모를 늘리기 위해서는 랜섬웨어의 진화는 필수적 이었을 것으로 추정된다.

2018년 한국인터넷진흥원에 신고 된 피해신고 자료를 살펴보면, 국내를 대상으로 하는 랜섬웨어는 지속적으로 나타났지만 갠드크랩 랜섬웨어가 독보적인 피해를 주었다는 것을 알 수 있다.

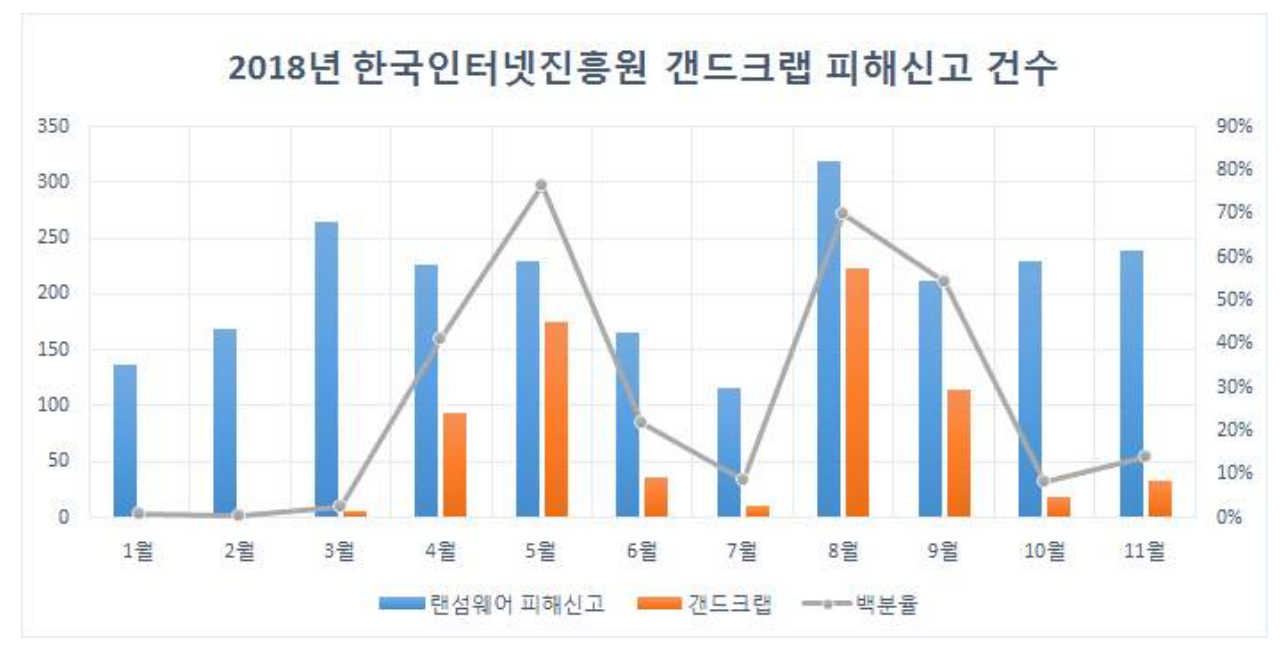

그림 1 2018년 한국인터넷진흥원 랜섬웨어 피해신고 건수

국내 백신사에서 탐지/차단 된 통계 자료에서도 갠드크랩이 가장 많은 공격을 시도하였던 것으로 나타난다.

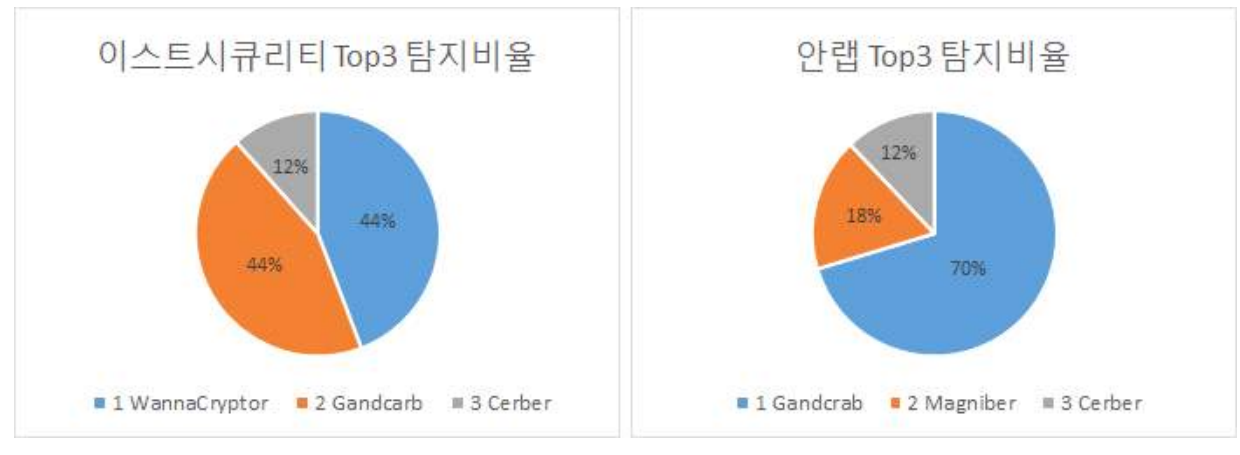

그림 2 백신사 Top3 랜섬웨어 탐지통계

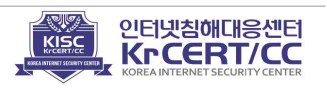

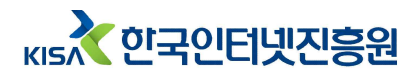

올해 초부터 취약한 웹사이트를 통해 유포되기 시작한 갠드크랩은 지속적인 업데이트를 통해(12월 19일 기준 버전 5.0.9) 기능을 추가하고, 이력서 및 공공기관 을 사칭하거나 취약점을 악용하는 등의 유포방식 발전으로 공격 양상이 갈수록 커 지고 고도화되어 많은 피해를 주었다. 특히 특정인 사칭, 오타 없이 정교하게 한 글로 작성된 메일 내용 등의 사회공학 기법을 통해 많은 피해를 낳았다. 실제로 피해 신고 내용을 보면 신뢰할 만한 기관인 공정거래위원회나 경찰청을 사칭한 경우 감염 피해가 컸던 것으로 확인되었다.

본 보고서는 2018년 국내에 가장 많은 피해를 주었던 갠드크랩 랜섬웨어에 대해 유포부터 공격 원리(암호화 방식, 키 관리 등)까지 상세히 분석하고자 한다.

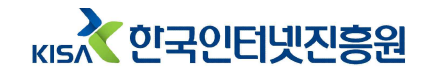

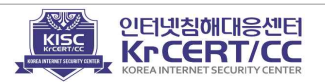

# Ⅱ. 갠드크랩 랜섬웨어 기본정보

#### 1. 유포 현황

갠드크랩 악성코드는 버전 1이 발견된 2018년 1월부터 시작해 현재까지 지속적 으로 위협을 가하고 있다. 주로 유창한 한국어 구사 능력을 기반으로 이메일을 통한 이력서 사칭, 파일 다운로드 유도, 멀티바이징 등을 통해 지금 이 순간도 활발히 유포하고 있다.

#### 2. 감염증상

갠드크랩 랜섬웨어에 감염되면 사용자의 주요 파일이 사용할 수 없도록 암호화 시키며, 확장자는 ".GDCB", ".KRAB"등으로 변경된다. 또한 피해자가 랜섬웨어 감염을 인지할 수 있도록 감염 사실 및 복구관련 안내 페이지를 생성하며, 특정 버전에서는 배경화면 또한 변경시킨다.

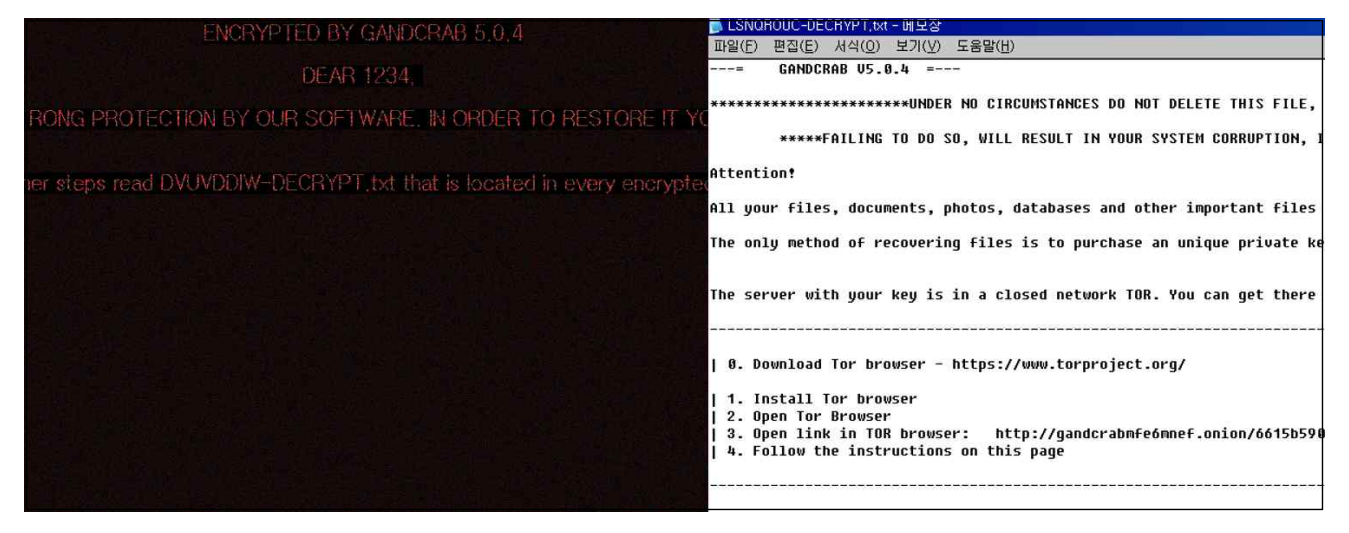

그림 3 랜섬웨어 감염 알림 화면

암호화 된 파일의 복구를 위해 토르(Tor)1) 브라우저를 설치해야 하며, 미화 3000달러 상당의 대시(DASH) 또는 비트코인(BitCoin)을 지불하도록 요구한다.

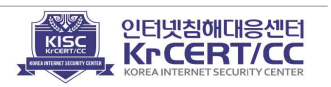

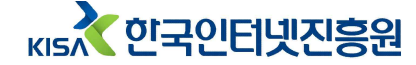

<sup>1)</sup> 네트워크에서 사용자의 신원을 알 수 없도록 해 익명성을 보장하는 웹브라우저

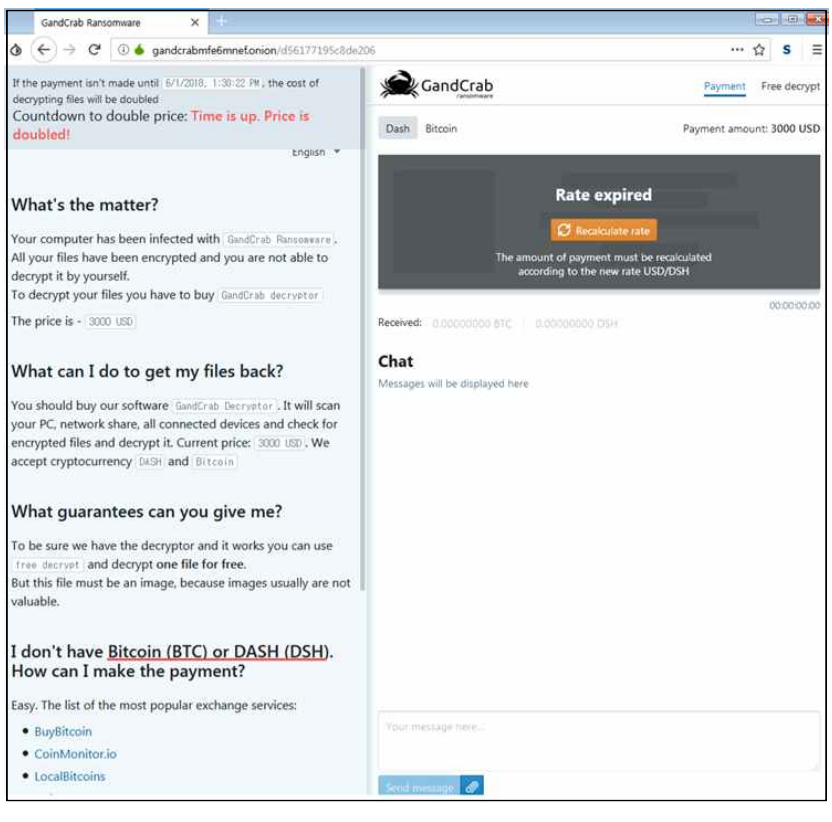

그림 4 토르 브라우저를 이용 접속 및 지불 페이지 정보

#### 3. 주요 목적

KISA 한국인터넷진흥원

갠드크랩 랜섬웨어의 주요 목적은 금전적 이득(가상화폐) 이다. 개발자는 다크웹에서 RaaS(Ransomware as a Service)를 기반으로 랜섬웨어를 제작해 판매하고 있으며 유포자는 다크웹을 통해 이 악성코드를 구매해 유포하고 감염시스템 정보, 복호화 키 정보 등을 웹 페이지를 통해 관리한다.

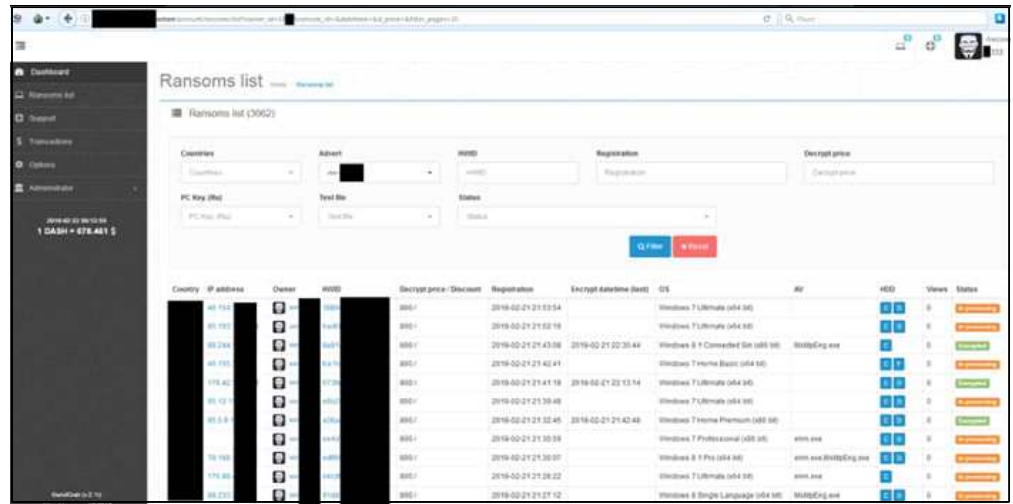

그림 5갠드크랩 관리 패널 (출처: David Montenegro's Twitter)

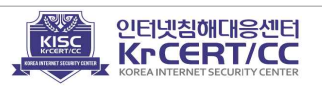

## 4. 특이점

갠드크랩 랜섬웨어가 보이는 특이점은 위협이 되는 기업이나 인물에 대해 공격적인 행동을 취한다는 것이다. 초기 기업이나 분석가의 이름을 악성코드 내에 명시하는 것으로 시작해 버전 4부터 특정 백신을 무력화하기 위한 공격을 수행하였다.

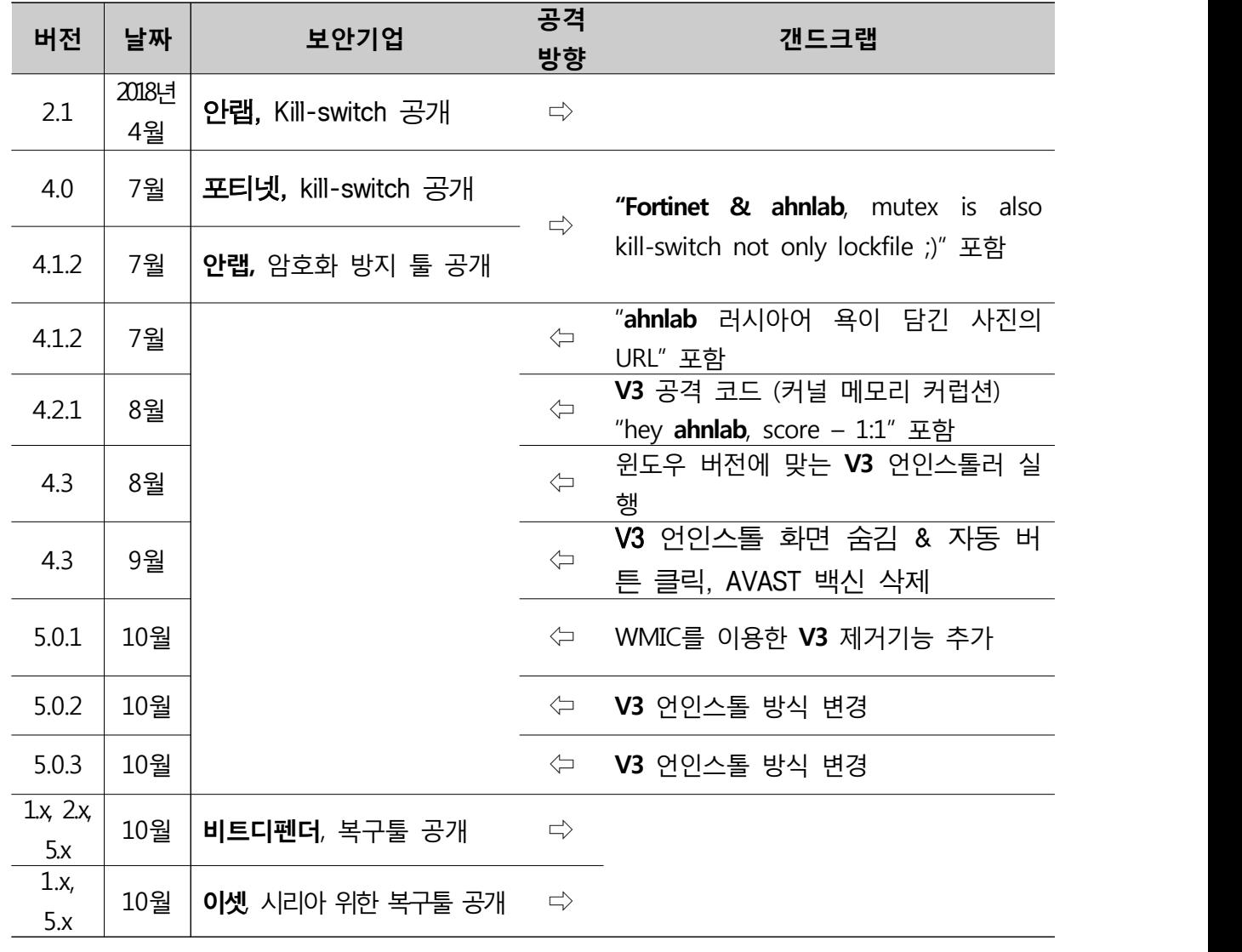

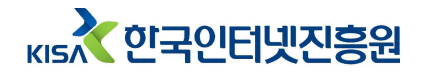

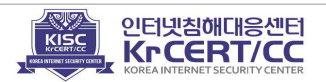

# Ⅲ. 유포 방법

#### 1. 유포방법

갠드크랩 랜섬웨어는 다양한 유포 방식을 이용하여 국내를 타겟으로 하는 공격을 시도하고 있다. 사용자로 하여금 첨부파일을 열어볼 수 있도록 작성된 이메일을 발송하거나, 웹서버를 직접 구성하여 정상파일로 위장한 파일을 업로드해 유포하는 방법 등 정교화 및 고도화된 사회공학 기법으로 지속적으로 공격을 시도 하고 있다.

## 1) 이메일을 통한 유포

공격자는 다양한 방법으로 유포를 하고 있지만, 악성 이메일을 통해 유포하는 방법을 가장 많이 사용하고 있다.

사용자로 하여금 메일에 포함된 링크나 파일을 클릭하여 실행하도록 유도하고 있으며, 문서가 열리면서 랜섬웨어에 감염되는 공격 방법을 이용하고 있다.

이메일 주소는 실제 사용 중인 주소를 탈취하거나 사칭하여 공격에 사용하였고, 본문 내용은 메일 주소를 사용한 사람과 연관된 내용으로 오타 없이 정교하게 작성하여 정상적인 메일로 보이도록 위장하였다. 특히, 신뢰할 수 있는 정부기관 이나 업체를 사칭하였다.

■ 악성 메일 유포 사례

◯<sup>1</sup> 저작권에 위배되었으니 이미지를 확인해달라는 내용을 담고 있으며, 첨부된 파일의 이미지를 열람하도록 유도하고 있다. 첨부된 파일을 열람하면 랜섬웨어에 감염 되게 된다.

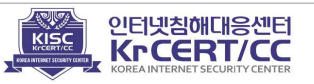

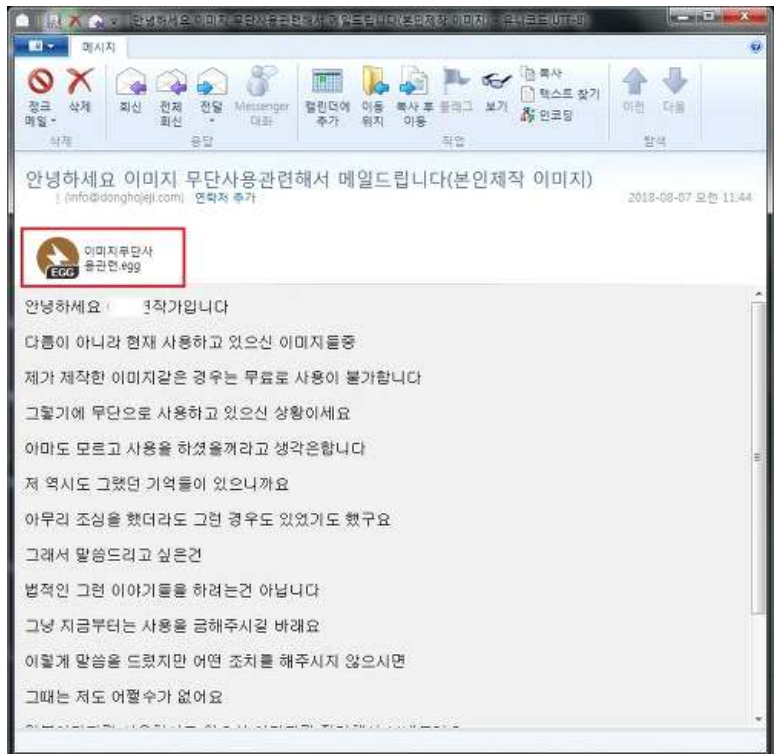

그림 6 디자이너 사칭 악성메일

◯<sup>2</sup> 소송에 관련된 내용으로 신뢰할 수 있는 법원을 사칭하여 메일을 발송하였다. 소송에 관련된 자세한 정보를 확인하기 위해서 링크를 클릭하도록 유도하고 있다. 링크 클릭 시 정상파일로 위장한 랜섬웨어를 다운로드 받게 되며, 다운로드 받은 파일 실행 시 랜섬웨어에 감염된다.

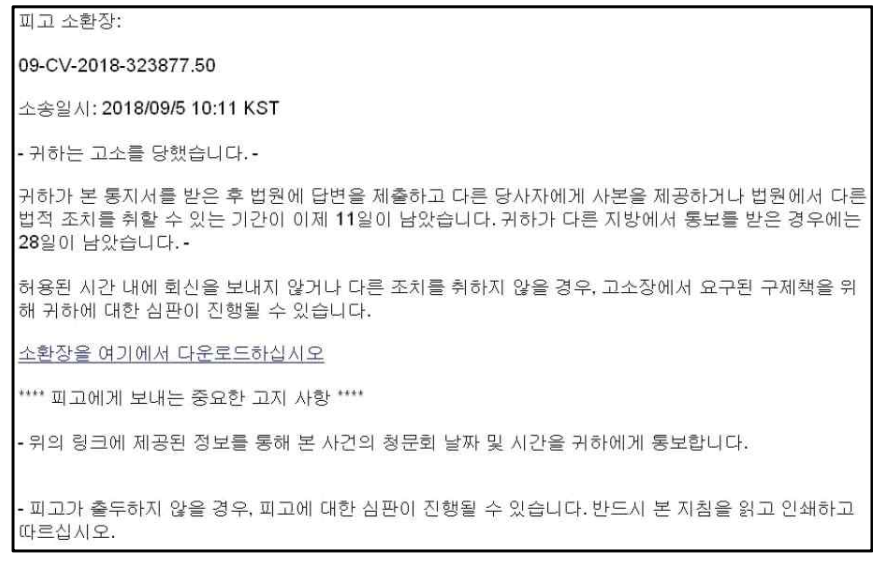

그림 7 법원 사칭 악성메일

◯<sup>3</sup> 공격자는 이력서로 위장한 파일을 첨부하여 인사담당자를 대상으로 문서를

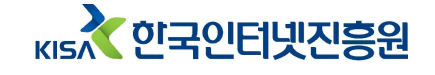

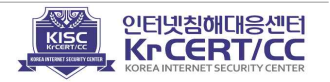

열람하도록 유도하였다. 문서를 열람하면 VB스크립트나 취약점을 이용하여 랜섬웨어를 실행하도록 하였다.

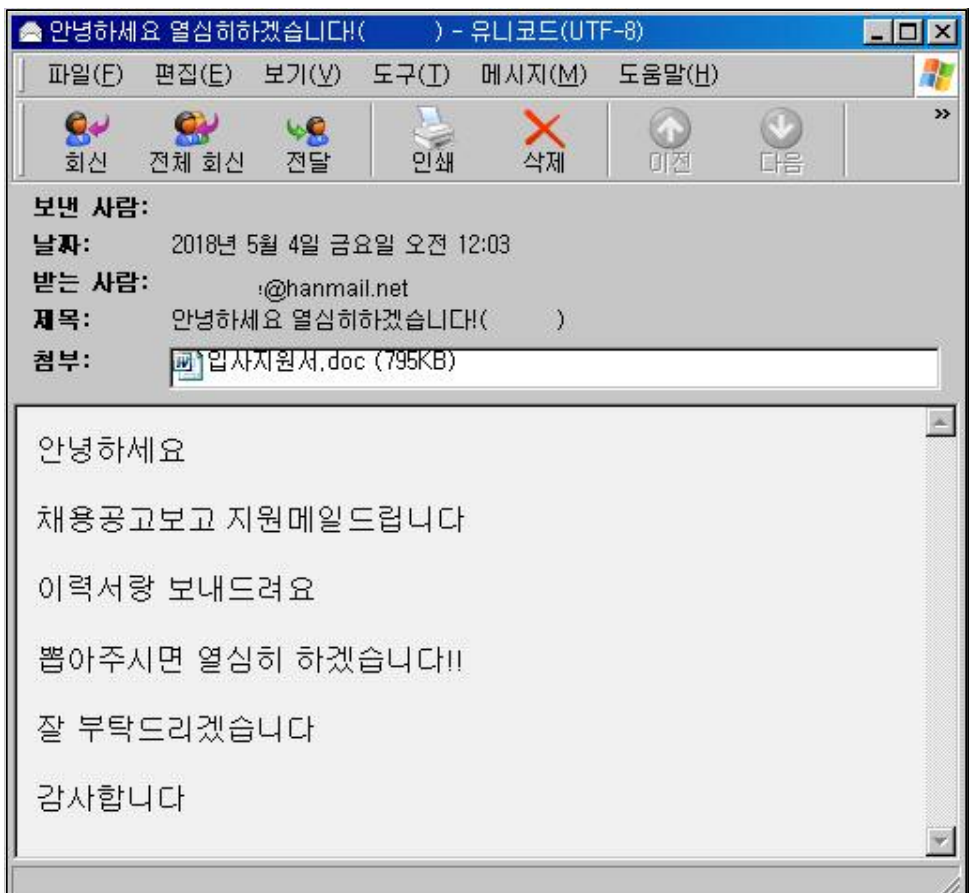

그림 8 이력서 사칭 악성메일

이외에도, 공정거래위원회를 사칭하거나 택배 배송조회로 위장하는 등 다양한 내용으로 악성메일을 지속적으로 발송하고 있다.

## 2) 웹서버구축을 통한 유포

공격자는 손쉽게 파일을 공유할 수 있는 웹서버(Berry Webshare, Mongoose 등)를 설정하고, 정상으로 위장한 프로그램(보이스웨어, 카카오톡, 북한폰트 등)이나 악성 문서파일을 업로드하여 사용자가 다운로드 받아 실행할 수 있도록 구성했다.

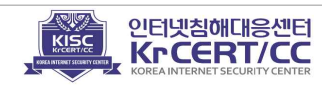

|   | b 상위 용대로<br>$O$ 플러그인<br>大型空<br>♥ 재원대 |         | <b>₩ 로그인</b>        |
|---|--------------------------------------|---------|---------------------|
|   | 이름                                   | 크기      | 수정한 날짜              |
|   | 박해윤 이력서(181119)열심히하겠습니다.exe          | 432,128 | 2018-11-19 AM 11:07 |
| ш | 이미지 무단사용관련 내용확인(박혜윤작가).exe           | 432,640 | 2018-11-19 AM 11:22 |
| ш | 이미지무단사용관련정리(양회종작가).exe               | 432,640 | 2018-11-19 AM 10:06 |
| 8 | 출석 요구서(작성후 출석시 지참요망).exe             | 432,640 | 2018-11-19 AM 10:57 |
| o | 출석요구서(작성 후 출석시 지참요망).exe             | 432,640 | 2018-11-19 AM 10:36 |
|   | 출석요구서(작성후 출석시 지참요망).exe              | 432,640 | 2018-11-19 AM 10:46 |

그림 9 Berryz WebShare를 이용한 웹서버 구축

## 3) 탈취한 홈페이지를 통한 유포

공격자는 워드프레스로 작성된 홈페이지를 탈취하여 다수의 웹페이지를 삽입하고, 업로드한 파일을 의심 없이 다운로드 받을 수 있도록 검색 포털 사이트를 통해 가장 상위에 노출2) 되도록 설정하였다.

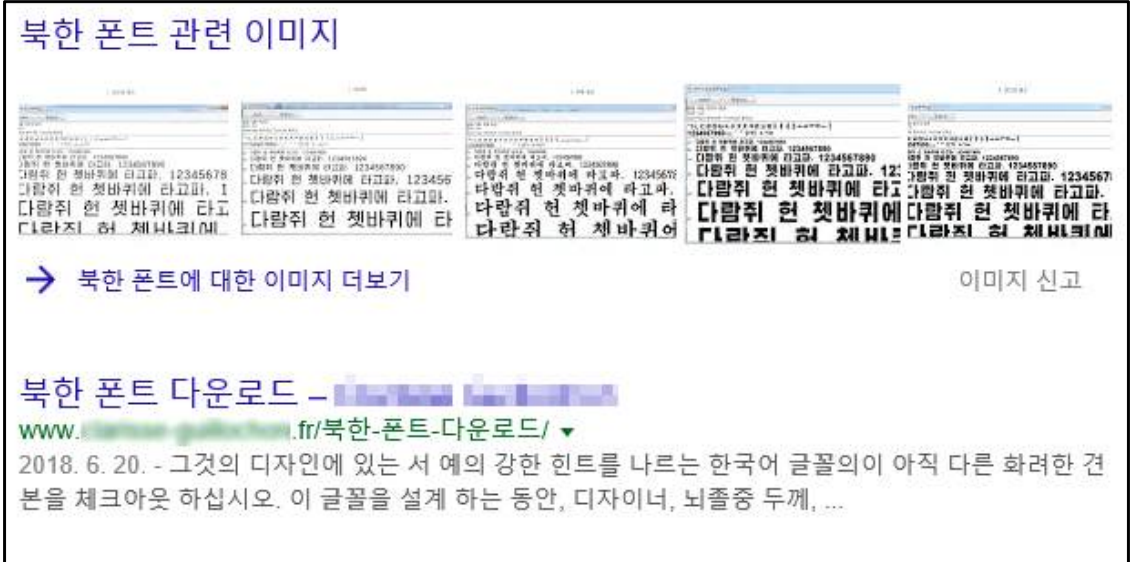

그림 10 검색 포털에 노출된 랜섬웨어 악성코드 파일

2) 주제(키워드)를 본문에 다수 포함되도록 작성

KISA 한국인터넷진흥원

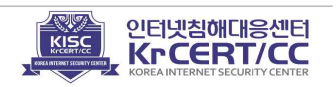

삽입된 웹페이지는 모두 동일한 형태로 구성되어 있었다. 명시된 링크 클릭시 유포지로 설정된 URL로 접속하여 정상파일로 위장한 랜섬웨어를 다운로드 받는다.

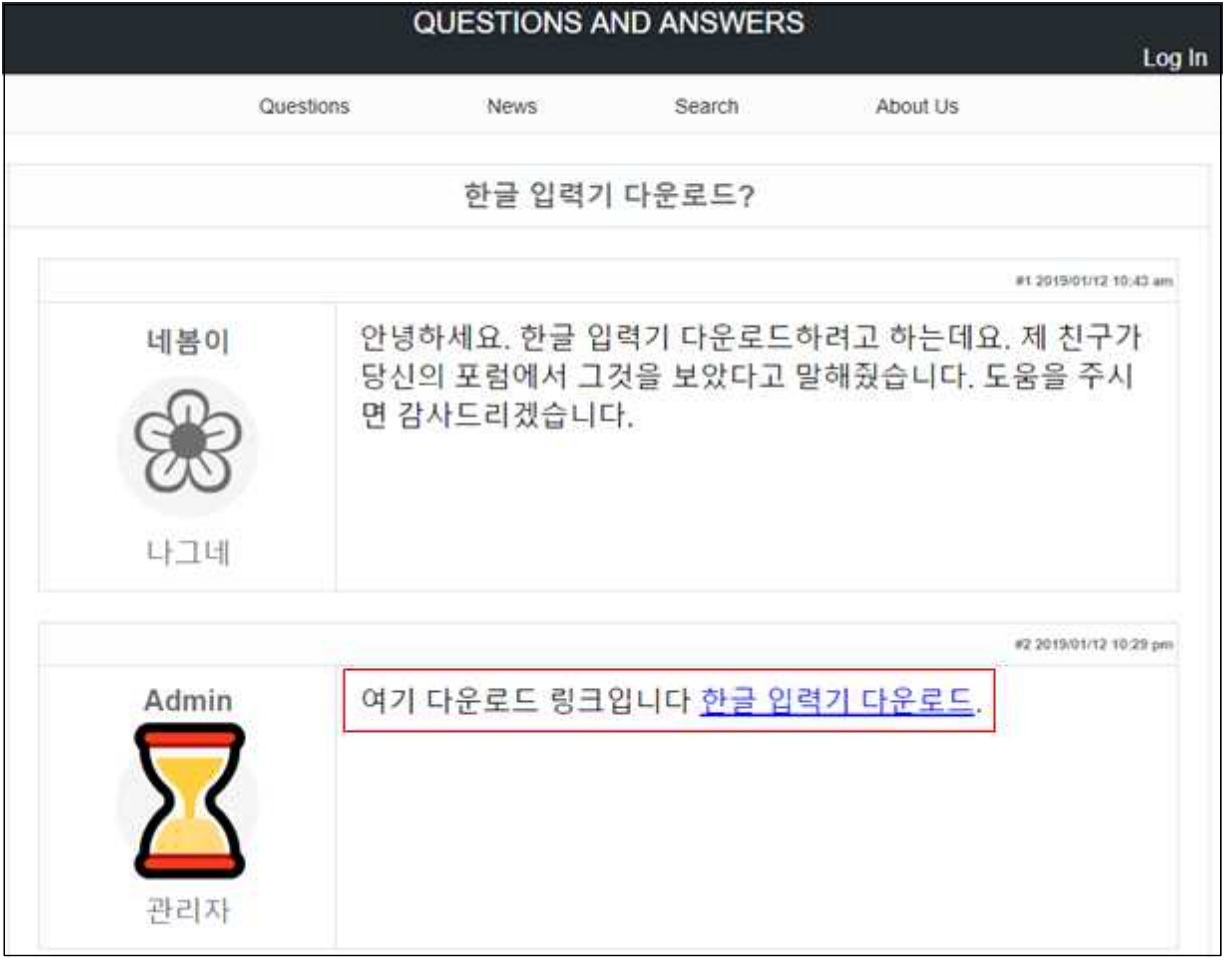

그림 11 랜섬웨어 유포 웹페이지

또한, 웹페이지 내부에 특정 스크립트를 삽입3)하여 한번 접속한 웹페이지는 사용할 수 없도록 페이지를 삭제하여 정상적인 페이지4)가 나타날 수 있도록 하였다.

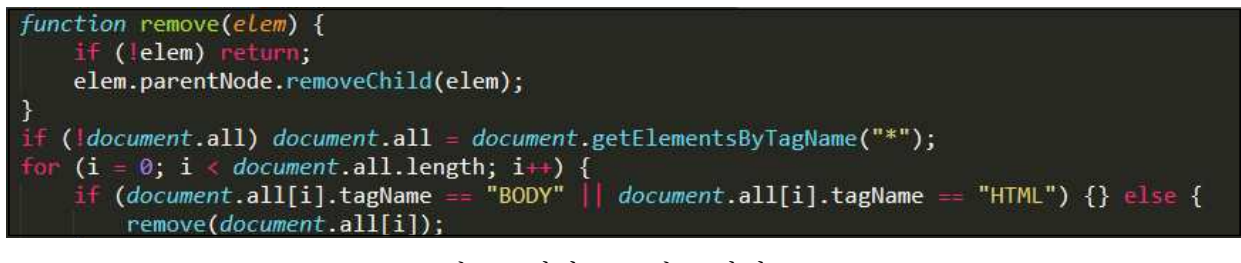

#### 그림 12 악성코드 링크 삭제 코드

kisA 한국인터넷진흥원

<sup>4)</sup> 한글로 작성되었지만 검색포털에서 검색이 잘 될 수 있도록 특정 키워드 위주로 이루어져 있으며, 정상적인 문장이 아님

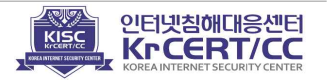

<sup>3)</sup> 스크립트 'InnerHTML'을 이용하여 페이지를 삽입하고 사용된 스크립트는 삭제

#### 4) 멀버타이징을 통한 유포

공격자는 취약한 광고페이지를 통해 멀버타이징 기법으로 랜섬웨어를 유포하였 다. 최신 보안업데이트가 되지 않은 불특정 다수를 대상으로 몇 가지 익스플로잇 킷을 이용하여 공격을 시도하였다. 하지만, 보안소프트웨어 설치 및 최신 보안 업데 이트가 적용되어 있는 시스템의 경우 감염시키기 어렵다는 문제로 국내에서는 다 른 유포 방법을 많이 사용하는 것으로 확인되고 있다.

#### 2. 유포 기술 분석

갠드크랩은 스크립트, 취약점 등 다양한 기법을 이용하여 사용자 모르게 랜섬웨어를 다운로드 받거나 실행되도록 하였다.

#### 1) 바로가기 파일(lnk)

kisA 한국인터넷진흥원

악성 메일에 첨부된 파일의 압축을 해제하면 2~4가지의 파일이 나타난다. 그 중 하나의 파일은 숨겨진 파일로 랜섬웨어가 동작할 수 있는 악성파일이며, 나머지 파일들은 이미지 파일로 위장하고 있지만 링크로 설정된 파일들이다. 이미지 파일을 실행하면 설정된 명령어를 통해 숨겨진 파일을 실행하여 감염될 수 있도록 한다.

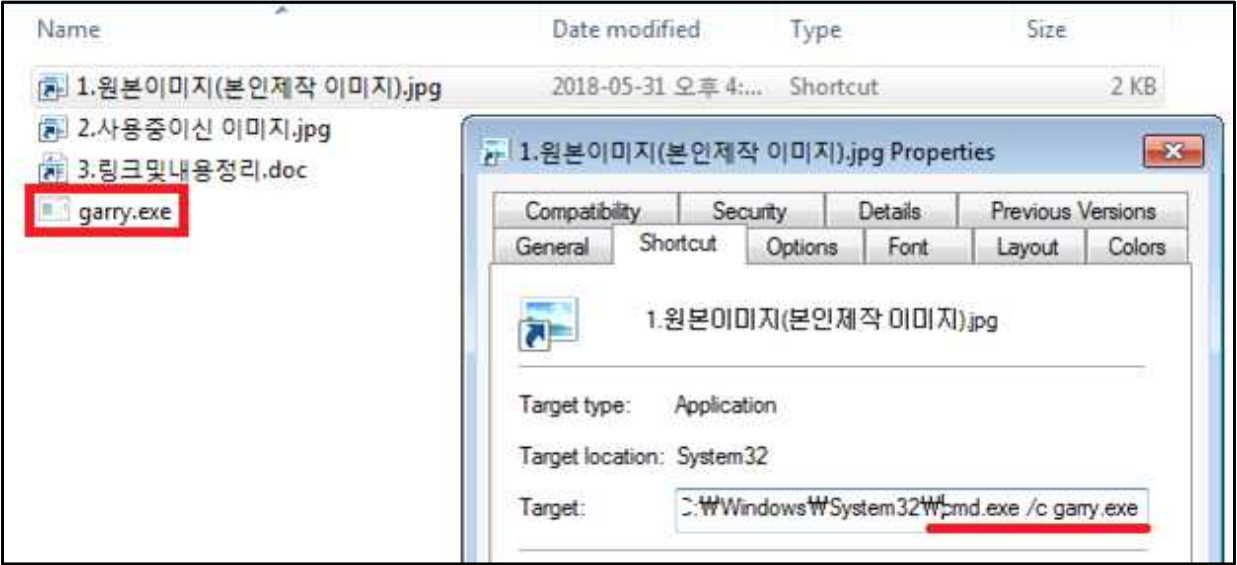

그림 13 바로가기 파일의 명령을 이용한 랜섬웨어 실행

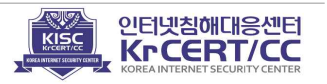

## 2) 매크로(Macro)

악성 메일에 첨부된 Office 문서파일의 매크로 기능을 이용하여 PC를 감염시키는 방법을 사용하였다. 문서 내용을 확인하기 위해서 매크로 기능이 필요하다는 알람을 통해 사용자로 하여금 매크로가 동작될 수 있는 설정으로 변경하도록 유도하였다.

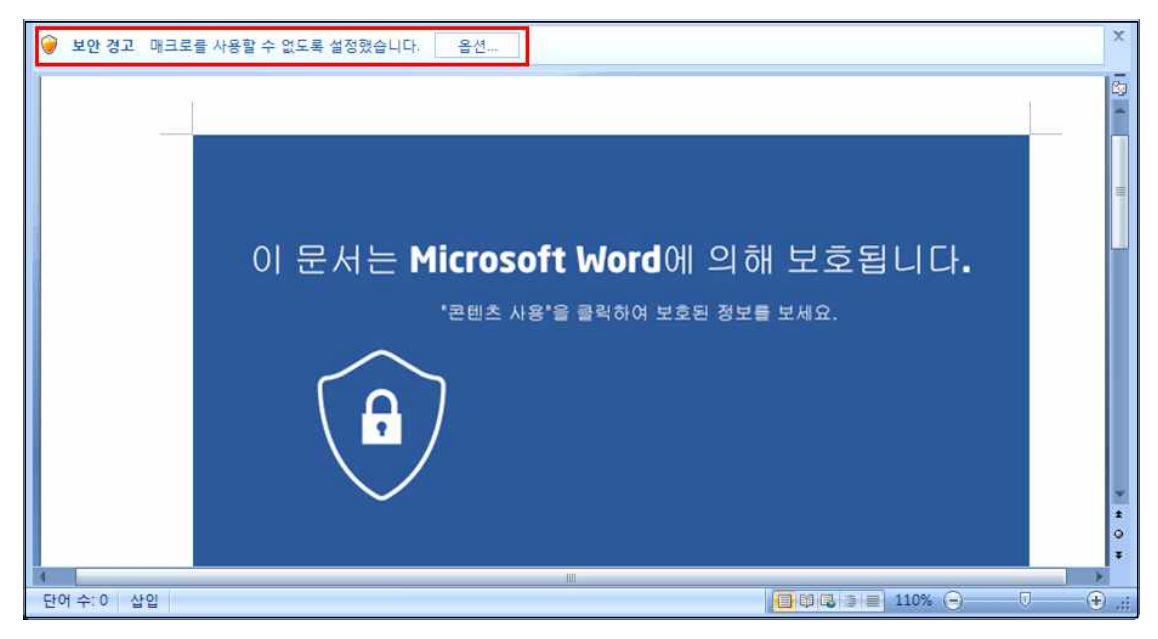

그림 14 악성 매크로 기능을 실행하도록 유도하는 문서

매크로가 동작되면 난독화된 VBA스크립트를 통해 랜섬웨어를 다운로드 하거나 파일을 생성하여 실행시킬 수 있다.

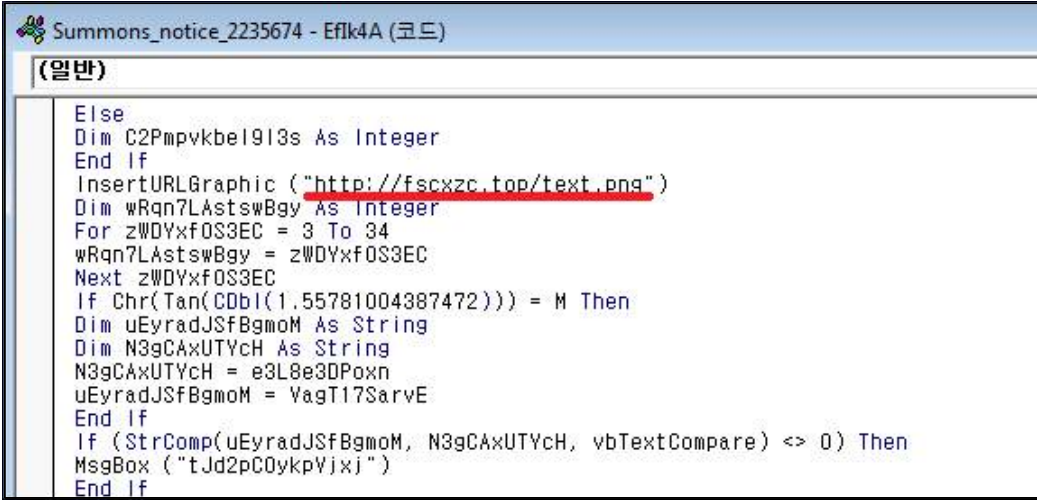

그림 15 VBA스크립트를 이용한 랜섬웨어 다운로드

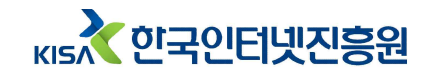

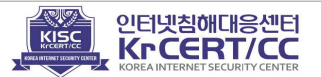

#### 3) JS스크립트

악성 메일에 첨부된 파일이나 링크를 통해 다운로드 받은 JS 파일이 실행되도록 유도하여 감염시키는 방법을 사용하였다.

※ Window 운영체제에서는 기본적으로 JS파일이 실행될 수 있는 환경으로 구성되어 있다.

JS 스크립트 파일은 백신이나 보안프로그램을 우회하기 위하여 난독화 및 인코딩 기법을 사용하였다.

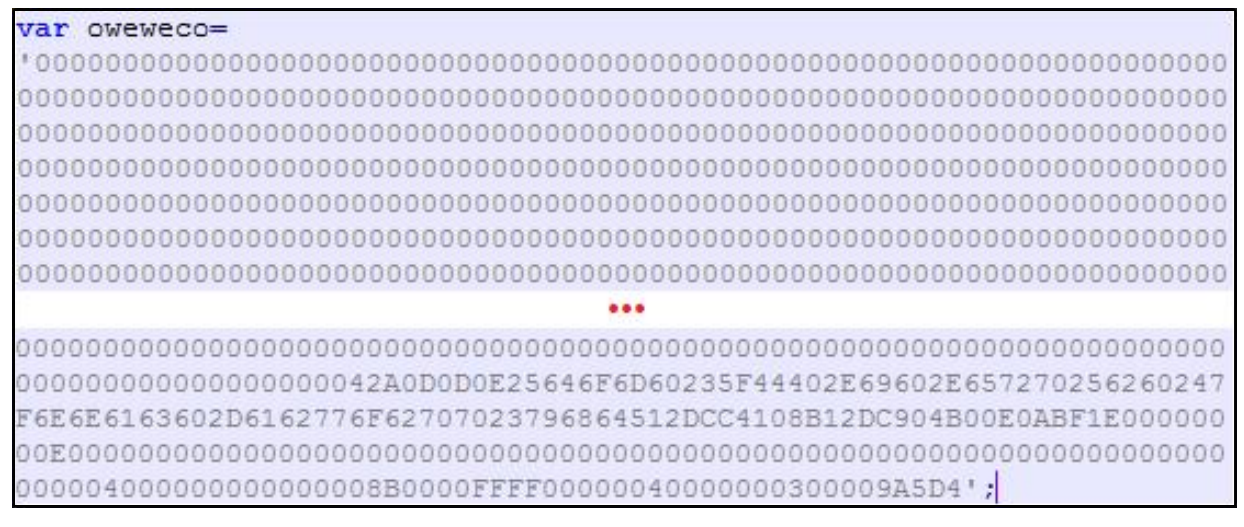

그림 16 JS스크립트 내부에 존재하는 랜섬웨어 데이터

JS 스크립트 파일을 동작시키면, 스크립트에 따라 랜섬웨어를 다운로드 하거나

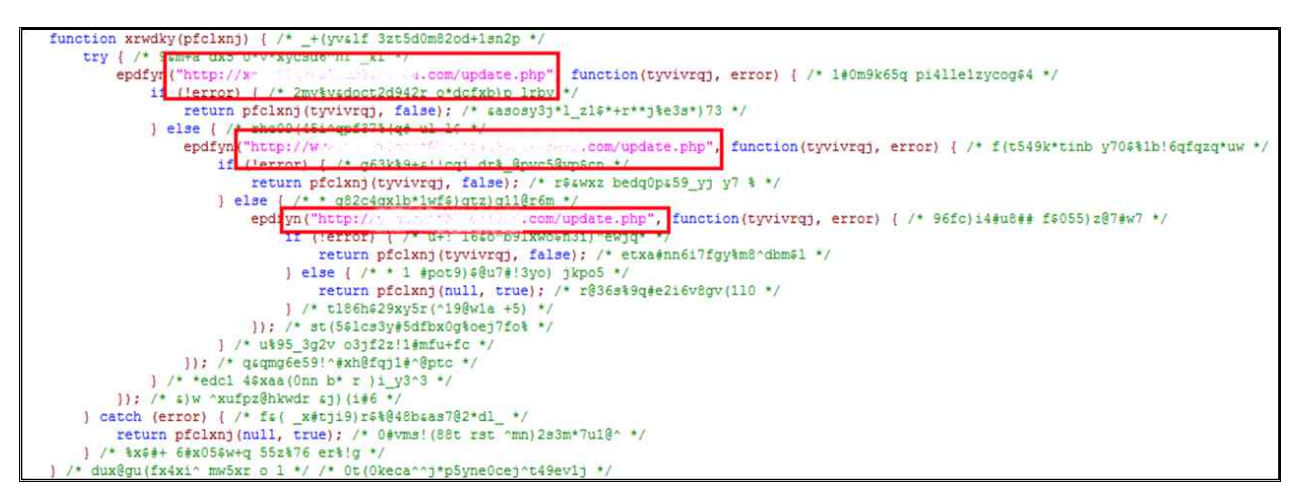

#### 그림 17 JS스크립트를 이용한 랜섬웨어 다운로드

내부 데이터를 디코딩하고 악성파일을 생성하여 실행시키게 된다.

KISA 한국인터넷진흥원

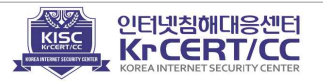

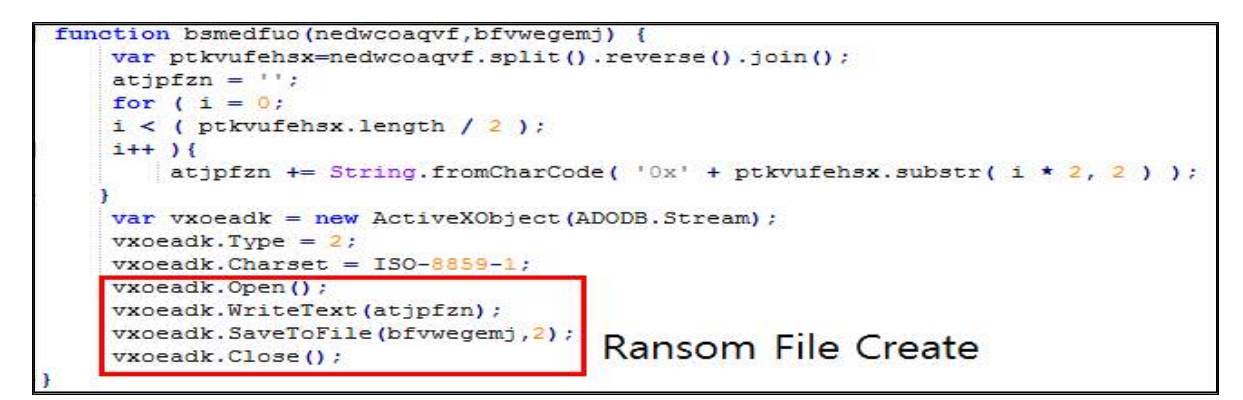

그림 18 디코딩된 스크립트를 이용하여 랜섬웨어 생성

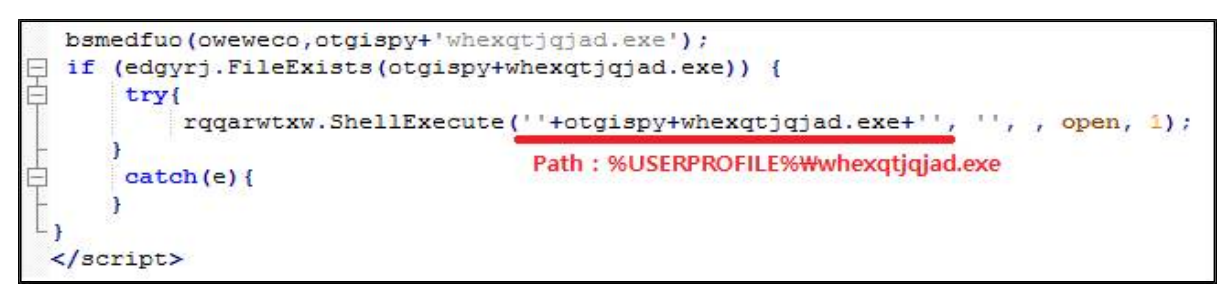

그림 19 생성된 랜섬웨어 실행

## 4) 파워쉘(Powershell)

KISA 한국인터넷진흥원

악성 메일에 첨부된 파일이나 링크를 통해 다운로드 받은 파일은 파워쉘로 만들어진 PS파일을 실행하도록 설정하여 감염시키는 방법을 사용하였다. 실행된 파워쉘은 랜섬웨어를 생성하고 실행하여 파일을 암호화하도록 하였다.

파워쉘 내부에는 Base64로 인코딩된 랜섬웨어 데이터가 존재하며, 파워쉘이 실행되면서 데이터를 디코딩하고 메모리에 적재하여 실행시키는 구조로 되어있다.

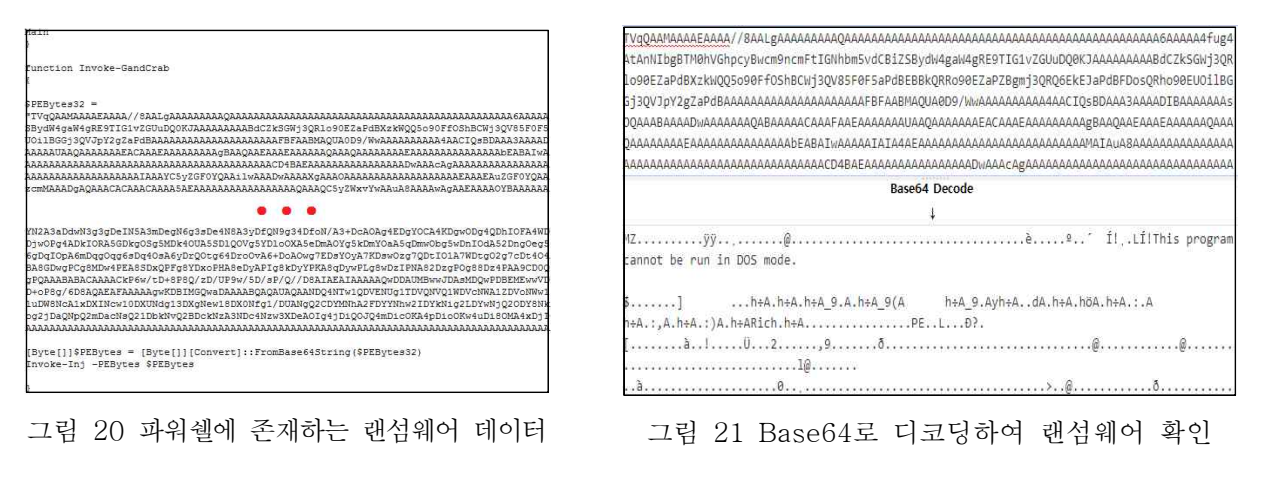

최근에는 JS스크립트와 파워쉘 두 가지 기법을 모두 사용하는 랜섬웨어가 발견 되기도 하였다.

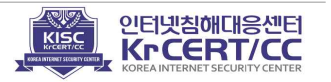

## 5) 취약점

최근에는 Office 취약점을 이용하여 문서를 통해 감염시키는 기법을 사용하였다. 문서파일을 열람할 수 있는 MS Office 프로그램에 존재하는 취약점으로 문서를 열람한 순간 감염이 되어 파일이 암호화된다.

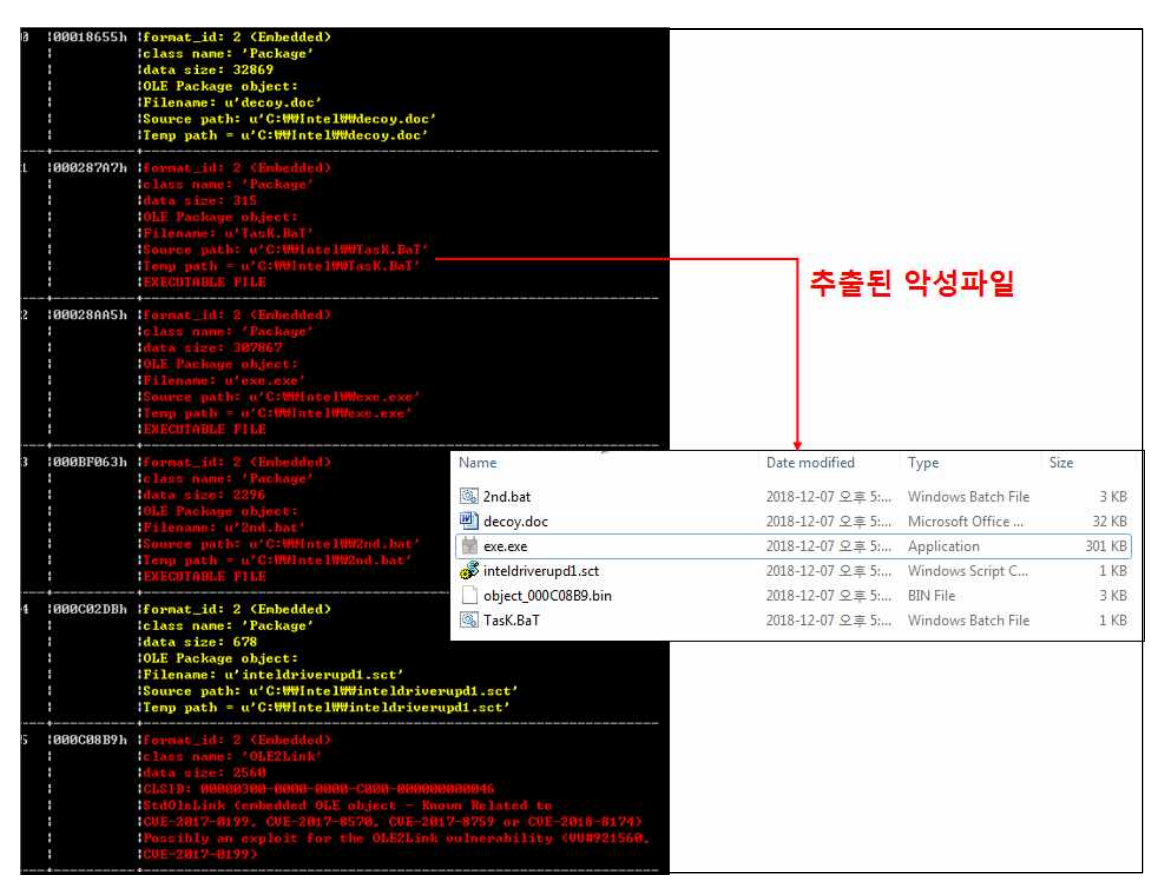

그림 22 문서파일 내부에 존재하는 악성파일 추출

문서 내부에는 취약점(CVE-2017-8570)을 통해 실행되는 스크립트(sct파일)가 존재하고 스크립트는 악성파일들을 순차적으로 동작시킨다.

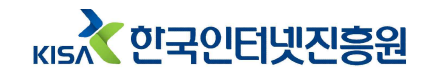

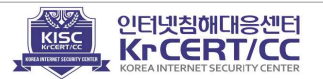

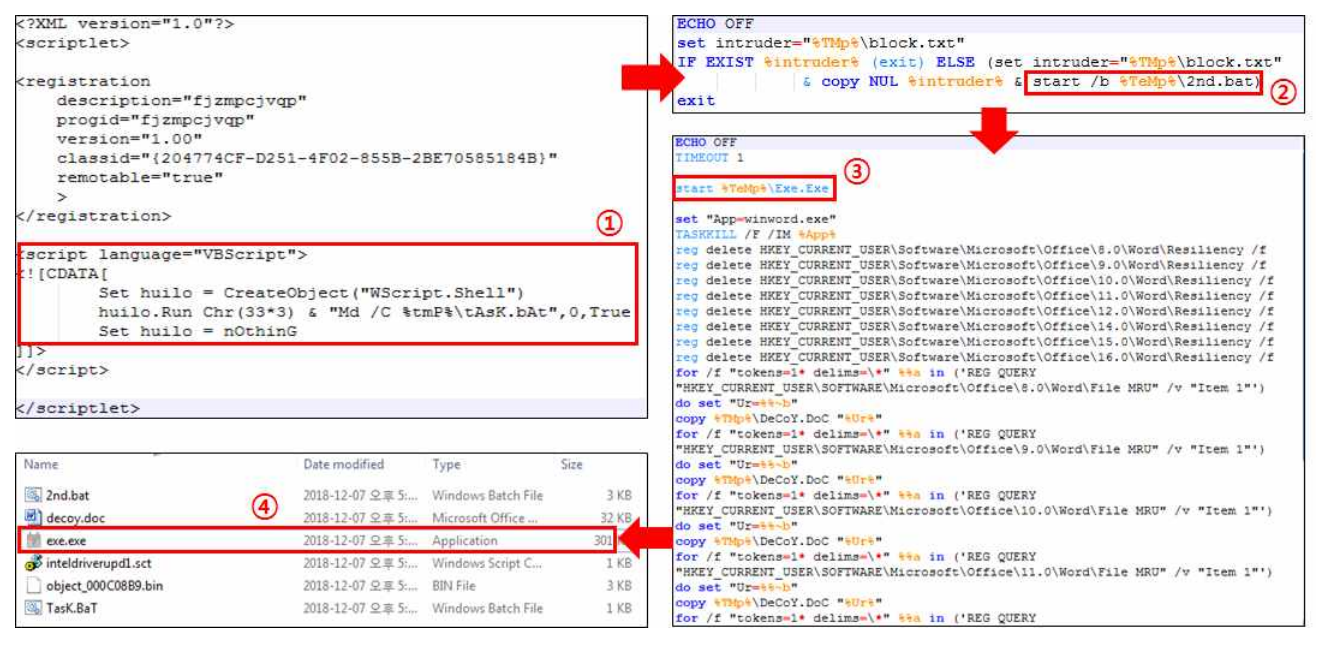

그림 23 순차적으로 실행되는 악성파일

결과적으로 실행된 악성파일은 파일을 암호화하는 실행파일을 실행시키고, 악성 문서를 종료한 뒤 정상문서가 열린 것처럼 디코이(Decoy) 문서를 실행하여 악성 행위를 은폐하였다.

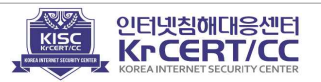

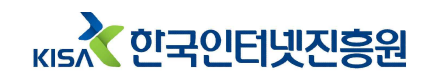

# Ⅳ. 갠드크랩 악성코드 상세분석

갠드크랩은 불필요하거나 개선해야 할 사항을 수정하면서 더욱 위협적으로 진화했다. 또한, 공격자는 랜섬웨어를 대응하는 보안관계자들에게 경고를 하는 등 적극적인 표현을 하는 것으로 보아 앞으로도 진화된 갠드크랩 랜섬웨어가 나타날 것으로 예상된다. 다음은 갠드크랩을 분석하고, 버전별로 나타나는 특징을 비교 분석한 내용이다.

#### 1. 버전 별 주요 특징

지속적인 공격을 시도하면서 백신을 무력화하는 특징을 추가하였고, 파일을 암호화하는 알고리즘과 암호화에 사용되는 키 생성 및 관리 방식 등을 변경하였다.

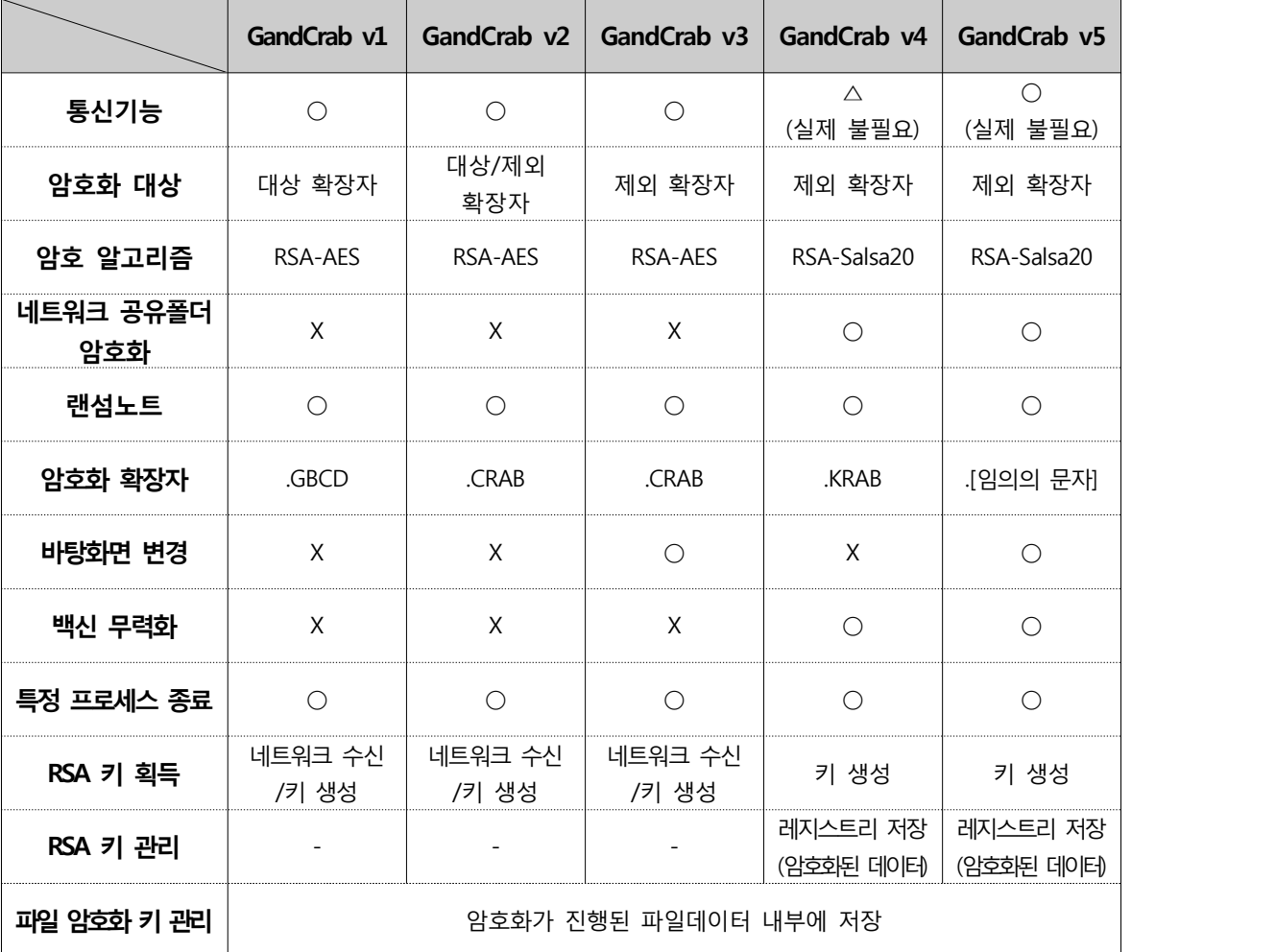

※ 악성코드 버전별 분석 정보는 상이할 수 있음

KISA 한국인터넷진흥원

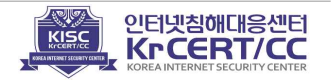

**< 기능 변경내용 및 목적 >**

#### 통신기능

- 목적 : 통신이 불가능한 환경에서도 암호화 및 복호화 가능
- 변경 : 암호화에 사용되는 RSA 공개키를 통신을 통해 받아오는 방식과 내부에 존재하는 공개키를 이용하는 방식 모두 사용가능하도록 변경

#### 암호화 대상

- 목적 : 많은 수의 파일 암호화와 암호화 속도 개선
- 변경 : 대상이 되는 파일은 모든 데이터를 암호화하고 제외되는 파일과 대상이 되는 파일이 아니면 일정 데이터 크기만 암호화로 변경

#### 암호 알고리즘

- 목적 : 간결한 코드 및 파일 암호화 속도 개선
- 변경 : 파일 암호화에 사용되는 알고리즘이 [Salsa20]으로 변경 ※ RSA 공개키와 함께 사용함으로 salsa20 알고리즘의 취약점을 보완

#### 암호화 확장자

- 변경 : 암호화가 완료된 파일 확장자는 임의의 문자로 변경

#### 바탕화면 변경

- 목적 : 사용자가 인지할 수 있도록 감염된 사실 통보
- 변경 : 랜섬웨어에 감염되었다는 메시지가 나타나는 이미지로 바탕화면 변경

#### 백신무력화

- 목적 : 백신무력화를 통해 랜섬웨어 실행
- 변경 : 백신을 종료하거나 삭제시키는 기능을 포함

#### 키관리

- 목적 : 통신기능의 변경으로 키 생성 및 관리 방식 변경
- 변경 : 감염된 시스템에서 RSA 키를 생성하고 레지스트리에 저장하는 방식으로 변경

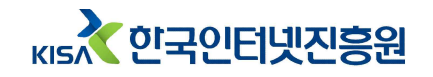

# ■ 갠드크랩 악성코드 타임라인

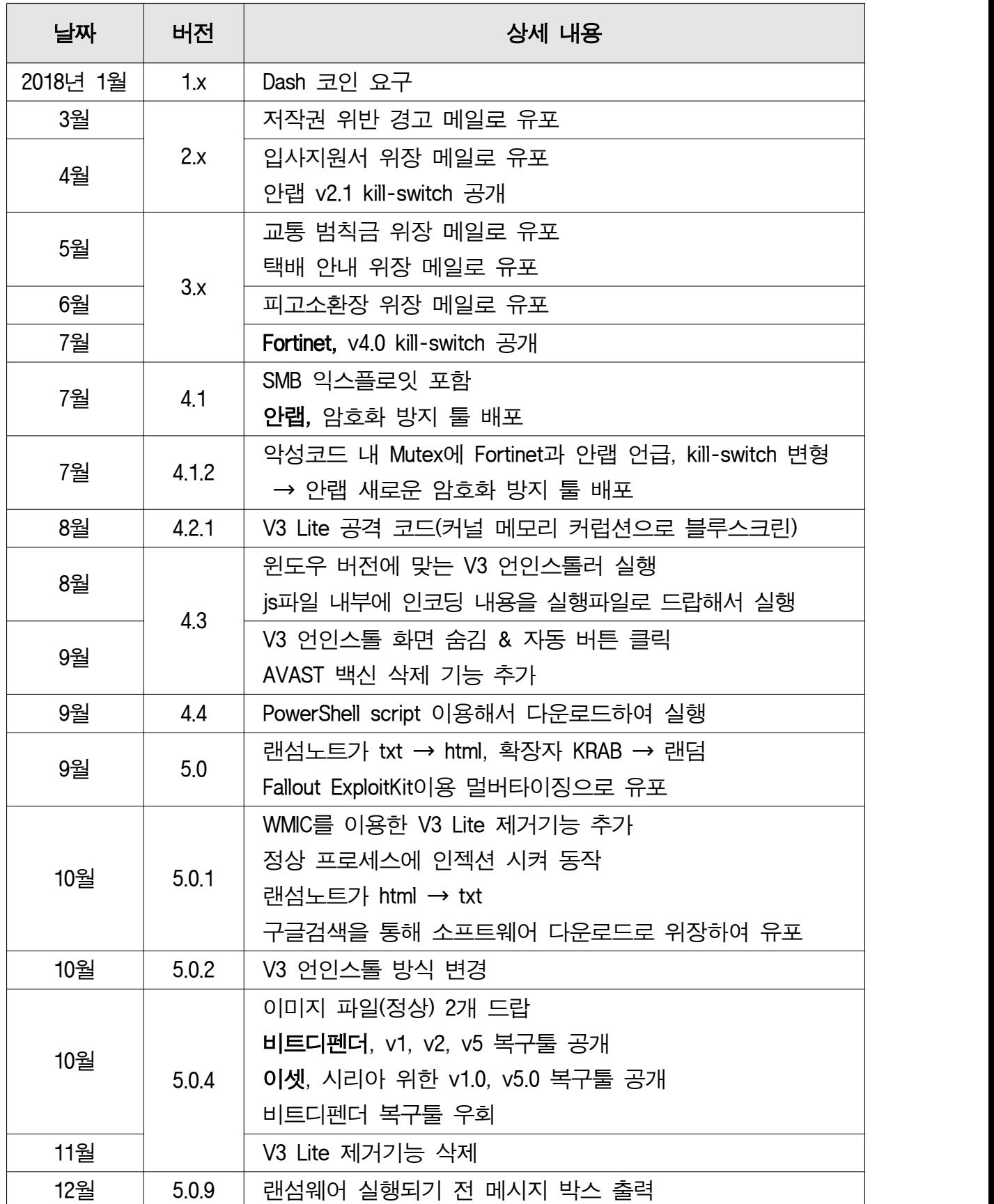

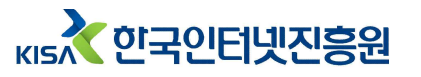

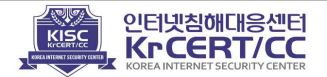

## ■ 동작 순서도

갠드크랩 랜섬웨어는 아래와 같이 동작한다.

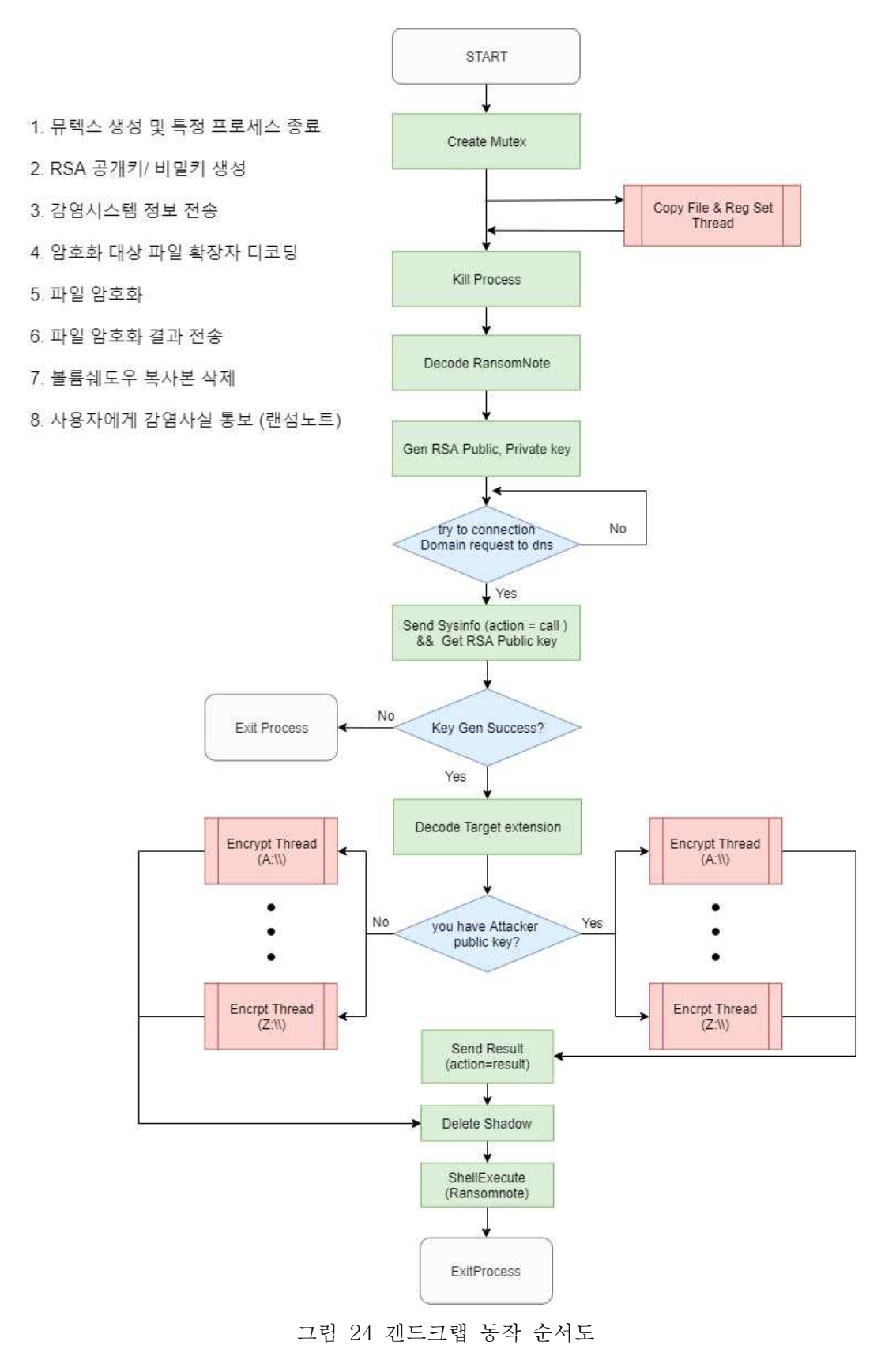

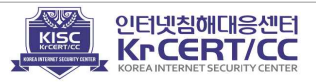

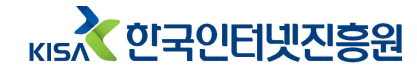

#### 2. 갠드크랩 버전 1 분석

#### 1) 뮤텍스 생성

악성코드는 처음, 시스템 정보(볼륨시리얼넘버, 프로세서 이름, 프로세서 아이디)를 수집하고 수집한 정보를 CRC32 연산으로 32바이트의 문자열로 만든다. 이는 감염된 시스템의 고유의 식별자로 이용된다.

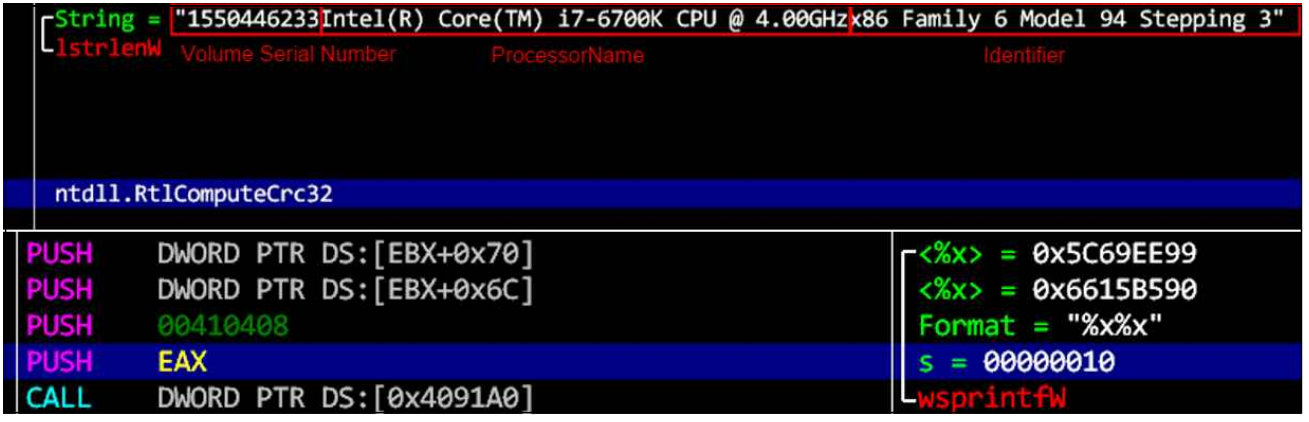

그림 25 시스템 정보 수집 및 고유 ID 생성

생성된 32바이트 문자열을 뮤텍스 명으로 사용해 중복 실행(중복 감염)을 방지 한다.

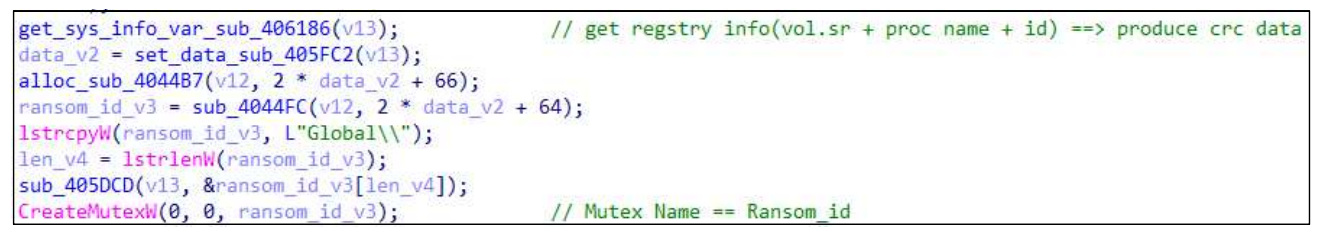

그림 26 뮤텍스 생성

## 2) 자가 복제 및 자동실행 설정

kisA 한국인터넷진흥원

현재 실행 위치를 확인하고 실행 위치가 임시폴더가 아닐시 "PRIDUR" 이라는 6자리의 문자열과 CryptGenRandom 함수를 이용해 6자리의 랜덤문자열을 만든다. ※ 이후 버전에서는 실행 위치를 확인하지 않음

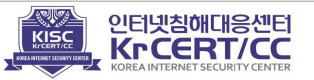

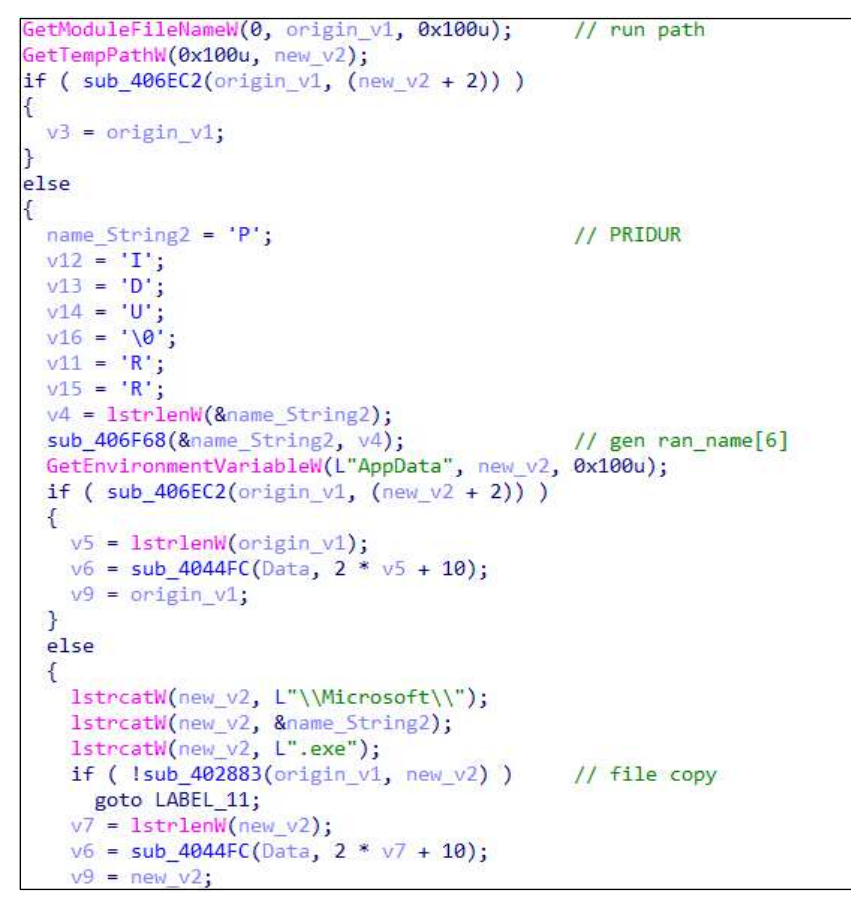

그림 27 악성코드 자가 복제

생성된 문자열을 파일명으로 사용해 아래 위치에 복사한다.

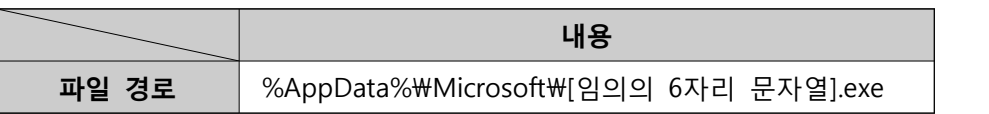

사용자 로그인시 악성코드가 자동으로 실행 될 수 있도록 "PRIDURASHKA"라 는 11자리 문자열과 CryptGenRandom 함수를 이용해 임의의 11자리 값 이름을 생성하고 다음과 같이 레지스트리에 추가한다.

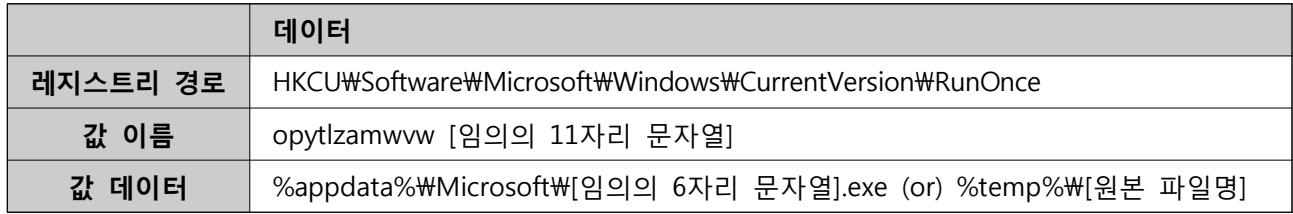

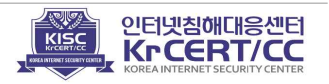

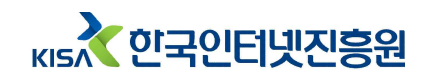

## 3) 프로세스 종료

암호화 대상 파일의 핸들을 특정 프로세스가 가지고 있어 파일 암호화가 정상 적으로 진행되지 못하는 문제를 해결하기 위해 관련 프로세스들을 종료 시킨다.

Process32FirstW( $v1, v2$ );  $\mathbf{r}$  $do$  $\mathcal{L}$  $v4 = 0$ ; do  $\left\{ \right.$ if ( !lstrcmpiW((&lpString1)[v4], v3->szExeFile) ) €  $v5 =$  OpenProcess(1u, 0,  $v3$ ->th32ProcessID);  $hObject = v5$ ; if  $(v5)$  $\left\{ \right.$ TerminateProcess(v5, 0); CloseHandle(hObject);  $\mathcal{F}$ }  $+iv4;$  $\mathbf{I}$ while ( $v4 < 0x27$ );  $v6 = hSnapshot;$ Þ while ( Process32NextW(hSnapshot, v3) );

그림 28 프로세스 탐색 및 종료

종료 프로세스 목록은 아래와 같다.

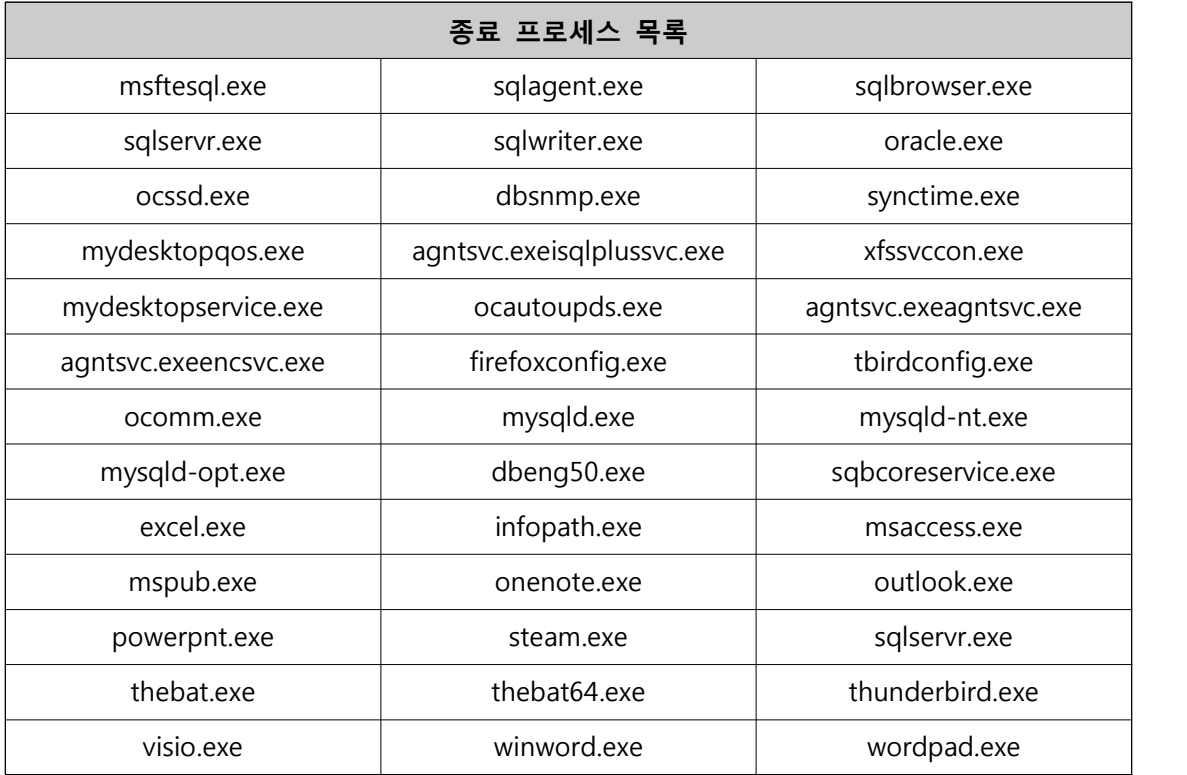

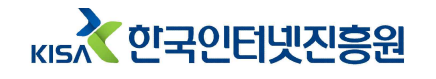

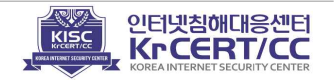

#### 4) RSA 공개키, 개인키 생성

악성코드는 키 교환 및 파일 암호화키 암호화에 사용할 RSA 공개키와 개인키 (비밀키)를 생성한다.

if ( !CryptAcquireContextW(&hProv, 0, L"Microsoft Enhanced Cryptographic Provider v1.0", 1u, 0) ) Æ if (  $GettastError()$  !=  $0x80090016$  ) return 0; if ( !CryptAcquireContextW(&hProv, 0, L"Microsoft Enhanced Cryptographic Provider v1.0", 1u, 8u) ) return 0: CryptGenKey(hProv, 0xA400u, 0x8000001u, &hKey);// RSA public key exchange algorithm. CryptExportKey(hKey, 0, 6u, 0, pbData, pdwDataLen);// RSA1 (Public) CryptExportKey(hKey, 0, 7u, 0, a3, a4); // RSA2 (Private) CryptDestroyKey(hKey); CryptReleaseContext(hProv, 0); return 1;

그림 29 RAS 공개키, 개인키 생성

#### 5) 공격자 서버와의 통신 (정보 전송 및 키 획득)

악성코드는 BIT5) 도메인사용하며, 특정 DNS에 질의해 도메인에 대한 정보를 받아온다. DNS가 정상적으로 아이피(공격자 서버)를 받아오면 정보를 송신하고 파일 암호화에 사용할 RSA 공개키를 수신 받는다.

※ DNS와 DNS에 질의하는 도메인명은 버전, 샘플 별로 상이할 수 있음

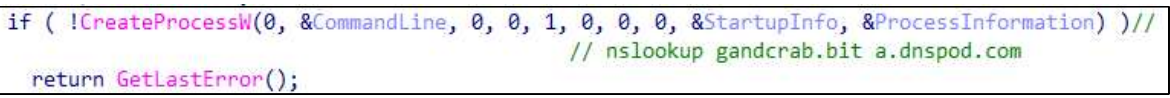

그림 30 a.dnspod.com에 gandcrab.bit 질의

정보 유출지와 통신은 암호화 전 과 후로 나뉘며 각 상황에 맞는 식별자를 추가 하여 아래 정보를 송신하며, 통신 내용은 RC4와 BASE64로 인코딩 되어있다.

<sup>5)</sup> BIT 도메인 : 블록체인을 활용한 도메인으로 중앙관리자가 없으며 익명성을 보장한다.

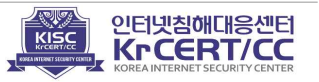

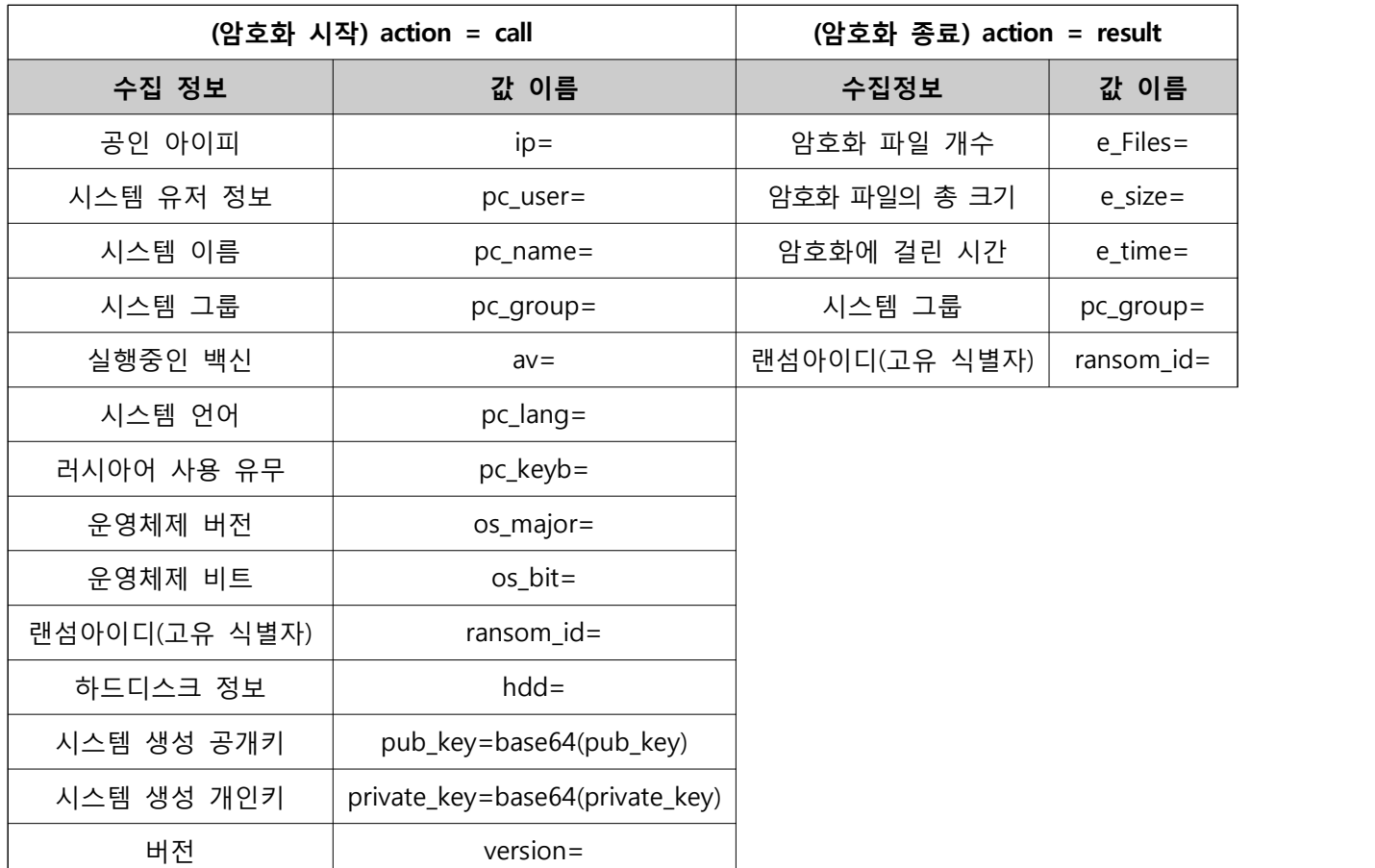

송신할 정보는 다음과 같이 수집한다.

KISA 한국인터넷진흥원

◯<sup>1</sup> 공인 아이피 정보는 ipv4bot.whatismyipaddress.com에 질의해 받아온다.

```
if ( sub 406DAB(&v9, L"ipv4bot.whatismyipaddress.com", L"/", 0, 0, v3, v5, v6, v7, L"GET", 0, 0)
 && (2 * 1strlenA(v3)) < 0x80)€
 wsprintfW(a1, L"%S", v3);
  v2 = 1;VirtualFree_sub_4044EB(v8);
if ( hInternet )
```
그림 31 공인아이피 질의

◯<sup>2</sup> 레지스트리에서 키보드 레이아웃 정보를 읽어와 러시아어 인지 확인한다. 러시아어라면 플래그를 "0"으로, 그렇지 않으면 "1"로 설정한다.

```
if ( RegQueryValueExW_sub_406127(HKEY_CURRENT_USER, L"Keyboard Layout\\Preload", lpMem, v14, 128, v16) )
\mathcal{L}if ( !lstrcmpiW(v14, L"00000419") )
  \left\{ \right.wsprintfW(v2[17], L"1");
```
그림 32 키보드레이아웃 언어 확인

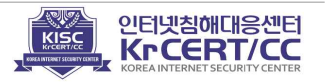

◯<sup>3</sup> 프로세스 리스트에서 특정 백신 프로그램이 프로세스에 실행 중인지 체크한다.

| mov | edi], eax                                                 |
|-----|-----------------------------------------------------------|
| mov | [ebp+lpString1], offset aAvp exe ; "AVP.EXE"              |
| mov | [ebp+var 48], offset aEkrn exe ; "ekrn.exe"               |
| mov | [ebp+var 44], offset aAvgnt exe ; "avgnt.exe"             |
| mov | [ebp+var 40], offset aAshdisp exe ; "ashDisp.exe"         |
| mov | [ebp+var 3C], offset aNortonantibot ; "NortonAntiBot.exe" |
| mov | [ebp+var 38], offset aMcshield exe ; "Mcshield.exe"       |
| mov | [ebp+var 34], offset aAvengine exe ; "avengine.exe"       |
| mov | [ebp+var_30], offset aCmdagent exe ; "cmdagent.exe"       |
| mov | [ebp+var 2C], offset aSmc exe ; "smc.exe"                 |
| mov | [ebp+var 28], offset aPersfw exe ; "persfw.exe"           |
| mov | [ebp+var 24], offset aPccpfw exe ; "pccpfw.exe"           |
| mov | [ebp+var 20], offset aFsguiexe exe ; "fsguiexe.exe"       |
| mov | [ebp+var 1C], offset aCfp exe ; "cfp.exe"                 |
| mov | [ebp+var 18], offset aMsmpeng exe ; "msmpeng.exe"         |

그림 33 실행중인 백신 프로세스 확인

해당 프로세스 명을 사용하는 보안업체 정보는 다음과 같다.

| 프로세스명             | 보안업체명         | 프로세스명        | 보안업체명                  |  |
|-------------------|---------------|--------------|------------------------|--|
| AVP.EXE           | Kaspersky     | cmdagent.exe | Comodo                 |  |
| ekrn.exe          | <b>ESET</b>   | smc.exe      | Symantec               |  |
| avgnt.exe         | Avira         | persfw.exe   | Tiny Personal Firewall |  |
| ashDisp.exe       | Avast         | pccpfw.exe   | Trend Micro            |  |
| NortonAntiBot.exe | <b>Norton</b> | fsquiexe.exe | F-Secure               |  |
| Mcshield.exe      | McAfee        | cfp.exe      | Comodo                 |  |
| avengine.exe      | Panda         | msmpeng.exe  | Microsoft              |  |

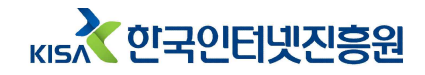

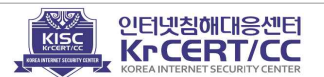

위 수집 정보 등을 RC4 알고리즘을 이용해 인코딩 하며, 키는 "aeriedjD#shasj"이다.

```
v12 = a2;v14 = a1;
v^2 = 0;
strcpy(&String, "aeriedjD#shasj");
v<sup>q</sup> = asub_407D70(&v10, 0, 0xFFu);
v3 = 1strlenA(&String);
sub_4051D3(&String, &v9, v3);
                                                      // Key-scheduling algorithm (KSA)
v4 = 0;v_5 = v14;<br>v13 = 0;
if (v12 > 0)\mathbf{f}d<sub>o</sub>\overline{\mathcal{L}}v2 = (v2 + 1) % 256;<br>v6 = * (8v9 + v2);v4 = (v6 + v4) % 256;
     *(&v9 + v2) = *(&v9 + v4);
     *(8v9 + v4) = v6;v7 = v13;*(v7 + v5) ^= *(8v9 + (v6 + * (8v9 + v2)) % 256);
     v13 = v7 + 1;
  while (v7 + 1 < v12);
```
그림 34 RC4 알고리즘

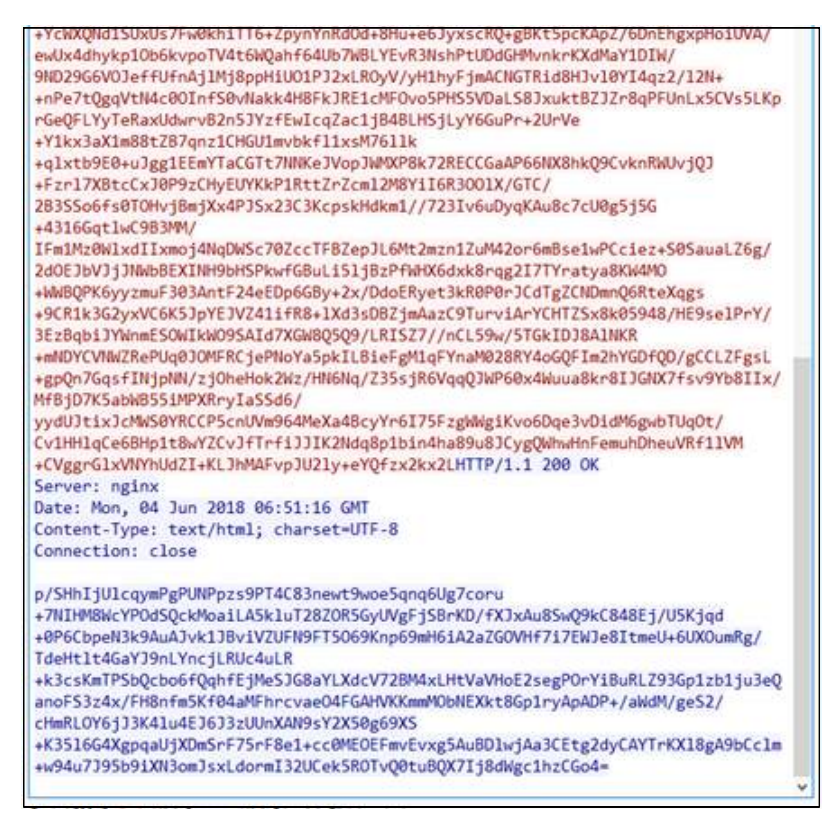

그림 35 정보 송신 및 공격자 공개키 수신 패킷

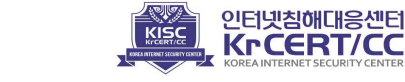

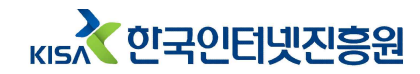

## 6) 파일 암호화

암호화 대상이 되는 파일확장자 정보를 저장하고 있으며, 데이터 시작 위치부터 0x16C2 만큼 xor(5)로 디코딩한다. 버전 1 기준 암호화 대상 확장자는 456개 이다. ※ 한글문서 파일을 감염 대상으로 포함하고 있지 않다.

| size $v2 = 0x16C2$ ;<br>do                  |                               |
|---------------------------------------------|-------------------------------|
| *v1 = v1[dword_40E860 - v0] ^ 5;<br>$+V1$ ; | // Infection target extension |
| $--size_v2;$<br>while $(size v2);$          |                               |

그림 36 감염 대상 확장자 디코딩

| Address                                                           | Hex dump |     |                                                 |  |  |  |  |                                     |  | UNICODE                                                           |
|-------------------------------------------------------------------|----------|-----|-------------------------------------------------|--|--|--|--|-------------------------------------|--|-------------------------------------------------------------------|
| 00DC00001                                                         |          |     |                                                 |  |  |  |  |                                     |  | 31 00 63 00 64 00 2C 00 20 00 2E 00 33 00 64 00 1cd, .3d          |
| 00DC0010                                                          |          |     |                                                 |  |  |  |  |                                     |  | 6D 00 2C 00 20 00 2E 00 33 00 64 00 73 00 2C 00 m, .3ds,          |
| 00DC00201                                                         |          |     | 20 00 2E 00                                     |  |  |  |  | 33 00 66 00 72 00 2C 00 20 00 2E 00 |  | .3fr.                                                             |
| 00DC00301                                                         |          |     |                                                 |  |  |  |  |                                     |  | 33 00 67 00 32 00 2C 00 20 00 2E 00 33 00 67 00 3g2, 3g           |
| 00DC0040                                                          |          |     |                                                 |  |  |  |  |                                     |  | 70 00 2C 00 20 00 2E 00 33 00 70 00 72 00 2C 00 p, .3pr,          |
| 00DC00501                                                         |          |     | 20 00 2E 00 37 00 7A 00 2C 00 20 00 2E 00 37 00 |  |  |  |  |                                     |  | .72, .7                                                           |
| 00DC00601                                                         |          |     |                                                 |  |  |  |  |                                     |  | 7A 00 69 00 70 00 2C 00 20 00 2E 00 61 00 61 00 zip. .aa          |
|                                                                   |          |     |                                                 |  |  |  |  |                                     |  | 00DC0070 63 00 2C 00 20 00 2E 00 61 00 62 00 34 00 2C 00 c, .ab4, |
| 00DC0080 20 00 2E 00 61 00 62 00 64 00 2C 00 20 00 2E 00 abd, .   |          |     |                                                 |  |  |  |  |                                     |  |                                                                   |
|                                                                   |          |     |                                                 |  |  |  |  |                                     |  | 00DC0090 61 00 63 00 63 00 2C 00 20 00 2E 00 61 00 63 00 acc, .ac |
| 00DC00A0 63 00 64 00 62 00 2C 00 20 00 2E 00 61 00 63 00 cdb, .ac |          |     |                                                 |  |  |  |  |                                     |  |                                                                   |
| 00DC00B0 63 00 64 00 65 00 2C 00 20 00 2E 00 61 00 63 00 cde, .ac |          |     |                                                 |  |  |  |  |                                     |  |                                                                   |
|                                                                   |          |     |                                                 |  |  |  |  |                                     |  | 00DC00C0 63 00 64 00 72 00 2C 00 20 00 2E 00 61 00 63 00 cdr, .ac |
| 00DC00D0                                                          |          |     |                                                 |  |  |  |  |                                     |  | 63 00 64 00 74 00 2C 00 20 00 2E 00 61 00 63 00 cdt. .ac          |
| 00DC00E01                                                         |          |     |                                                 |  |  |  |  |                                     |  | 68 00 2C 00 20 00 2E 00 61 00 63 00 72 00 2C 00 h, .acr,          |
| 00DC00F01                                                         |          |     | 20 00 2E 00 61 00 63 00                         |  |  |  |  | 74 00 2C 00 20 00 2E 00             |  | . act.                                                            |
| 00DC0100                                                          | 61 00    | -64 |                                                 |  |  |  |  |                                     |  | 00 62 00 2C 00 20 00 2E 00 61 00 64 00 adb. .ad                   |

그림 37 암호화 대상 확장자 일부

암호화 루틴은 각 드라이브(A:\ ~ Z:\) 마다 쓰레드를 생성하고 암호화를 진행한다.

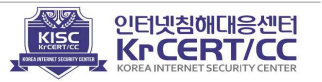

```
LOWORD(v6) = 'A';v14 = 'A';do
К
 RootPathName[0] = v6;v7 = GetDriveTypeW(RootPathName);
  if (\sqrt{7} >= 2 && \sqrt{7} != 5 )
  \overline{f}*(v5 - 1) = v18;
    *(v5 - 4) = v14;*_{V5} = 0;*(v5 + 2) = 0;*(v5 + 3) = 0;Handles[\sqrt{4}+] = CreateThread(0, 0, filecrypt sub 405C85, \sqrt{5} - 8, 0, 0);
    \sqrt{5} += 24;
 \rightarrowv6 = v14 + 1:
 v14 = v6;\mathcal{E}while (v6 \leq '7');
```
그림 38 드라이브 별 쓰레드 생성

암호화 제외 경로 및 암호화 제외 파일 리스트는 아래와 같다.

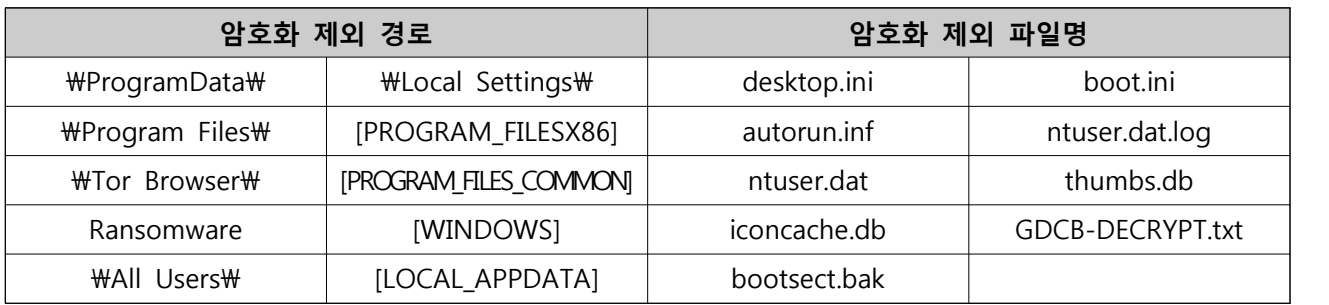

파일암호화에 사용할 키 생성을 위해 다음과 같이 동작한다.

◯<sup>1</sup> 생성할 KEY(0x20) 와 IV(0x10) 의 크기만큼 버퍼를 "GandCrabGandCrab" 으 로 채운다.

◯<sup>2</sup> "CryptGenRandom" 함수를 이용해 임의의 키와 벡터 값을 생성하고 버퍼의 쓰레기 값을 생성한 키로 채운다. 각각의 파일마다 암호화키와 벡터 값을 생성 하기 때문에 파일마다 키와 벡터 값은 다르다.

```
mm_storeu_si128(&AES_Key_v17, _mm_load_si128(&xmmword_410950));// GandCrabGandCrab
mm storeu si128(&v18, mm load si128(&xmmword 410950));
v19 = 0;
_mm_storeu_si128(&IV_v21, _mm_load_si128(&xmmword_410950));
key_sub_407088(&IV_v21, 0x10);
                                              // Generate AES IV
key_sub_407088(&AES_Key_v17, 0x20);
                                               // Generate AES KEY
```
그림 39 키 생성

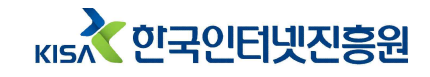

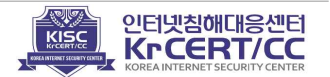

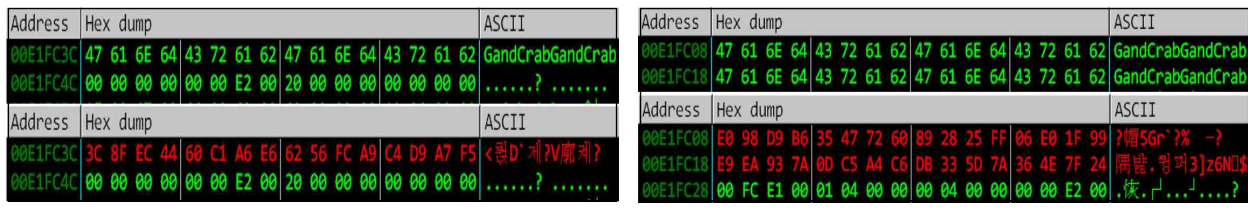

그림 40 이니셜 백터 생성 그림 41 키 생성

키와 벡터값이 정상적으로 생성 되었다면 AES 대칭키 알고리즘을 이용해 피해 시스템의 파일을 차례대로 암호화 한다.

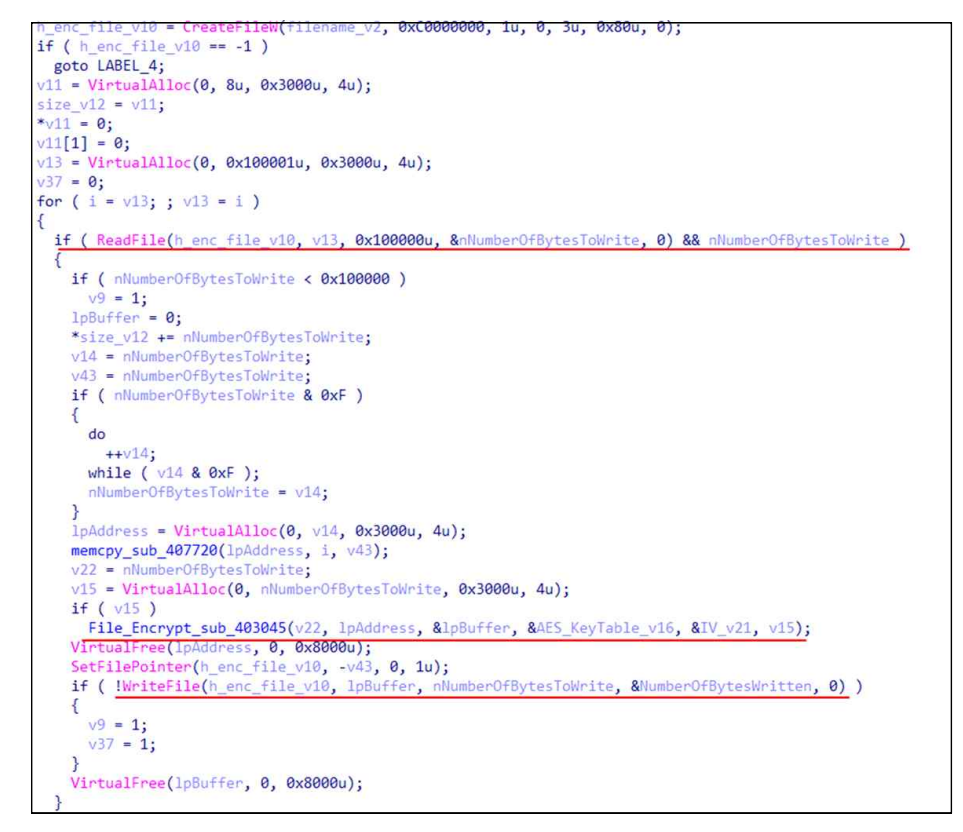

그림 42 파일 암호화

이때, 마이크로소프트가 제공한 함수(CryptEncrypt Function)를 사용하지 않고 암호화 알고리즘인 AES(Advanced Encryption Standard-Rijndael)를 사용하였다.

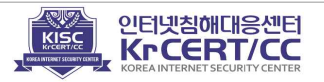

| $22[7] = 012;$                                                                                                    | s box | dd63h<br>DATA XREF: sub 401020+B121r                       |
|----------------------------------------------------------------------------------------------------|-------|------------------------------------------------------------|
| $v14 = s$ box $[v12]$ ^ s box[BYTE1( $v12$ )] ^ s box [BYTE2( $v12$ )] ^ s box [ $v13 > 24$ ] ^ 1 ^ $v3$ ;                                                                                                    |       |                                                            |
| $v15 - v14$ ;                                                                                                    |       | sub 401020+B301r                                           |
| $a2[8] = v14$                                                                                                    |       | dd 7Ch, 77h, 7Bh, 0F2h, 6Bh, 6Fh, 0C5h, 30h, 1, 67h, 2Bh   |
| $v16 = v14 - v5$ ;                                                                                                    |       | dd 0FEh, 0D7h, 0ABh, 76h, 0CAh, 82h, 0C9h, 7Dh, 0FAh, 59h  |
| $a2[9] - v16$ ;                                                                                                    |       |                                                            |
| $v17 = v16$ ^ $v7$ ;<br>$v18 - v17$                                                                                                    |       | dd 47h, 0F0h, 0ADh, 0D4h, 0A2h, 0AFh, 9Ch, 0A4h, 72h, 0C0h |
| $a2[10] - v17$ ;                                                                                                    |       | dd 0B7h, 0FDh, 93h, 26h, 36h, 3Fh, 0F7h, 0CCh, 34h, 0A5h   |
| $v19 = v17 - v77$ ;                                                                                                    |       | dd 0E5h, 0F1h, 71h, 0D8h, 31h, 15h, 4, 0C7h, 23h, 0C3h     |
| $a2[11] - v19;$                                                                                                    |       |                                                            |
| $v78 - v19$ :                                                                                                    |       | dd 18h, 96h, 5, 9Ah, 7, 12h, 80h, 0E2h, 0EBh, 27h, 0B2h    |
| $\sqrt{20}$ = s box[v19] ^ s box [BYTE1(v19)] ^ s box [BYTE2(v19)] ^ s box [v19 >> 24] ^ v9;                                                                                                    |       | dd 75h, 9, 83h, 2Ch, 1Ah, 1Bh, 6Eh, 5Ah, 0A0h, 52h, 3Bh    |
| $v21 - v28 - v18$                                                                                                    |       | dd 0D6h, 0B3h, 29h, 0E3h, 2Fh, 84h, 53h, 0D1h, 0           |
| $v22 - v21 - v11$                                                                                                    |       |                                                            |
| $v23 - v22 - v12$<br>$n2[12] - v28$ ;                                                                                                    |       | dd 0EDh, 20h, 0FCh, 0B1h, 5Bh, 6Ah, 0CBh, 0BEh, 39h, 4Ah   |
| $a2[13] - v21$ ;                                                                                                    |       | dd 4Ch, 58h, 0CFh, 0D0h, 0EFh, 0AAh, 0FBh, 43h, 4Dh, 33h   |
| $a2[14] = v22$ ;                                                                                                    |       | dd 85h, 45h, 0F9h, 2, 7Fh, 50h, 3Ch, 9Fh, 0A8h, 51h, 0A3h  |
| $a2[15] = \sqrt{23}$ ;                                                                                                    |       |                                                            |
| $v24 = s$ box [ $v23$ ] ^ s box[BYTE1( $v23$ )] ^ s box [BYTE2( $v23$ )] ^ s box [ $v23 > 24$ ] ^ 2 ^ $v15$ ;                                                                                                    |       | dd 40h, 8Fh, 92h, 9Dh, 38h, 0F5h, 0BCh, 0B6h, 0DAh, 21h    |
| $v25 - v24$ ;                                                                                                    |       | dd 10h, 0FFh, 0F3h, 0D2h, 0CDh, 0Ch, 13h, 0ECh, 5Fh, 97h   |
| $a2[16] = v24$ ;                                                                                                    |       | dd 44h, 17h, 0C4h, 0A7h, 7Eh, 3Dh, 64h, 5Dh, 19h, 73h      |
| $v26 = v24 - v16$ ;                                                                                                    |       |                                                            |
| $\sqrt{2[17]}$ = $\sqrt{26}$ ;                                                                                                    |       | dd 60h, 81h, 4Fh, 0DCh, 22h, 2Ah, 90h, 88h, 46h, 0EEh      |
| $v27 = v26 - v18$<br>$v28 = v27$                                                                                                    |       | dd 0B8h, 14h, 0DEh, 5Eh, 0Bh, 0DBh, 0E0h, 32h, 3Ah, 0Ah    |
| $a2[18] = \sqrt{27}$ ;                                                                                                    |       | dd 49h, 6, 24h, 5Ch, 0C2h, 0D3h, 0ACh, 62h, 91h, 95h, 0E4h |
| $v29 = v27 - v78$                                                                                                    |       |                                                            |
| $a2[19] - v29$ ;                                                                                                    |       | dd 79h, 0E7h, 0C8h, 37h, 6Dh, 8Dh, 0D5h, 4Eh, 0A9h, 6Ch    |
| $v79 = v29$                                                                                                    |       | dd 56h, 0F4h, 0EAh, 65h, 7Ah, 0AEh, 8, 0BAh, 78h, 25h      |
| $v38 = s$ box[v29] ^ s_box [BYTE1(v29)] ^ s_box [BYTE2(v29)] ^ s_box [v29 >> 24] ^ v20;                                                                                                    |       | dd 2Eh, 1Ch, 0A6h, 0B4h, 0C6h, 0E8h, 0DDh, 74h, 1Fh, 4Bh   |
| $v31 = v38 + v21$ ;                                                                                                    |       |                                                            |
| $v32 = v31 - v22$ :                                                                                                    |       | dd 0BDh, 8Bh, 8Ah, 70h, 3Eh, 0B5h, 66h, 48h, 3, 0F6h, 0Eh  |
| $v33 + v32 = v23$ :<br>$a2[20] - v30$ ;                                                                                                    |       | dd 61h, 35h, 57h, 0B9h, 86h, 0C1h, 1Dh, 9Eh, 0E1h, 0F8h    |
| $a2[21] - v31$ ;                                                                                                    |       | dd 98h, 11h, 69h, 0D9h, 8Eh, 94h, 9Bh, 1Eh, 87h, 0E9h      |
| $a2[22] = v32$ ;                                                                                                    |       |                                                            |
| $a2[23] = v33;$                                                                                                    |       | dd 0CEh, 55h, 28h, 0DFh, 8Ch, 0A1h, 89h, 0Dh, 0BFh, 0E6h   |
| $\sqrt{34}$ = s hox<br>$\lceil \sqrt{331} \rceil$ $\land$ s hox $\lceil \sqrt{331} \rceil$ $\land$ s hox $\lceil \sqrt{331} \rceil$ $\land$ s hox $\lceil \sqrt{33} \rceil$ $\land$ $\land$ $\land$ $\land$ $\lor$ $\lor$ $\land$ $\lor$ $\lor$ $\lor$ |       | dd 42h, 68h, 41h, 99h, 2Dh, 0Fh, 0B0h, 54h, 0B8h, 16h      |

그림 43 (좌) 파일 암호 알고리즘 일부, (우) S-box

파일 암호화에 사용 된 키와 IV(Initialization Vector) 값은 공격자의 공개키를 이용해 암호화 된다.

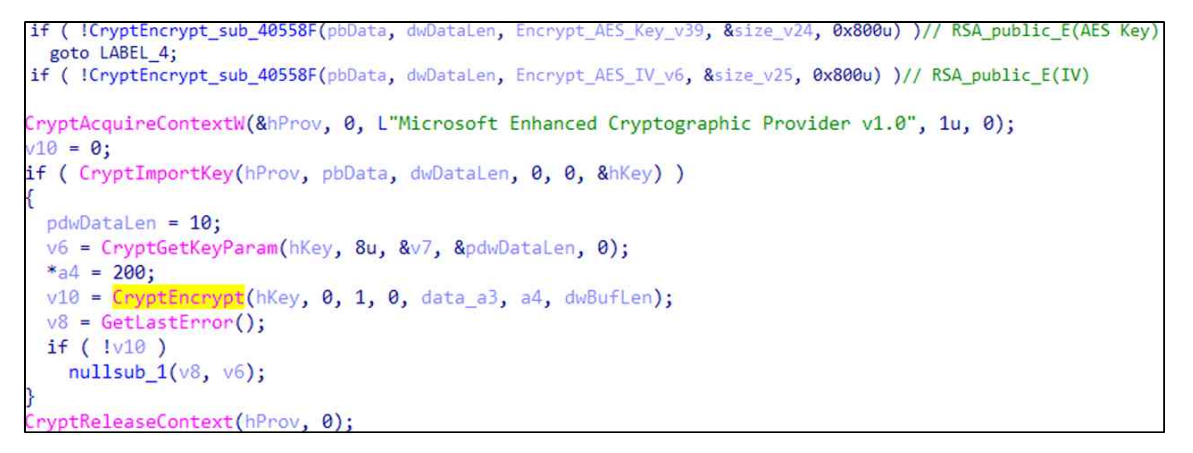

#### 그림 44 키 암호화

암호화 된 파일의 끝에 공개키로 암호화된 AES 키(0x100)와 IV(0x100), 그리고 암호화 대상 파일의 원본 사이즈(0x10)를 추가로 저장한다.

WriteFile(h\_enc\_file\_v10, Encrypt\_AES\_Key\_v39, 0x100u, &NumberOfBytesWritten, 0);// RSA\_public\_E(AES Key) WriteFile(h\_enc\_file\_v10, v34, 0x100u, &NumberOfBytesWritten, 0);// RSA\_public\_E(IV)<br>WriteFile(h\_enc\_file\_v10, v34, 0x100u, &NumberOfBytesWritten, 0);// RSA\_public\_E(IV)<br>WriteFile(h\_enc\_file\_v10, size\_v12, 0x10u, &NumberOf

그림 45 키 정보 저장

암호화 된 파일의 끝에 ".GDCB" 라는 문자열을 붙여 암호화 된 파일임을 나타낸다.

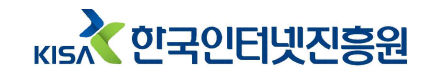

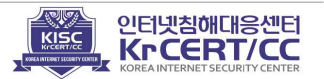

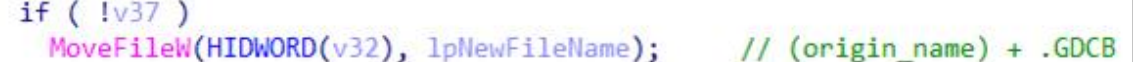

그림 46 파일 확장자 변경

암호화 된 파일의 구조는 아래와 같다.

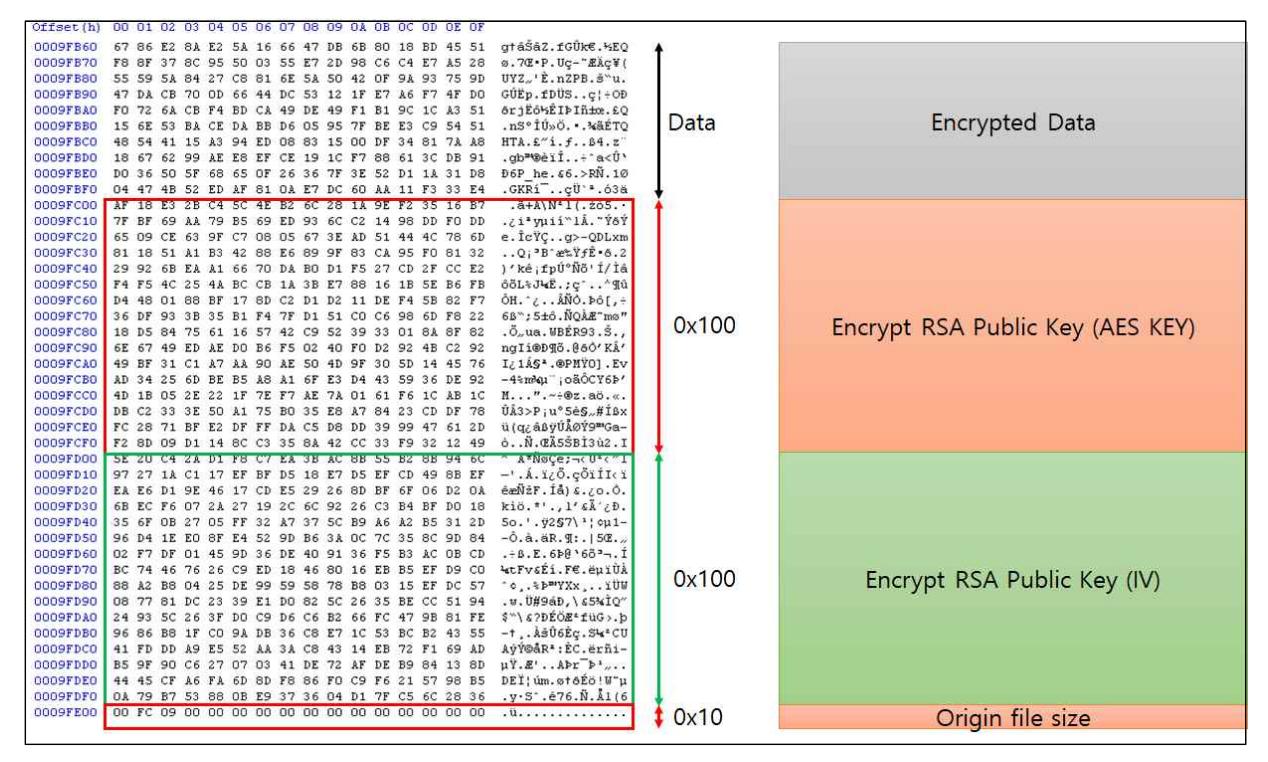

그림 47 암호화 된 파일 구조

# 7) 볼륨쉐도우카피 삭제

시스템을 이전으로 복구할 수 없도록 볼륨 쉐도우 카피를 삭제한다.

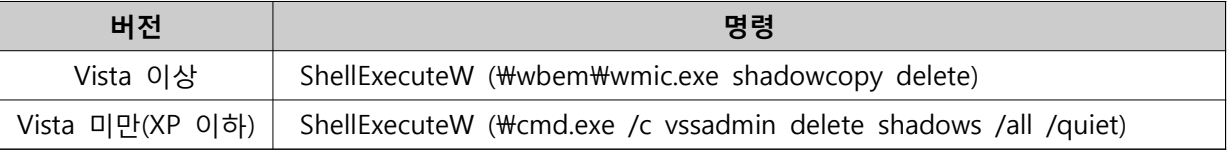

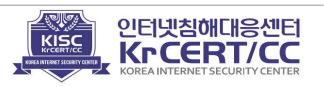
인코딩된 데이터가 저장되어 있는 주소 값부터 0xAD6 크기만큼 xor(5) 연산을 수행해 랜섬노트를 획득한다.

| get sys info var sub $406186(v52)$ ;   | get info && gen ransom id            |
|----------------------------------------|--------------------------------------|
| $v1 = set$ data sub 405FC2( $v52$ );   |                                      |
| alloc sub $4044B7(v51, 2 * v1 + 66)$ ; |                                      |
| $v2 = sub_4044FC(v51, 2 * v1 + 64);$   |                                      |
| sub $405DCD(v52, v2)$ ;                |                                      |
|                                        |                                      |
| $v3 = sub_406EC2(v2, L"ranson_id=");$  |                                      |
| $v4 = 8v3[1strlenW(L"ransom id=")]$ ;  |                                      |
| $v5 = 0;$                              |                                      |
| do                                     |                                      |
|                                        |                                      |
| byte_412010[v5] ^= 5u;                 | // xor 0x5 (size 0xAD6)              |
| $+ + v5$ ;                             | 4012010 data decode == > ransom note |
|                                        |                                      |
|                                        |                                      |
| while $(v5 < 0xAD6)$ ;                 |                                      |
| $lpString = byte 412010;$              |                                      |
| for $(i = 1pString; j = byte 412010)$  |                                      |
| ł.                                     |                                      |
| $v7 = sub 406EC2(i, L"_{i}USERID)$     | change $\{USERID\}$ ==> ransom id    |

그림 48 XOR 연산을 통한 랜섬노트 획득

디코딩한 랜섬노트에서 "{USERID}" 문자열을 탐색해 해당 문자열을 랜섬아이디로 변경 한다.

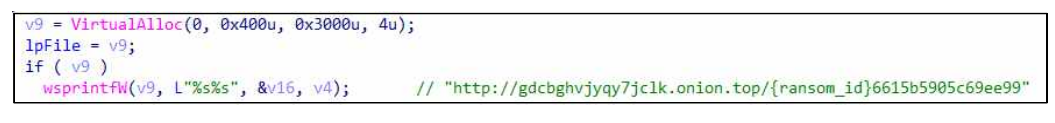

그림 49 랜섬아이디 기재

지불 페이지 정보 역시 감염 시스템의 랜섬아이디를 추가해 랜섬노트를 생성한다.

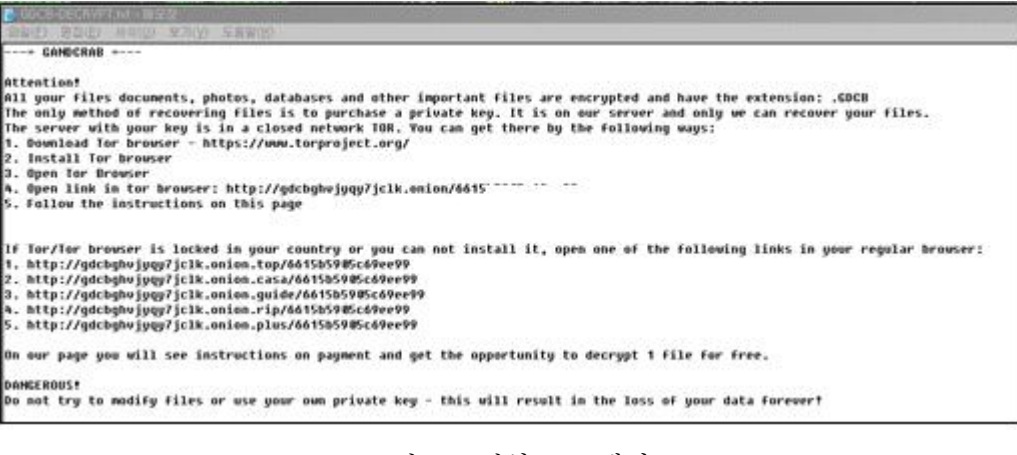

그림 50 랜섬노트 생성

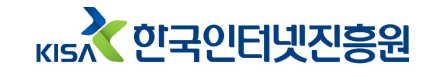

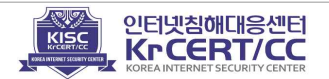

# 9) 암호키 관리 방법

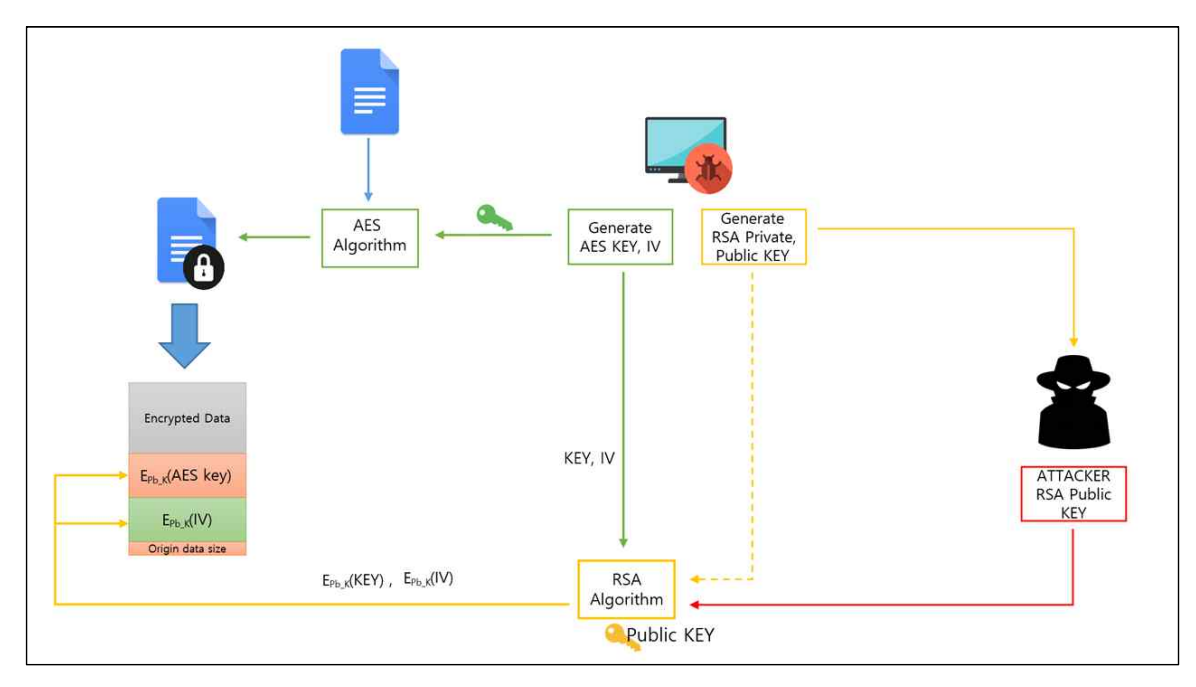

그림 51 파일 암호화키 관리 방법

암호화키는 다음과 이 저장되어 관리 한다.

- ◯<sup>1</sup> AES 키, IV 값 생성(각 파일마다 생성)
- ◯<sup>2</sup> 생성한 키를 이용해 사용자의 파일 암호화
- ◯<sup>3</sup> 공격자의 RSA 공개키를 이용해 생성된 AES 키, 벡터 값 암호화
- ◯<sup>4</sup> 암호화 된 파일에 ◯<sup>3</sup> 의 값 추가
- ◯<sup>5</sup> 원본 파일 사이즈 추가

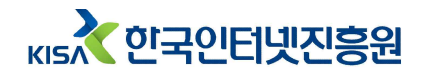

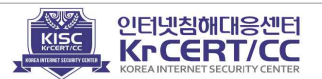

#### 3. 갠드크랩 버전 2 분석

#### 1) 자가 복제 및 레지스트리 등록

파일 자가 복제 및 레지스트리 등록 이전에 특정 안티바이러스 프로그램의 시 스템 파일이 존재를 확인한다.

만약 안티바이러스 소프트웨어의 시스템 파일이 존재하지 않다면 특정 경로에 자가 복제하고 복제한 파일을 레지스트리에 등록한다. 해당 코드는 갠드크랩 버전 1과 동일하다.

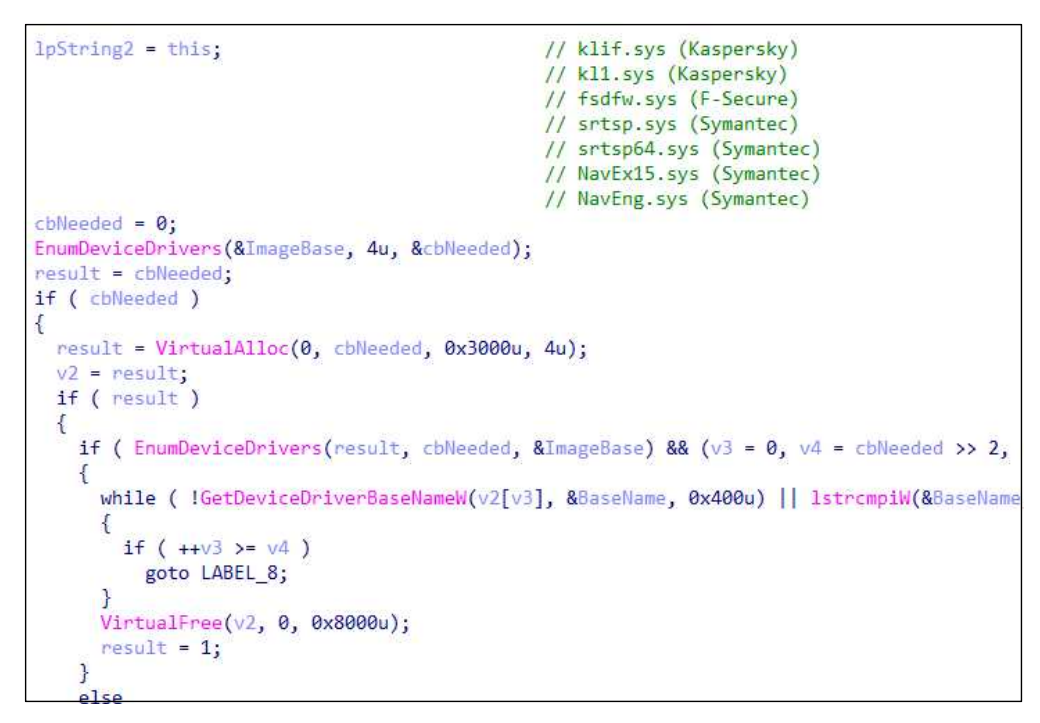

그림 52 시스템 파일 탐지

자기 자신 복제 시 "CreateGenRandom"함수를 이용해 6자리 랜섬 값을 생성하고 복 제 파일의 "해더의 시작 + 0x53"위치의 6byte 코드를 수정한다.

코드 수정해도 실행에 문제가 없는 부분을 수정해 자가 복사 행위 탐지, 해시 값을 통한 탐지 방안을 해결하기 위해 추가 하지 않았을까 추측해 본다.

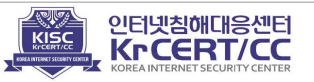

```
v2 = 0;
lpFileNamea = a2;v3 = CreateFileW(1pFileName, 0x80000000, 1u, 0, 3u, 0, 0);
v4 = v3;if (v3 == -1)return 0;
nNumberOfBytesToWrite = GetFileSize(v3, 0);
v5 = check\_vaccine\_sub_1D230E0() != 0 ? 4 : 1;v6 = check vaccine sub 1D230E0();v7 = CreateFileMappingW(v4, 0, v6 != 0 ? 2 : 8, 0, 0, 0);
hObject = v7;if ( |v7)4
  CloseHandle(v4);
  return 0;
}
v9 = \text{MapViewOfFile}(v7, v5, 0, 0, 0);
if (v9)Ŧ
  if ( !check_vaccine_sub_1D230E0() )
    sub 1029370(y9 + 0x53, 6u);
                                              // CryptGenRandom
  v2 = writeFile_sub_1D22830(lpFileNamea, v9, nNumberOfBytesToWrite);
  UnmapViewOfFile(v9);
```
그림 53 6바이트 임의의 문자열 생성

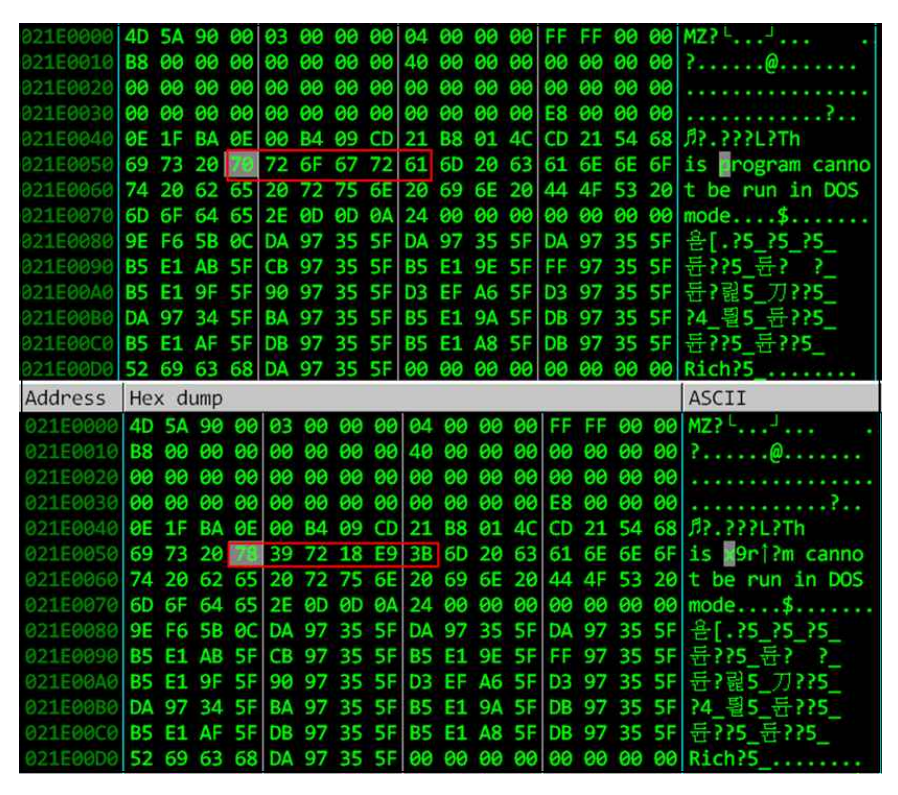

그림 54 (위) 원본파일, (아래) 수정된 복제 파일

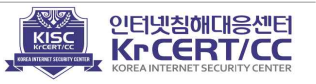

# 2) 공격자와 통신

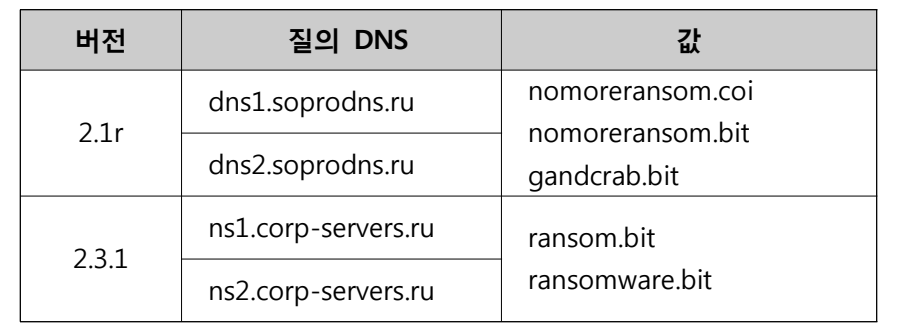

질의할 도메인네임서버를 러시아의 서버를 이용하기 시작한다.

버전 1의 경우 정보 송수신시 인코딩에 사용하는 RC4키를 "aeriedjD#shasj"란 문자열을 키값으로 이용했다. 버전 2는 "GetTickCount" 함수와 아래 문자열을 이용해 랜덤 문자열을 생성한다. 생성된 값은 RC4 키로 사용한다.

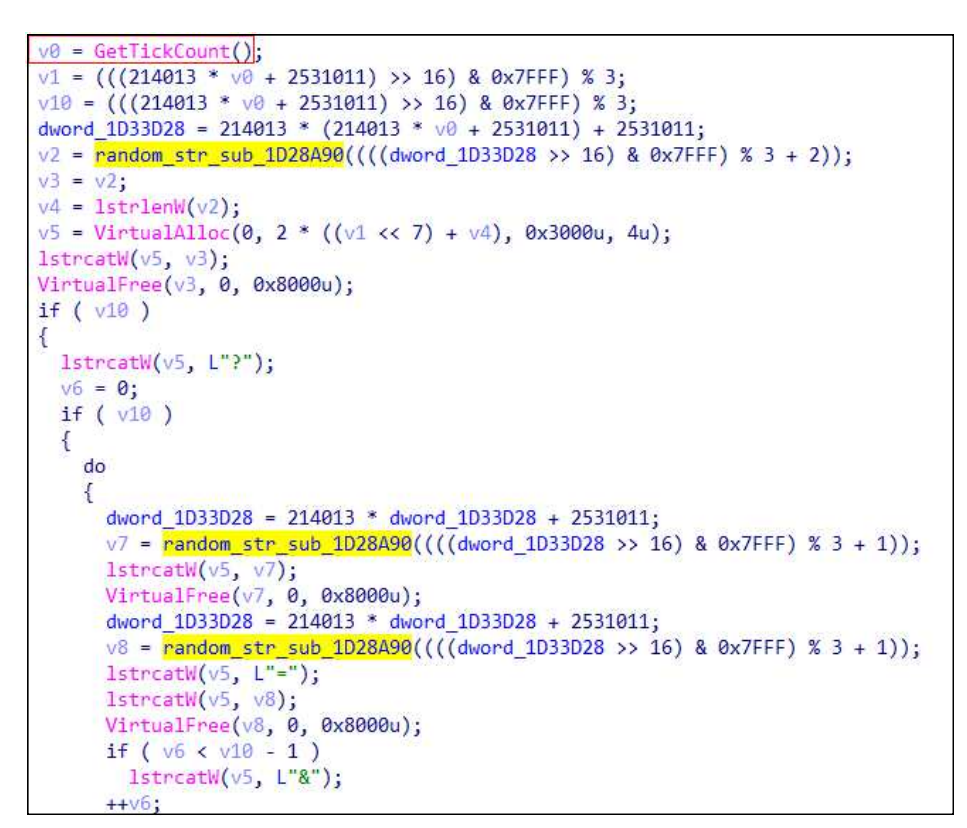

그림 55 난수이용 RC4 키 생성

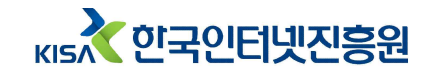

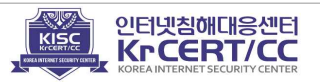

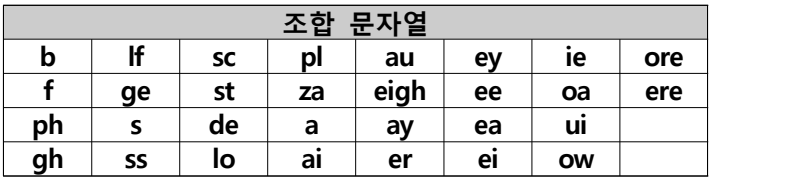

만약 문자열 생성이 제대로 이루어 지지 않았다면 "popkadurak" 이라는 문자열을 사용한다.

andom str v70 = random str sub 4458C10();  $if ('random str v70')$ random str v70 = L"popkadurak";  $v73 = 1$ ;

그림 56 고정 RC4 키값

위에서 생성된 키를 CRC32로 변환한 후, RC4 키로 사용해 데이터를 인코딩하고 공격자에게 송신한다. 공격자 외에는 패킷정보를 통해 통신내역을 확인 할 수 없도록 만들었다.

CRC32 값을 생성하고 [CRC32값]europol 이라는 문자열을 출력 하며 europol을 언급한다.

```
v12 = a2data v2 = a1;
data_lpfuring = lpAddress;// ransom_str
str v3 = VirtualAlloc(0, 0xAu, 0x3000u, 4u);
if (strv3)\left\{ \right.v4 = GetModuleHandleA("ntdll.dll");
 if (v4)\left\{ \right.Rt1ComputeCrc32_v5 = GetProcAddress(v4, "Rt1ComputeCrc32");
    len_v6 = lstrlenA(data_lpString);
    crc32_v7 = (Rt1ComputeCrc32_v5)(0x29A, data_lpfstring, len_v6);wsprintfA(str_v3, "%Xeuropol", crc32_v7); // "crc32(random_str)" + europol
  3
  v10 = 0;sub_445A020(&v11, 0, 0xFFu);
 len_v8 = IstrlenA(str_v3);sub_4456910(str_v3, &v10, len_v8);
                                               // extension
 sub_44569C0(data_v2, &v10, v12);
                                               11 rc4(data)
  VirtualFree(str_v3, 0, 0x8000u);
```
그림 57 송신 정보 인코딩

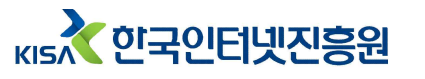

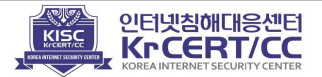

송신 하는 정보 중 "Id"값과 "subid"값이 추가 되었으며, 그 정보는 아래와 같이 생성한다.

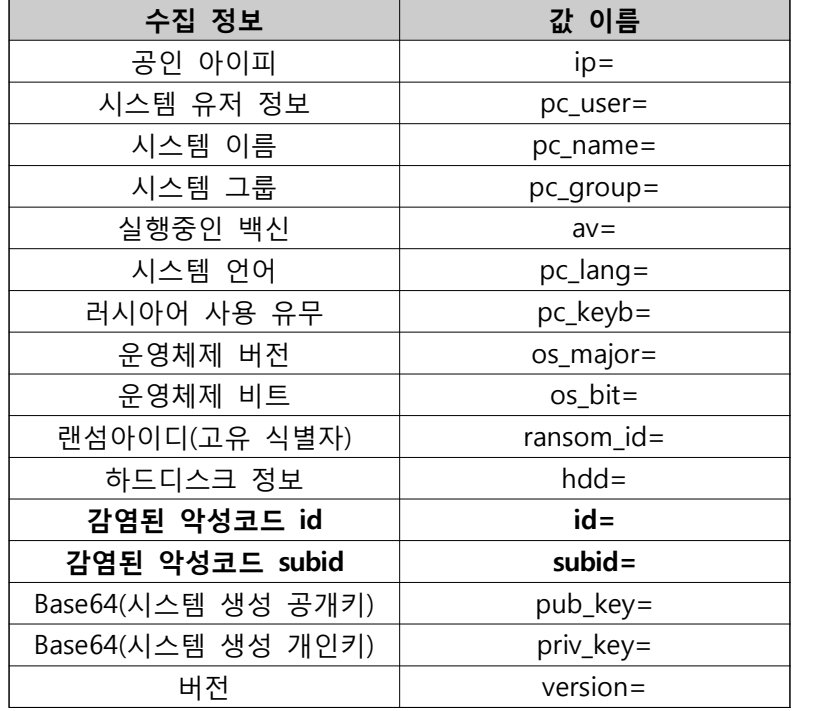

악성코드는 자기 자신 파일의 마지막에 위치한 바이너리를 읽어온다.

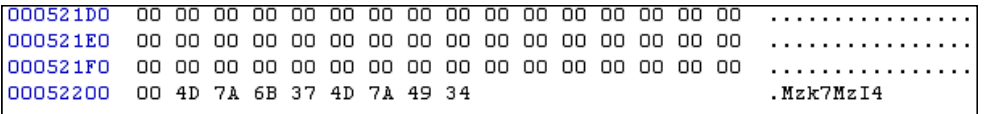

그림 58 악성코드의 바이너리

읽어온 바이너리를 이용해 ID 와 Subid 값 생성 한다.

KISA 한국인터넷진흥원

nNumberOfBytesToRead = GetFileSize(hFile\_v4, 0);// hex(file\_size)<br>file\_size\_v6 = VirtualAlloc(0, nNumberOfBytesToRead, 0x3000u, 4u); if (file\_size\_v6) if ( ReadFile(h\_file\_file\_size\_v6, file\_size\_v6, nNumberOfBytesToRead, &NumberOfBytesRead, 0) )  $\left\{ \right.$ v7 = &file\_size\_v6[nNumberOfBytesToRead - 1]; if  $(*v7)$  $\sqrt{ }$ do  $-207$ ; while  $(*v7)$ ; while  $(\sqrt{9})$ ;<br>  $\sqrt{8}$  = sub\_44535A0(( $\sqrt{7}$  + 1),  $\sqrt{11}$ ,  $\sqrt{12}$ );<br>  $\sqrt{9}$  = 0; if  $(v8)$  $v9 = 1;$  $v13 = v9;$ 3

그림 59 id, subid 생성 루틴

값을 생성하는데 실패하면 미리 정의된(고정값) id값과 subid값이 적용된다.

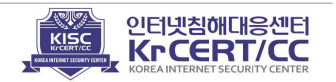

```
if ( gen id subid(&v62, &lpString) )
₹
  lpString2 = v62;ł
else
₹
  lpString2 = L"30";
  lpString = L"35";ł
lstructW(v33, L"8id=");lstrcatW(v33, lpString2);
lstrcatW(v33, L"&subid=");
lstrcatW(v33, lpString);
```
그림 60 고정 id, subid 정보

#### 3) 파일 암호화

갠드크랩 버전 2의 초기에는 암호화 대상 파일 확장자를 포함하고 있었으나, 버전 2의 후기에는 암호화 제외 대상 확장자를 포함하고 있다. 제외 확장자에는 "yassine\_lemmou"라는 문자열이 포함되어 있다.

| Hex dump                                        |  |  |  |  |  |  |  | <b>UNICODE</b>                                                                                                    | Hex dump                                        |  |  |  |  |  |  |  | <b>UNICODE</b>                                                                                                    |
|-------------------------------------------------|--|--|--|--|--|--|--|----------------------------------------------------------------------------------------------------|-------------------------------------------------|--|--|--|--|--|--|--|----------------------------------------------------------------------------------------------------|
|                                                 |  |  |  |  |  |  |  | 2E 00 76 00 62 00 68 00 2C 00 20 00 2E 00 73 00 vbk, s 2 0 00 2E 00 70 00 72 00 66 00 20 00 2E 00 72 00                 |                                                 |  |  |  |  |  |  |  | orf .r                                                                                                    |
|                                                 |  |  |  |  |  |  |  | 6E 00 66 00 2C 00 20 00 2E 00 70 00 70 00 73 00 nf, .pps                                                                |                                                 |  |  |  |  |  |  |  | 6F 00 6D 00 20 00 2E 00 72 00 74 00 70 00 20 00 om .rtp                                                             |
|                                                 |  |  |  |  |  |  |  | 65 00 6E 00 78 00 2C 00 20 00 2E 00 78 00 66 00 enx, .xf                                                                |                                                 |  |  |  |  |  |  |  | 2E 00 73 00 63 00 72 00 20 00 2E 00 73 00 68 00 .scr .sh                                                            |
|                                                 |  |  |  |  |  |  |  | 64 00 2C 00 20 00 2E 00 6E 00 69 00 66 00 2C 00 d. nif.                                                                 |                                                 |  |  |  |  |  |  |  | 73 00 20 00 2E 00 73 00 70 00 6C 00 20 00 2E 00 s .spl                                                              |
| 20 00 2E 00 61 00 66 00 66 00 2C 00 20 00 2E 00 |  |  |  |  |  |  |  | .aff.                                                                                                    |                                                 |  |  |  |  |  |  |  | 73 00 79 00 73 00 20 00 2E 00 74 00 68 00 65 00 sys the<br>60 00 65 00 20 00 2E 00 74 00 68 00 65 00 60 00 me .them |
|                                                 |  |  |  |  |  |  |  | 30 00 30 00 30 00 37 00 2C 00 20 00 2E 00 61 00 0007, a 65 00 70 00 61 00 63 00 68 00 20 00 2E 00 65 00 epack.e         |                                                 |  |  |  |  |  |  |  |                                                                                                    |
|                                                 |  |  |  |  |  |  |  | 78 00 2C 00 20 00 2E 00 67 00 73 00 68 00 65 00 x, .gshe 78 00 65 00 20 00 2E 00 62 00 61 00 74 00 20 00 xe .bat        |                                                 |  |  |  |  |  |  |  |                                                                                                    |
|                                                 |  |  |  |  |  |  |  | 65 00 74 00 26 00 20 00 27 00 27 00 36 00 36 00 36 00 34 00 et, 054 28 00 63 00 60 64 00 20 00 28 00 43 00 52 00 cmd.CR |                                                 |  |  |  |  |  |  |  |                                                                                                    |
|                                                 |  |  |  |  |  |  |  | 2C 00 20 00 2E 00 61 00 62 00 AB .crab .crab .crab .crab .crab .crab .crab .crab .crab .crab .crab .crab .crab          |                                                 |  |  |  |  |  |  |  |                                                                                                    |
|                                                 |  |  |  |  |  |  |  | 20 00 2E 00 70 00 66 00 63 00 2C 00 20 00 2E 00 .pfc,                                                                   | 20 00 2E 00 47 00 44 00 43 00 42 00 20 00 2E 00 |  |  |  |  |  |  |  | GDCB.                                                                                                    |
|                                                 |  |  |  |  |  |  |  | 69 00 6C 00 61 00 2C 00 20 00 2E 00 76 00 63 00 ila, .vc 67 00 64 00 63 00 62 00 20 00 2E 00 67 00 61 00 gdcb .ga       |                                                 |  |  |  |  |  |  |  |                                                                                                    |
|                                                 |  |  |  |  |  |  |  | 34 00 20 00 20 00 2E 00 74 00 72 00 65 00 60 00 4, trel                                                                 |                                                 |  |  |  |  |  |  |  | 6E 00 64 00 63 00 72 00 61 00 62 00 20 00 2E 00 ndcrab                                                              |
| 62 00 79 00 2C 00 20 00 2E 00 77 00 61 00 77    |  |  |  |  |  |  |  |                                                                                                    |                                                 |  |  |  |  |  |  |  | 79 00 61 00 73 00 73 00 69 00 6E 00 65 00 5F 00 vassine                                                             |

그림 61 (좌) 버전 2.1r, (우)버전 2.3.1

#### 4) 기타 특징

공격자는 악성코드에 특정 인물이나 조직 등을 지목하는 문자열을 넣어 주시하고 있다는 사인을 주고 있다.

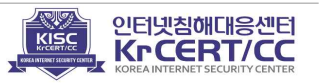

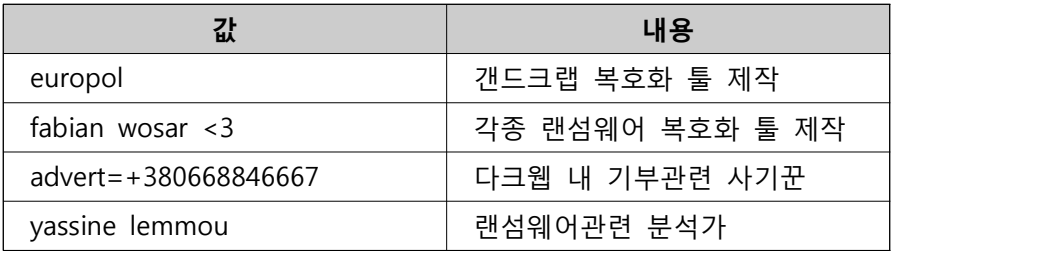

여담으로 "fabian wosar <3"에서 "<3"은 하트 이모티콘으로 사용되며, 특정 노트 어플리케이션에서 작성 시 하트 기호로 변경되기도 한다.

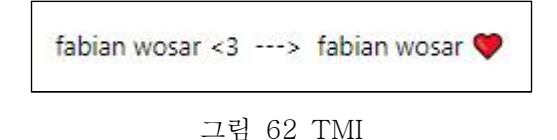

#### 4. 갠드크랩 버전 3 분석

버전 3은 이전 버전을 거처 안정화 된 버전으로 보인다. 내부 코드의 변화보다 시스템 강제 재부팅, 감염 배경 화면 생성 등 피해자에게 시각적, 심리적으로 위협을 줄 수 있는 부분이 추가 되었다.

#### 1) 파일 암호화

파일 암호화 제외 확장자 정보는 43종이다.

표 22 암호화 제외 확장자

**암호화 제외 확장자 (43종)** .ani, .cab, .cpl, .cur, .diagcab, .diagpkg, .dll, .drv, .hlp, .ldf, .icl .icns, .ico, .ics, .lnk, .key, .idx, .mod, .mpa, .msc, .msp, .msstyles, .msu, .nomedia, .ocx, .prf, .rom, .rtp, .scr, .shs, .spl, .sys, .theme, .themepack, .exe, .bat, .cmd, .CRAB, .crab, .GDCB, .gdcb, .gandcrab, .yassine\_lemmou

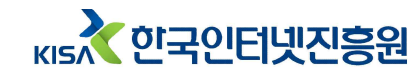

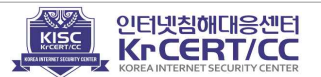

# 2) 통신

버전 2와 도메인서버에 질의 하는 방법 및 송신 정보 역시 동일하다.

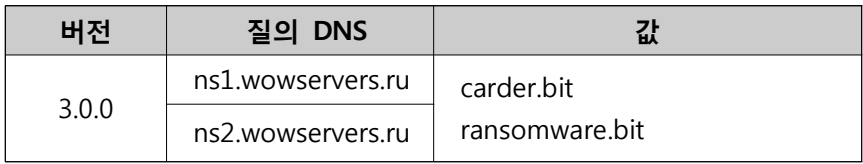

### 3) 시스템 재부팅

파일 암호화 완료 60초 후 시스템을 강제로 재부팅 시킨다.

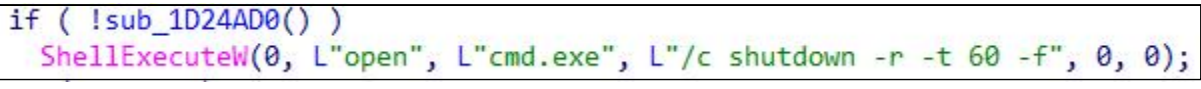

그림 63 시스템 강제종료 코드

#### 4) 감염 안내를 위한 배경화면 변경

이전까지는 랜섬노트(텍스트 문서)로만 감염 안내 페이지를 보여주었지만, 버전 3에서는 감염안내를 위해 추가로 배경화면을 생성하고 변경한다.

배경화면은 단순 이미지 파일 드롭이 아니며 "GetUserName"을 이용해 시스템 유저 명을 읽어와 "유저명정보", "DrawTextA", "GetPixel", "SetPixel" 함수를 이용해 악성코드 내에서 비트맵 이미지 파일을 생성한다.

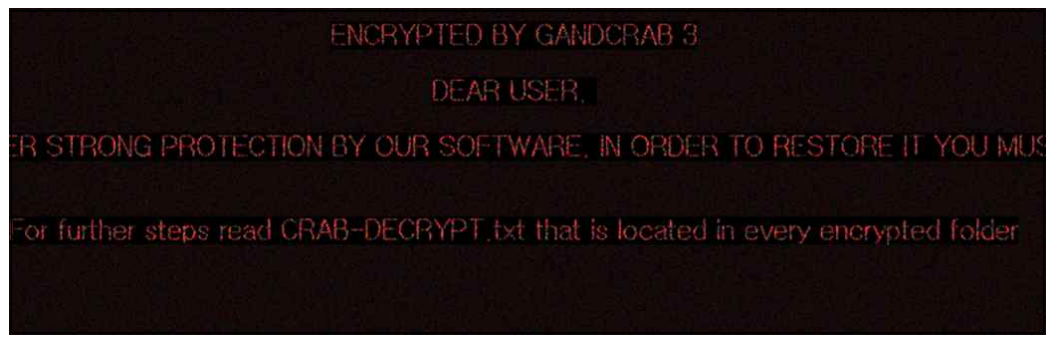

그림 64 랜섬웨어 감염 사실을 알리는 배경화면

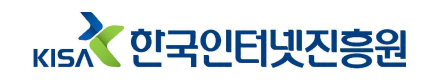

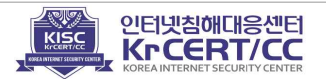

```
- }
\overline{\phantom{a}}v40 = \text{ARCD}11 DCRAB3
v41 = '3 B';v41 = 3 B;<br>
rc.top = rc.bottom / 2 - v5 / 2 - v24;<br>
mm_storeu_si128(chText, _mm_load_si128(&xmmword_1D31730));<br>
DrawTextA(v3, chText, -1, &rc, 0x11u);<br>
pcbBuffer = 128;
if ( GetUserNameW(&UserName_Buffer, &pcbBuffer) )
\mathcal{L}if ( lstrcmpiW(&UserName_Buffer, L"SYSTEM") )<br>wsprintfW(&v57, L"DEAR %s, ", &UserName_Buffer);
    else
   wsprintfW(&v57, L"DEAR USER, ");<br>rc.top -= 2 * v24;<br>DrawTextW(v3, &v57, -1, &rc, 0x11u);
\frac{1}{\sqrt{17}} = rc.top;
-mm_storeu_si128(v42, _mm_load_si128(&xmmword_1D31790));<br>_mm_storeu_si128(&v43, _mm_load_si128(&xmmword_1D31780));<br>v48 = 'OTPY';
um_storeu_si128(&v44, _mm_load_si128(&xmmword_1031740));<br>rc.top = v17 - 2 * v24;
_mm_storeu_si128(&v45, _mm_load_si128(&xmmword_1D31770));
v49 - R;
v49 = K;<br>
_mm_storeu_si128(&v46, _mm_load_si128(&xmmword_1D317A0));<br>
_mm_storeu_si128(&v47, _mm_load_si128(&xmmword_1D31750));<br>
DrawTextA(v3, v42, -1, &rc, 0x11u);<br>
_mm_storeu_si128(v50, _mm_load_si128(&xmmword_1D317D0));<br>
v55 = 'r';<br>
.ctop + -3 * v24;<br>
.mm_storeu_si128(&v51, _mm_load_si128(&xmmword_1D31760));<br>
.mm_storeu_si128(&v52, _mm_load_si128(&xmmword_1D31720));<br>
.mm_storeu_si128(&v53, _mm_load_si128(&xmmword_1D31750));<br>
.mm_storeu_si1
v18 = \text{VirtualAlice}(0, 0x200u, 0x3000u, 4u);<br>v19 = v38;\sqrt{38} = \sqrt{18}if (v18)v29 = 1;<br>GetTempPathW(0x100u, v18);
    lstrcatW("vl9, L"\\pidor.bmp");
    v20 = v19;
    v^{21} = v^{26};
    sub_1D23770(v26, v2, v20);
                                                                                // writefile
```
그림 65 배경화면 생성 코드

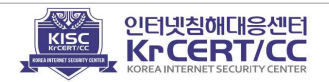

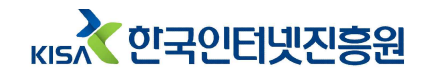

#### 5. 갠드크랩 버전 4 분석

갠드크랩 랜섬웨어 대응을 위한 킬 스위치를 발표한 보안업체에 대한 본격적인 보복을 시작하면서 공격자와 보안 기업은 공방전을 벌이기 시작한다. 공격자는 기업을 비하하는 이미지를 악성코드에 삽입 하거나 백신무력화 공격 등을 수행한다. 또한, 서버와 통신 기능의 중요도가 낮아졌다. 통신 기능의 중요성이 낮아진 주요 이유는 키 관리 방법이 변경 되어 서버와의 통신 없이 키 관리가 가능해 졌기 때문이다. 파일 암호화 알고리즘역시 AES보다 가벼운 Salsa20으로 변경되었다.

#### 1) 중복감염 방지 파일 생성

이전 버전에서는 볼륨 정보를 이용해 뮤텍스를 생성하고 중복 감염을 방지했다. 버전 4 부터는 뮤택스를 이용하지 않고 .lock 파일을 생성해 중복 감염을 방지한 다. .lock파일 역시 감염 시스템의 볼륨 시리얼 정보를 시프트 연산 한 값으로 만들어 진 감염 시스템의 고유 값이다.

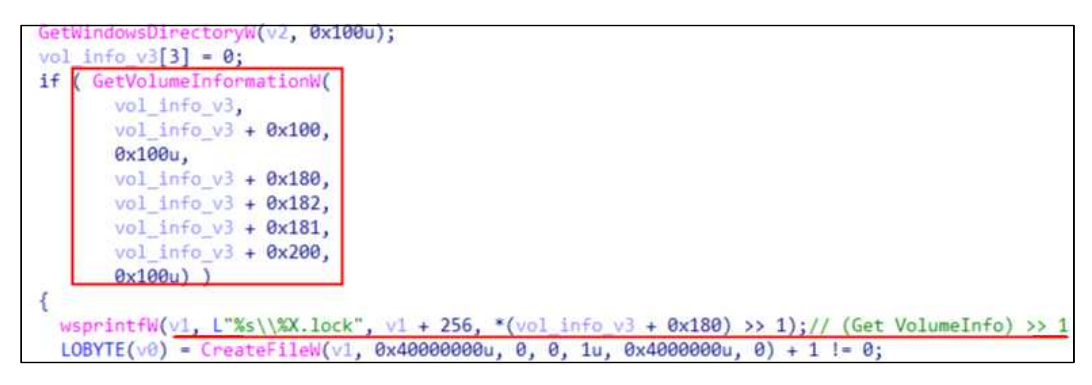

그림 66 .lock 파일 생성

이 중복감염 방지 파일을 백신 업체들이 이를 역 이용하여 .lock 파일을 미리 생성해 놓으면 감염을 막을 수 있는 감염 방지 파일. 즉, "KillSwitch"라 발표했다. 공격자는 즉시 버전 4,.1.2를 유포해 Salsa20암호 알고리즘을 이용한 암호화 연산을 추가해 .lock 파일을 생성한다.

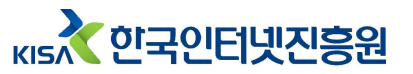

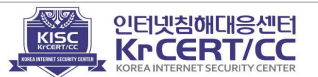

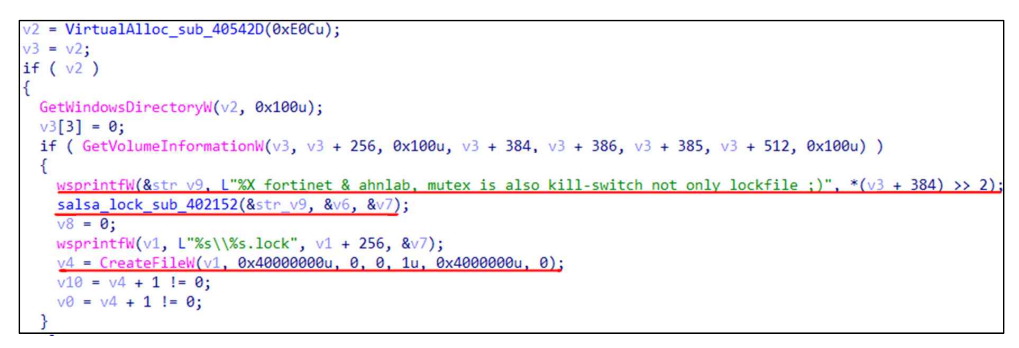

그림 67 .lock 파일 생성2

또, "fortinet & ahnlab, mutex is also kill-switch not only lockfile"이라는 문구를 추가하고, 특정 보안 기업을 언급하는 이미지를 삽입하기도 한다.

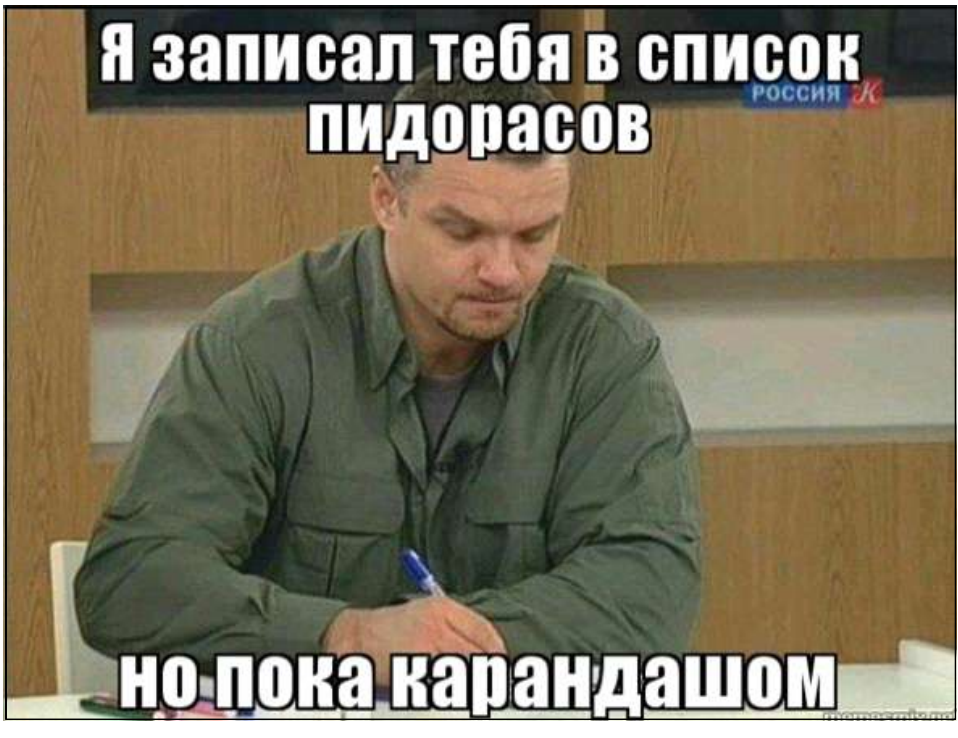

그림 68 공격자가 삽입해 놓은 이미지

# 1) 언어 체크

레지스트리 키보드레이아웃 정보가 러시아 이거나 및 시스템 및 유저 사용언어를 확인해 해당되는 언어를 사용한다면 암호화 하지 않고 프로세스를 종료한다.

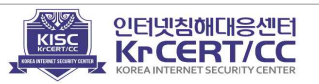

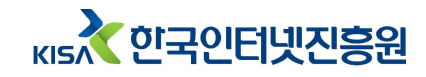

if ( !RegOpenKeyExW(HKEY CURRENT USER, L"Keyboard Layout\\Preload", 0, 0x20019u, &phkResult)  $cbData = 128;$ if ( RegQueryValueExW(phkResult, lpValueName, 0, 0, v2, &cbData) ) GetLastError(); else  $v7 = 1$ ; RegCloseKey(phkResult); if ( v7 && !lstrcmpiW(v2, L"00000419") )  $v0 = 1$ ;

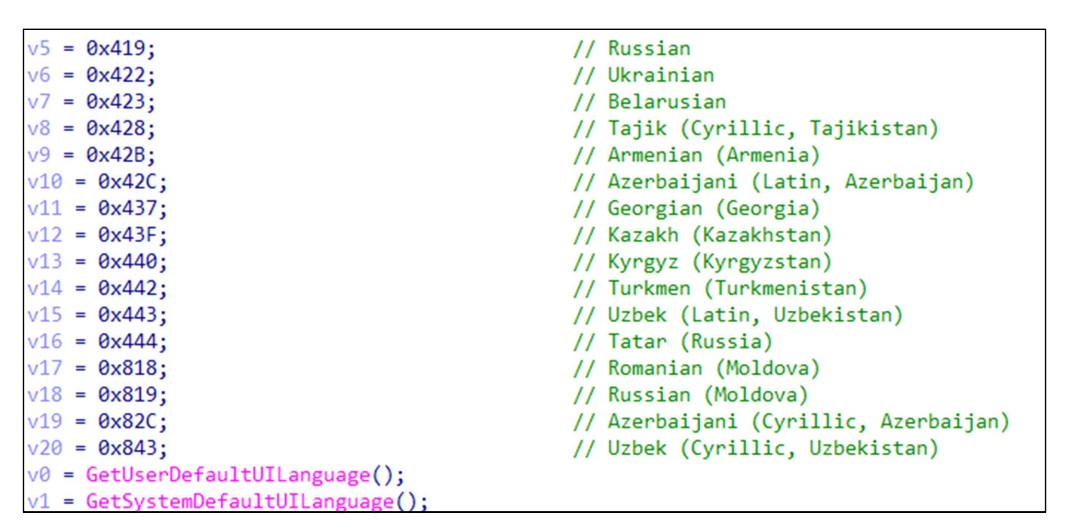

그림 69 키보드 레이아웃 정보 확인

그림 70 시스템 UI언어 확인

# 1) 파일 암호화

악성코드는 암호화 제외 확장자(0x416A60~ 'size(0x222))를 xor5로 연산한다. 암호화 제외 확장자 중 "zerophage\_i\_like\_your\_pictures" 내용이 포함되었으며, zerophage는 악성코드 분석 관련 블로그며 갠드크랩 랜섬웨어 분석 내용을 기재한 적이 있다.

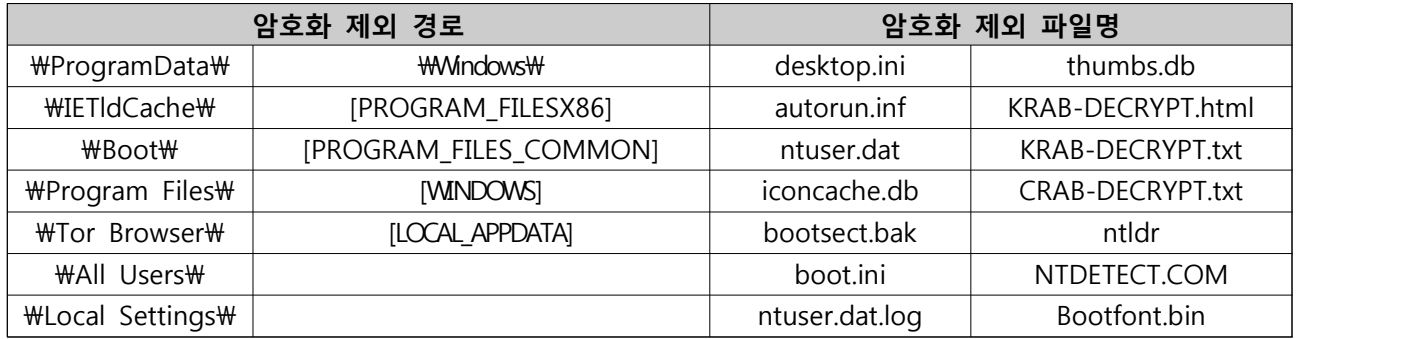

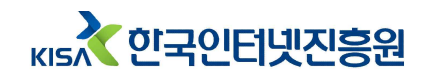

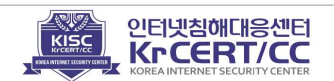

#### **암호화 제외 확장자 (42종)**

ani, .cab, .cpl, .cur, .diagcab, .diagpkg, .dll, .drv, .lock, .hlp, .ldf, .icl, .icns, .ico, .ics, .lnk, .key, .idx, .mod, .mpa, .msc, .msp, .msstyles, .msu, .nomedia, .ocx, .prf, .rom, .rtp, .scr, .shs, .spl, .sys, .theme, .themepack, .exe, .bat, .cmd, .gandcrab, .KRAB, .CRAB, .zerophage\_i\_like\_your\_pictures

감염된 로컬 시스템뿐만 아니라 네트워크로 연결된 공유 폴더의 파일을 암호화 시키는 코드가 추가되었다.

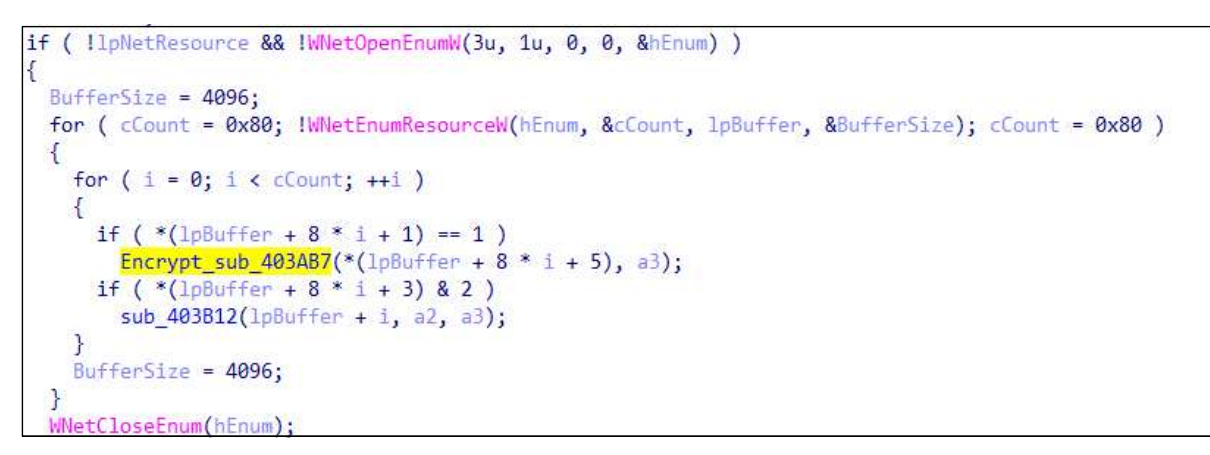

그림 71 공유폴더 암호화

암호화 파일의 확장자 뒤에 ".KRAB"를 추가해 감염 파일임을 나타낸다.

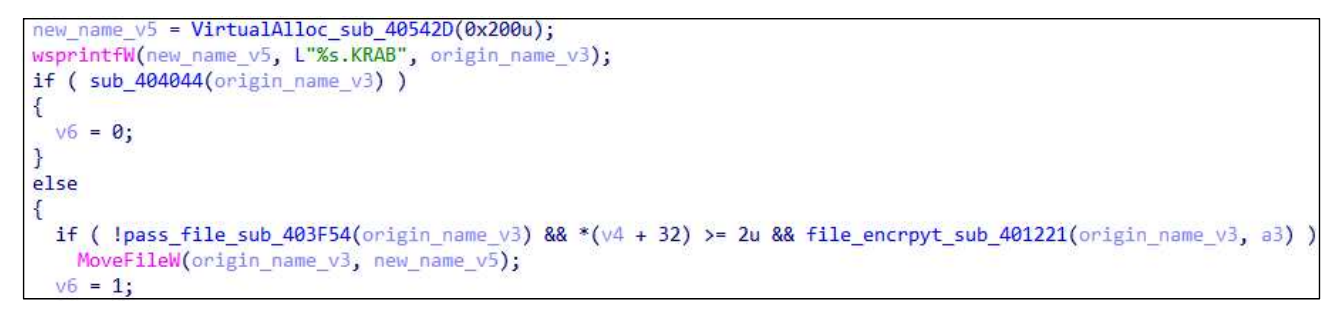

그림 72 암호화 파일 확장자 변경

버전 4부터 AES 암호 알고리즘 대신 Salsa 알고리즘을 이용해 암호화 한다.

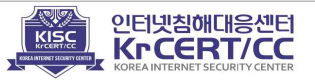

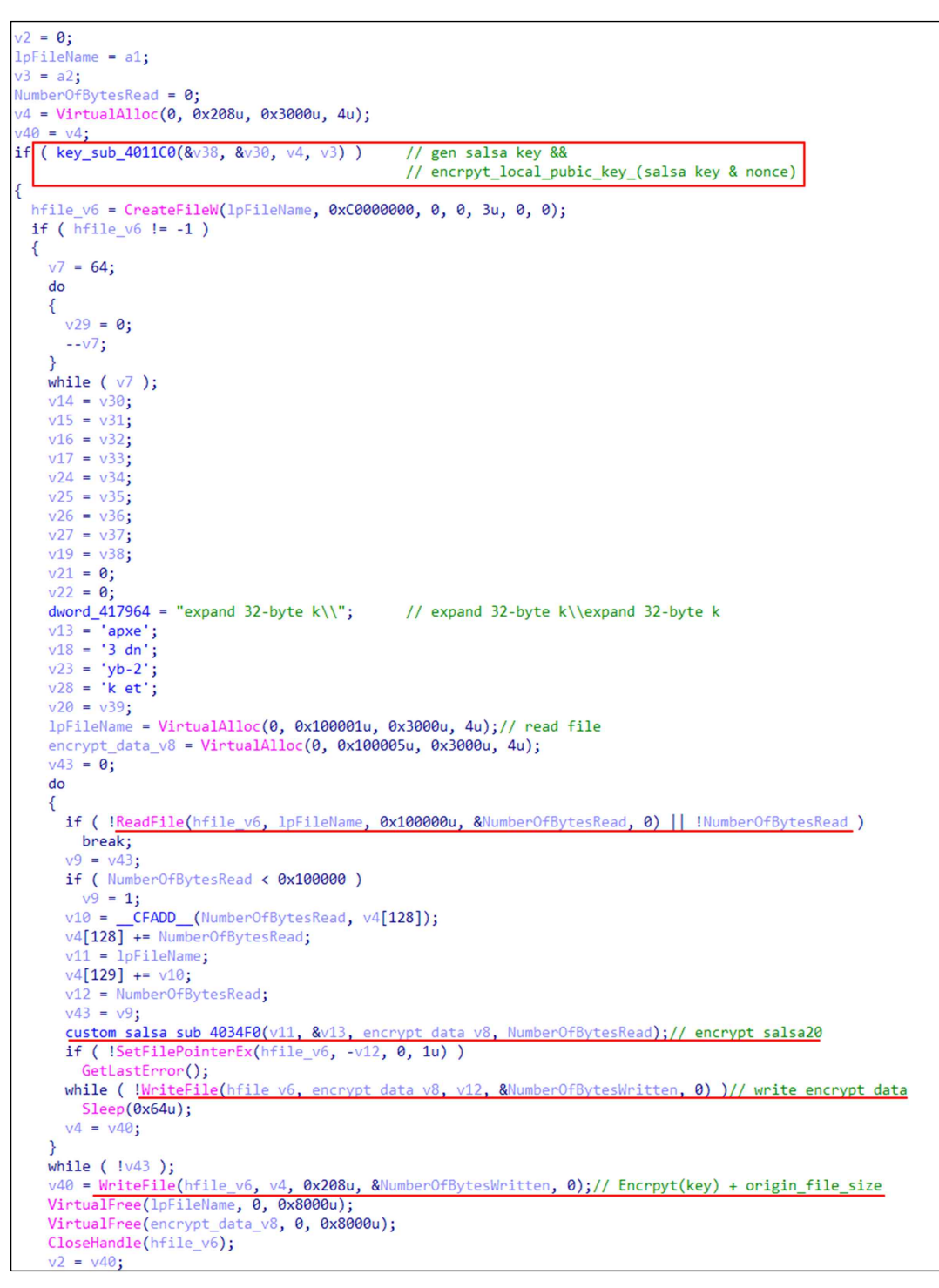

그림 73 파일암호화

암호화 된 파일은 파일 하위에 공개키로 암호화된 키(0x100)와 Nonce(0x100), 그리고 암호화 대상 파일의 원본 사이즈(0x8)가 추가로 저장된다.

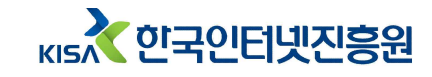

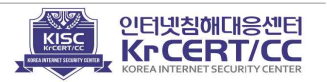

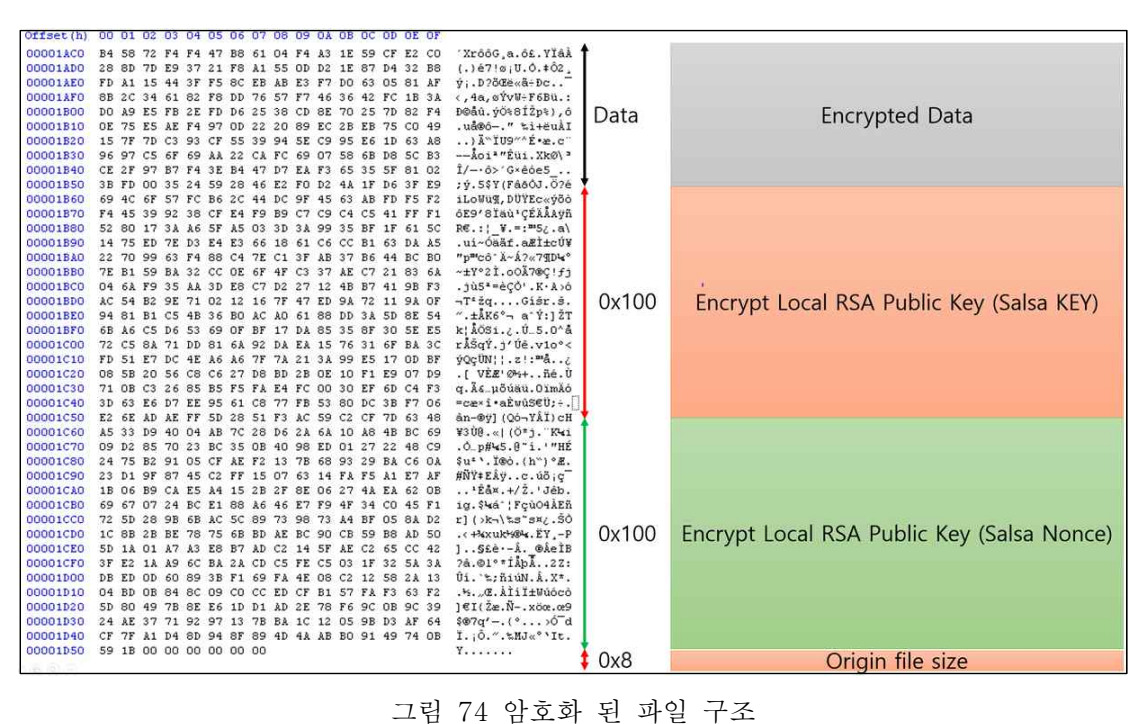

2) 키 관리 방법

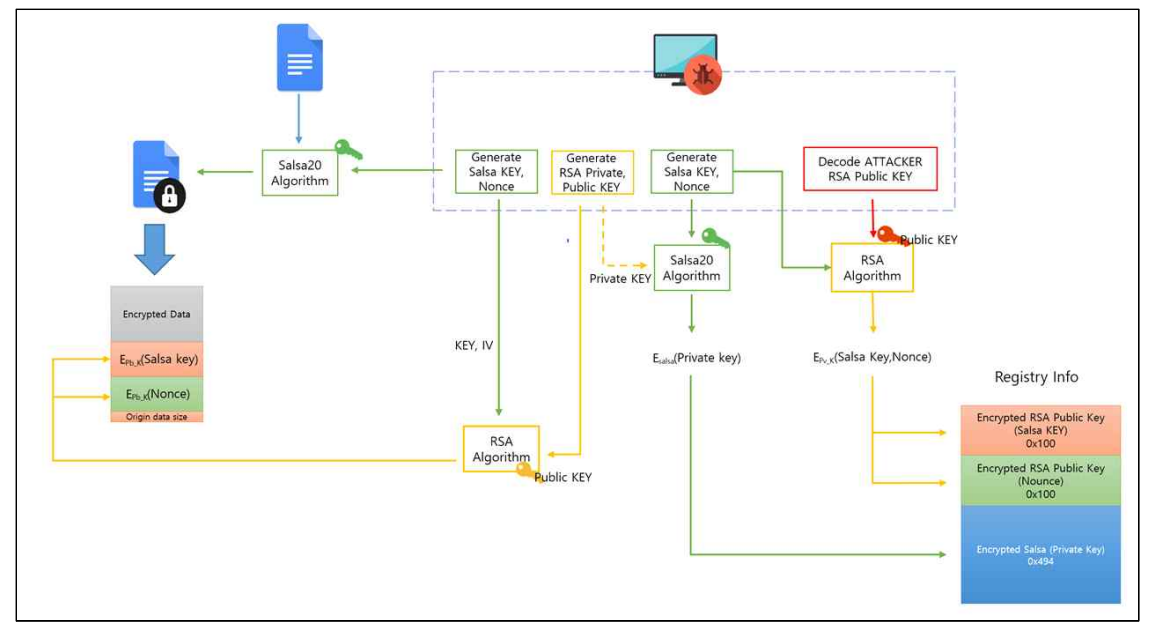

그림 75 키 관리 방식 전체 정보

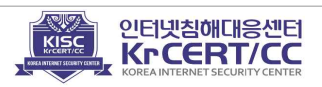

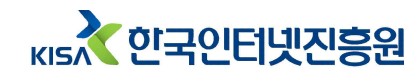

◯<sup>1</sup> 버전 4 부터는 공격자의 RSA공개키를 암호화(Salsa20) 및 xor(5) 연산해 저장 하고 있으며 이를 복호화해 공격자의 RSA공개키를 획득 한다.

※ Salsa 알고리즘을 개발한 Daniel J. Bernstein에게 건네는 감사의 표현이 존재한다.

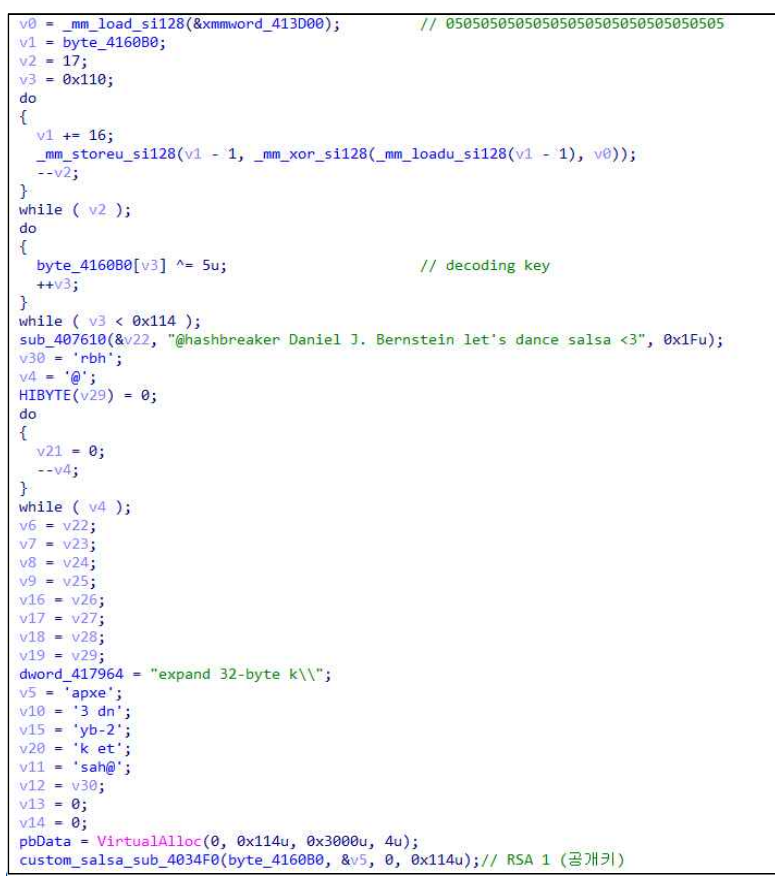

그림 76 공격자 RSA 공개키 복호화 루틴

위 루틴을 통해 공격자 RSA 공개키 정보를 복호화 할 수 있다.

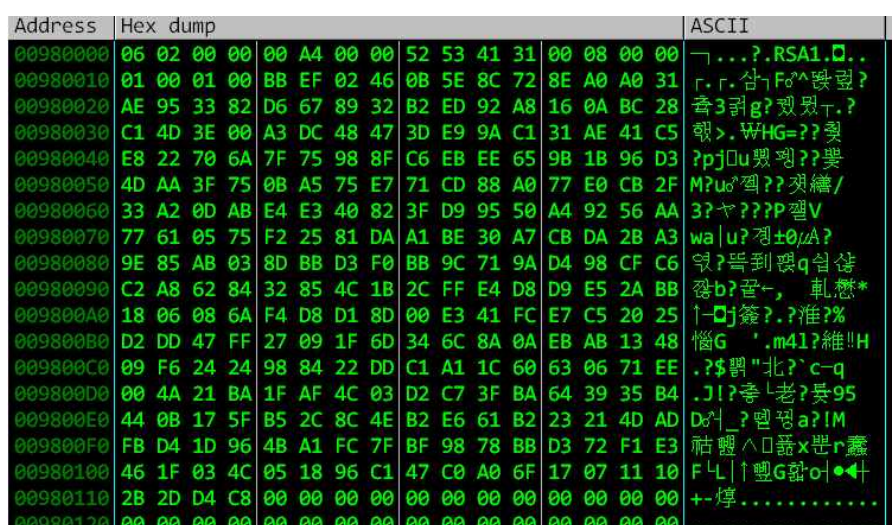

그림 77 복호화 된 공격자의 RSA 공개키

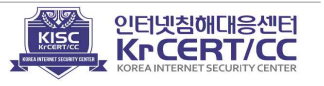

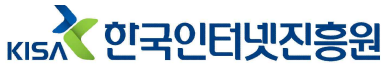

◯<sup>2</sup> 로컬 시스템에서 추가로 RSA 공개키와 개인키를 생성한다.

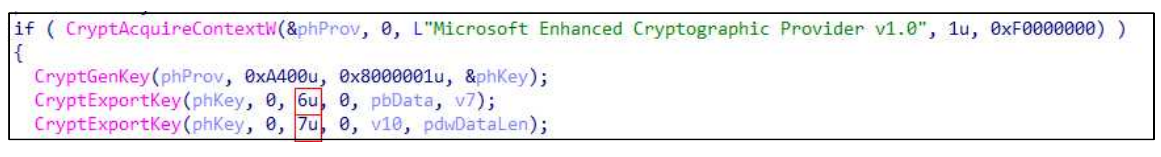

그림 78 RSA 공개키, 개인키 생성

◯<sup>3</sup> Salsa키와 Nonce를 생성하고 ◯<sup>4</sup> Salsa20 알고리즘으로 로컬에서 생성한 RSA 개인키를 암호화 한다. ◯<sup>5</sup> 공격자의 공개키로 로컬 시스템의 개인키 암호화에 사용된 Salsa key, Nonce를 암호화 한다.

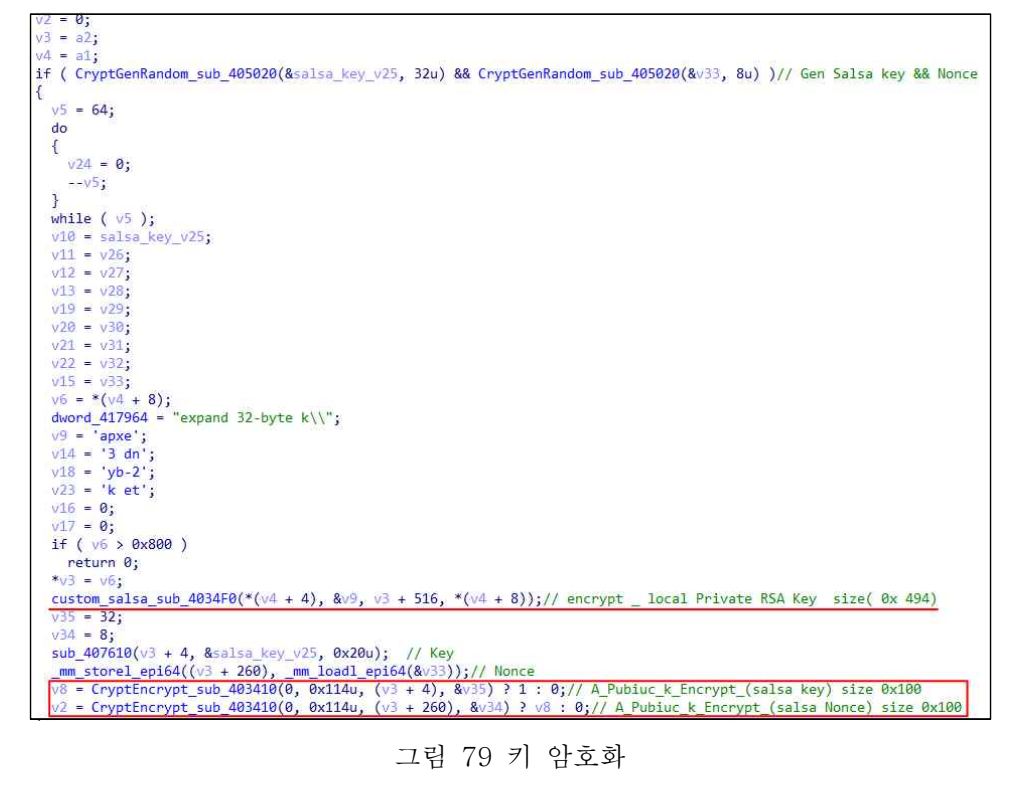

◯<sup>6</sup> 암호화 된 키 정보는 레지스트리에 저장된다.

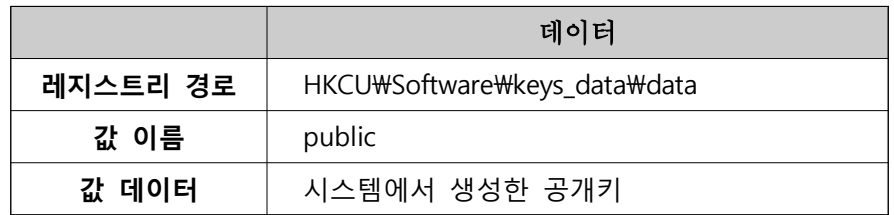

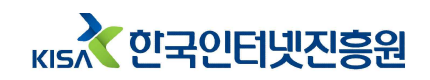

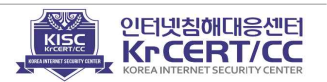

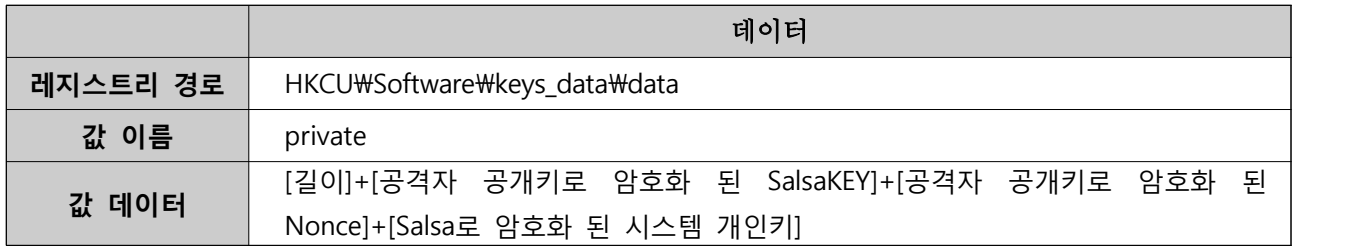

# private에 저장된 값의 구조는 아래와 같다.

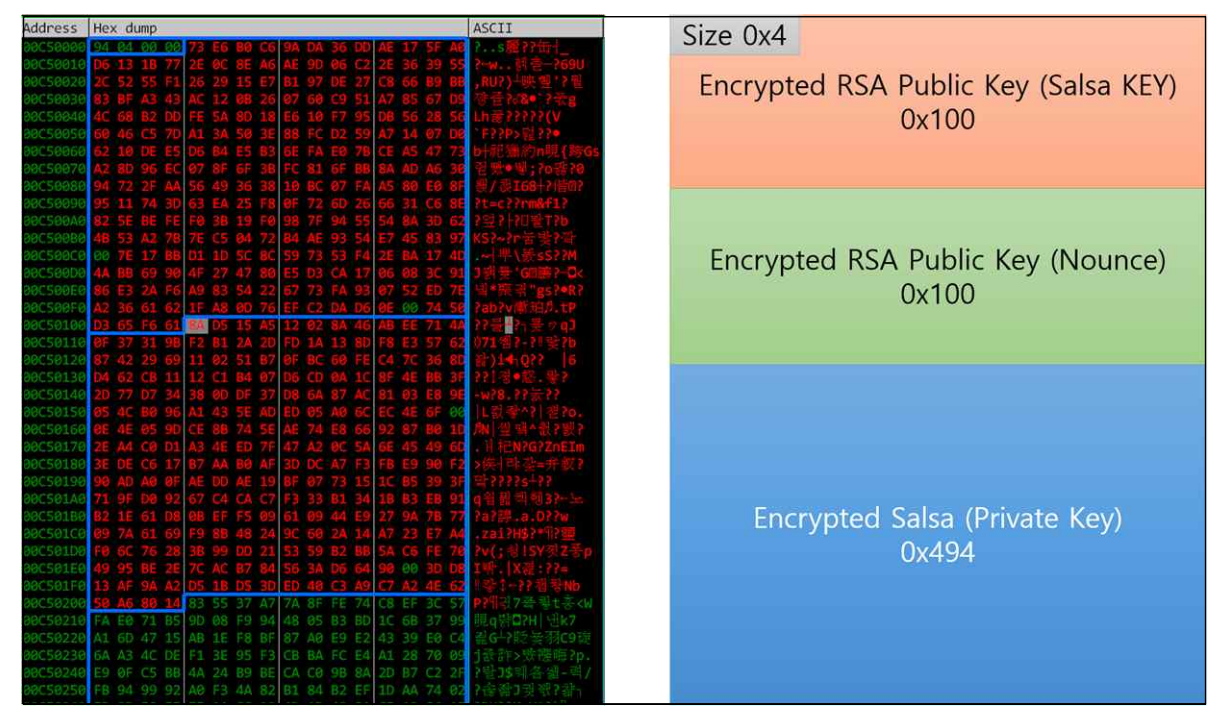

그림 80 private 값 구조

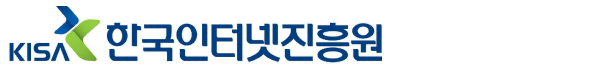

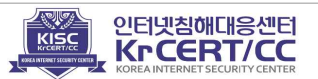

### 3) 랜섬노트

랜섬노트에 암호화 된 키 정보와 시스템의 데이터 값이 Base64로 인코딩 되어 추가 되었다.

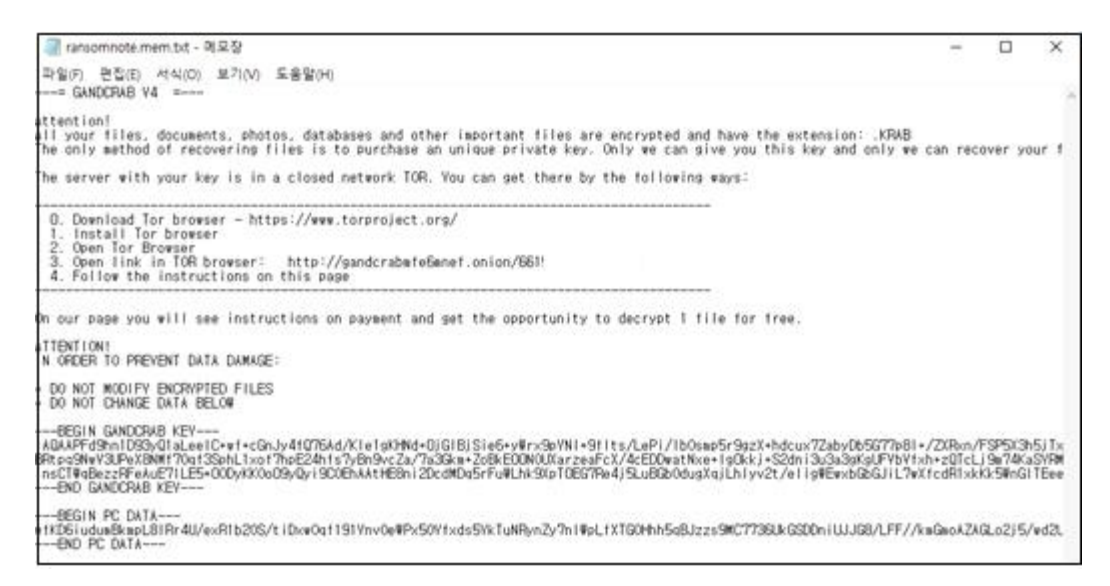

그림 81 버전 4.X 랜섬노트

# 4) 분석 회피 기법

버전 4.3에서 코드 분석을 방해하기 위한 목적으로 안티 헥스레이(Hexlays) 기능이 삽입되었다.

악성코드는 존재하지 않는 주소영역으로 점프하는 것처럼 보이게 만들어 조건 분기문을 제대로 해석할 수 없도록 하여 분석을 방해한다.

■ 분석 방해 방법

kisA 한국인터넷진흥원

- ◯<sup>1</sup> pseudocode로 변환을 하지 못 하도록 방해하는 방법으로 실제 실행되지 않는 주소로 조건 분기(Jnz)를 삽입. (실제 무조건 분기처럼 사용되어 디버거로 진행 했을 때 코드는 정상적으로 진행이 됨)
- ◯<sup>2</sup> 해당 명령어를 해석하지 못해 pseudocode로 변환에 실패함

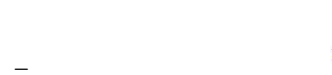

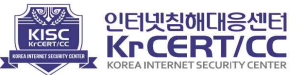

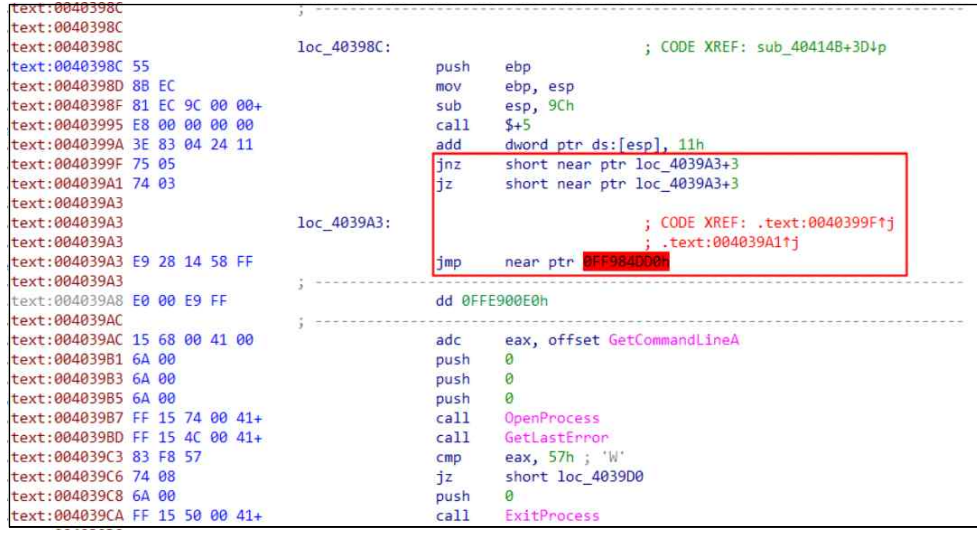

그림 82 안티 디스어셈블이 적용된 코드

- 실제 행위 및 코드패치
- ◯<sup>1</sup> esp 에 [현재 주소 + 0x11] 영역의 현재주소를 저장
- ◯<sup>2</sup> 해당 주소가 0으로 세팅될 일이 없어 무조건 분기와 같이 이용할 수 있음
- ◯<sup>3</sup> 점프된 위치에서 pop eax 명령을 수행 하게 되면 eax 값은 esp에 저장했던 [address + 0x11]의 주소를 가리키게 됨
- ◯<sup>4</sup> 해당 위치로 점프 하여 계속 코드가 진행

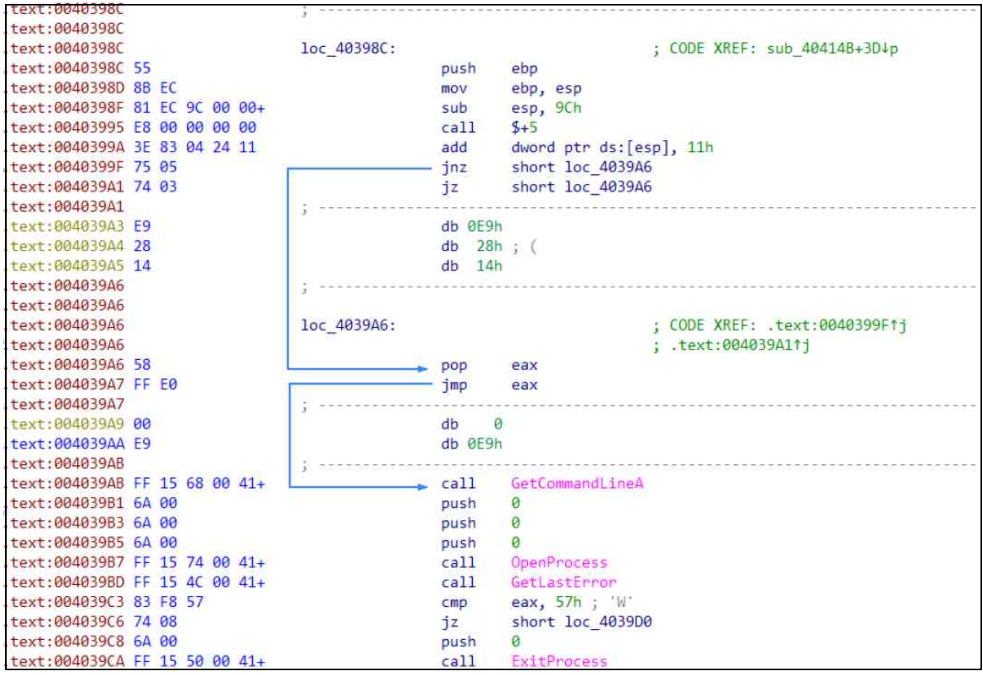

그림 83 코드 수정된 내용

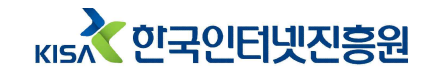

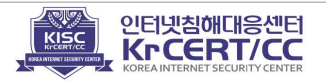

# 5) 공격자와 통신

버전 4.0.0에서는 C2 통신을 하지 않으나 이후 발견되는 버전 4.1.2부터 C2와 통신 부분이 추가되었다. 파일암호화는 통신함수가 쓰레드로 동작하기 때문에 통신 성공·실패와 관계없이 진행한다.

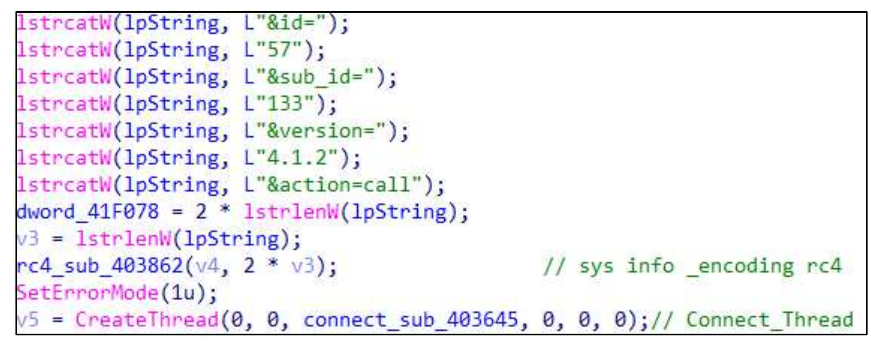

그림 84 통신 쓰레드

0x415C90주소부터 0x872B 만큼 xor(5) 연산해 도메인리스트를 얻는다.

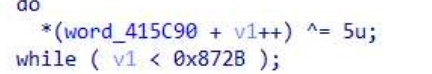

그림 85 xor 연산

// decode domain list

악성코드는 약 960여개의 도메인 정보를 저장하고 있다.

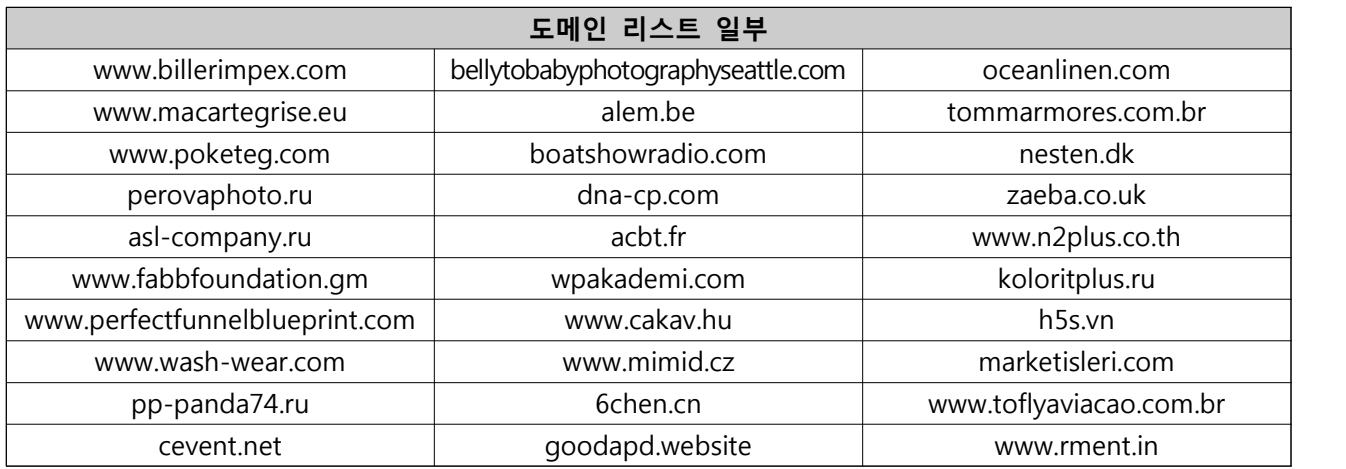

획득한 도메인 주소와 특정 문자열을 랜덤하게 조합해 하위 경로를 생성하고 정보를 전송한다.

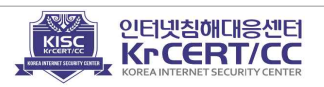

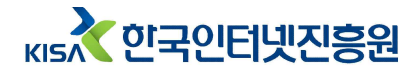

| http:// | Domain      | Path1                                                                 | Path <sub>2</sub>                                                       | $f_name(mix)$                                                                                | $\ddot{\phantom{a}}$ | extension                |
|---------|-------------|-----------------------------------------------------------------------|-------------------------------------------------------------------------|----------------------------------------------------------------------------------------------|----------------------|--------------------------|
|         | Domain List | wp-content<br>satic<br>content<br>includes<br>data<br>uploads<br>news | images<br>pictures<br>image<br>graphic<br>assets<br>pics<br>imgs<br>tmp | im<br>se<br>da<br>de<br>he<br>ka<br>ke<br>ru<br>am<br>me<br>es<br>mo<br>th<br>SO<br>fu<br>zu |                      | jpg<br>png<br>gif<br>bmp |

그림 86도메인 정보 생성

| 0012DCA 00412510 |                 | Format = $\frac{9}{5}/\frac{25}{85}/\frac{25}{85}.$ |
|------------------|-----------------|-----------------------------------------------------|
| 0012DCA 0012F700 |                 | $ \langle$ %s> = "http://.www.billerimpex.com"      |
| 0012DCA 0012DCC0 |                 | $\langle$ %s> = "static"                            |
| 0012DCA 0012DEC0 |                 | $\langle$ %s> = "images"                            |
| 0012DCH 0012E0C0 |                 | $\langle %s \rangle$ = "amruim"                     |
| 0012DCE          | 0012E2C0        | $L_{\langle}$ %s> = "bmp"                           |
| <b>CO12DCP</b>   | <b>AAAAAA15</b> |                                                     |

그림 87 랜덤하게 생성된 주소

### 정보를 송신 하기는 하나 실제로 유효하지 않은 사이트로 판단된다.

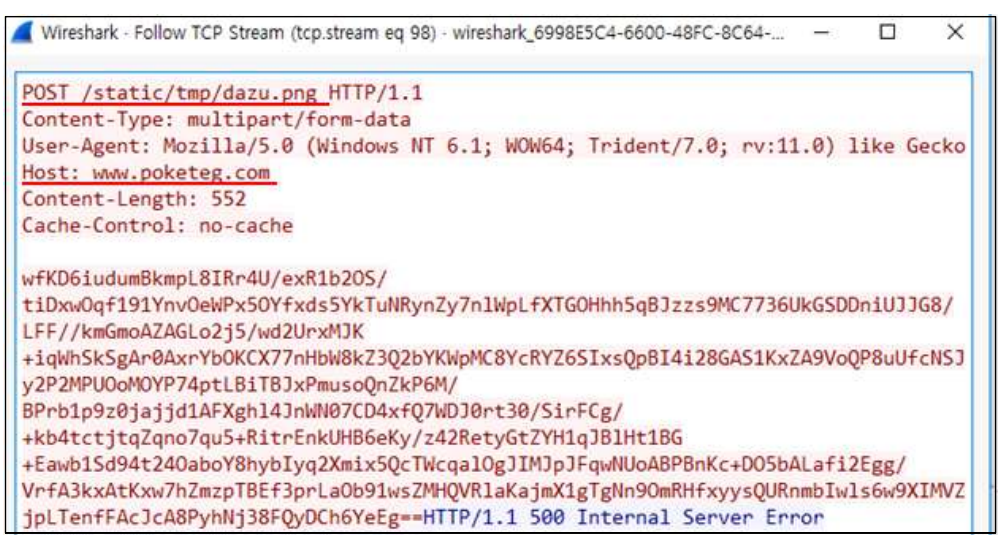

그림 88 정보 송신 시도

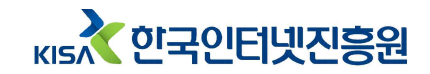

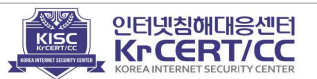

#### 6. 갠드크랩 버전 5 분석

#### 1) 감염 확장자 생성

지금까지 .GDCB, .CRAB 등으로 고정되어있던 확장자가 임의의 확장자 명으로 변화 되었다. 확장자를 생성할 때 "CryptGenRandom" 함수와 연산을 통해 임의의 확장자를 생성한다.

```
while (1)v4 = CryptGenRandom\_sub_409134();// gen random str[4]
  v5 = (v4 ? 8pbBuffer[v4 % (v13 - v2 + 1)] : 0);v6 = virtualAlloc (2 * v5 + 8);rand str = v6;
  if ( 1\sqrt{6} )break;
  *<sub>V6</sub> = 46;rand_str = v6 + 1;
  v14 = 0;sub_40E150(&v15, 0, 0x3Eu);
  wsprintfW(&v14, L"0x%X", v5);
  if ( !CryptGenRandom (v10, v11, pbBuffer) )
    --rand str;
                                               // Gen Random Extension str
    VirtualFree_(rand_str);
    rand_str = 0;return 0;
```
그림 89 임의의 문자열(감염 확장자) 생성

감염된 파일의 확장자를 임의의 문자열로 생성한 값으로 변경하며, 만약 문자열이 제대로 생성되지 않았다면 ".KRAB"를 감염 확장자로 사용한다.

```
if (rand str)v5 = 2 * 1strlenW(rand_str) + 2;
v6 = 1strlenW(Origin Filename v4);
result = virtualAlloc (2 * (v5 + v6) + 24);v8 = result;if (result)Ł
 if (rand str)wsprintfW(result, L"%s%s", Origin Filename v4, rand_str);
 else
   wsprintfW(result, L"%s.KRAB", Origin Filename_v4);
```
그림 90 감염 파일 확장자 변경

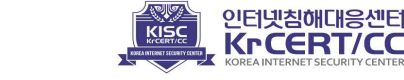

# 2) 파일 암호화

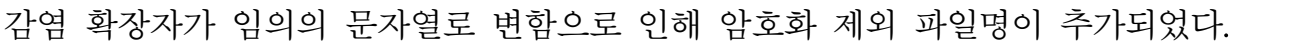

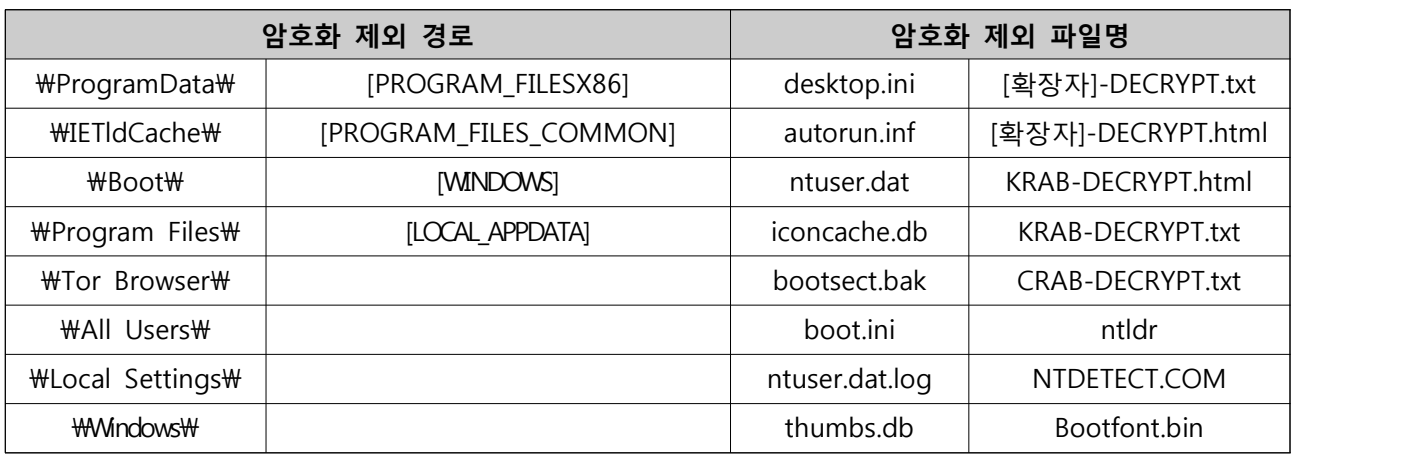

■ 암호화 파일 탐색 루틴

- ◯1. 대상 파일을 읽어와 암호화 제외 확장자와 비교하고 제외 확장자와 동일하다면 다음 파일을 읽어옴
- ◯2. 대상 파일이이 암호화 제외 폴더 및 암호화 제외 파일명과 동일하다면 다음 파일을 읽어옴
- ◯3. 전체 암호화 대상 파일인지를 판별 후 전체 암호화 대상 이라면 전체를, 해당하지 않는다면 처음 0x100000만 암호화를 진행한다.

※ 암호화 제외 확장자를 제외하고는 모든 파일 암호화 진행

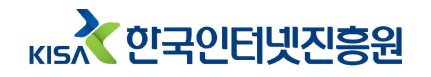

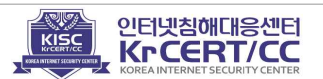

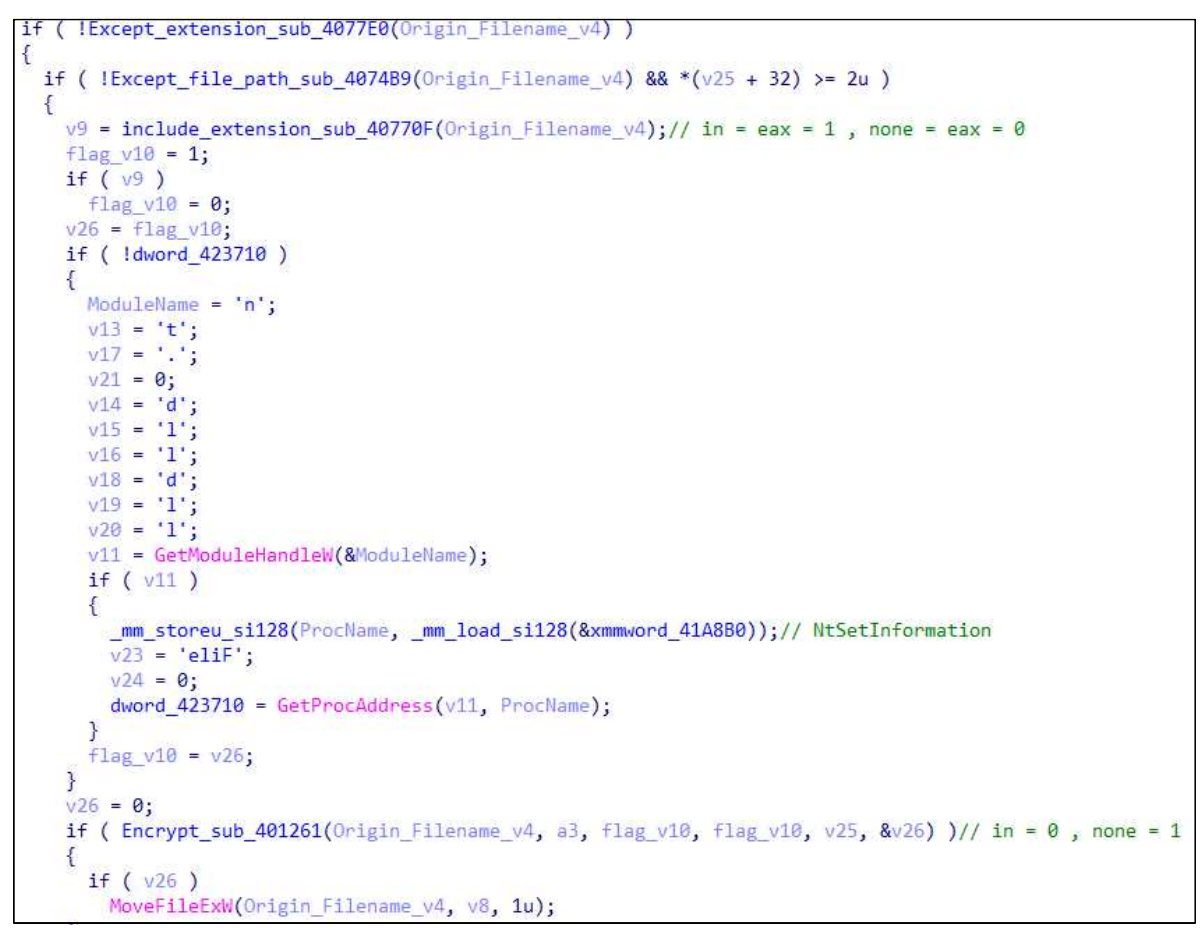

그림 91 암호화 대상 확장자 및 경로 확인

암호 제외 확장자는 버전 4에서 1종이 추가된 43 종으로, 추가된 확장자는 암호화된 파일의 확장자 변경에 사용될 임의의 확장자명이다.

#### **암호화 제외 확장자 (43 종)**

.ani .cab .cpl .cur .diagcab .diagpkg .dll .drv .lock .hlp .di .dri .chs .cpl .cur .us. .key .idx .mod .mpa .msc .msp .msstyles .msu .nomedia .ocx .prf .mom. xbi. .shs .spl .sys .theme .themepack .exe .bat .cmd .gandcrab .KRAB .CRAB .zerophage\_i\_like\_your\_pictures, **[random Extension]**

전체 암호화 대상 확장자에는 한글문서 파일의 확장자도 포함되어 있다.

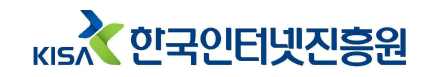

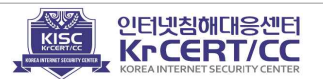

#### **전체 암호화 대상 확장자 (335 종)** .1st, .602, .docb, .xlm, .xlsx, .xlsm, .xltx, .xltm, .xlsb, .xla, .xlam, .xll, .xlw, .ppt, .pot, .pps, .pptx, .pptm, .potx, .potm, .ppam, .ppsx, .ppsm, .sldx, .sldm, .xps, .xls, .xlt, .\_doc, .dotm, .\_docx, .abw, .act, .adoc, .aim, .ans, .apkg, .apt, .asc, .asc, .ascii, .ase, .aty, .awp, .awt, .aww, .bad, .bbs, .bdp, .bdr, .bean, .bib, .bib, .bibtex, .bml, .bna, .boc, .brx, .btd, .bzabw, .calca, .charset, .chart, .chord, .cnm, .cod, .crwl, .cws, .cyi, .dca, .dfti, .dgs, .diz, .dne, .dot, .doc, .docm, .dotx, .docx, .docxml, .docz, .dox, .dropbox, .dsc, .dvi, .dwd, .dx, .dxb, .dxp, .eio, .eit, .emf, .eml, .emlx, .emulecollection, .epp, .err, .err, .etf, .etx, .euc, .fadein, .template, .faq, .fbl, .fcf, .fdf, .fdr, .fds, .fdt, .fdx, .fdxt, .fft, .fgs, .flr, .fodt, .fountain, .fpt, .frt, .fwd, .fwdn, .gmd, .gpd, .gpn, .gsd, .gthr, .gv, .hbk, .hht, .hs, **.hwp, .hwp,** .hz, .idx, .iil, .ipf, .ipspot, .jarvis, .jis, .jnp, .joe, .jp1, .jrtf, .jtd, .kes, .klg, .klg, .knt, .kon, .kwd, .latex, .lbt, .lis, .lnt, .log, .lp2, .lst, .lst, .ltr, .ltx, .lue, .luf, .lwp, .lxfml, .lyt, .lyx, .man, .mbox, .mcw, .md5, .me, .mell, .mellel, .min, .mnt, .msg, .mw, .mwd, .mwp, .nb, .ndoc, .nfo, .ngloss, .njx, .note, .notes, .now, .nwctxt, .nwm, .nwp, .ocr, .odif, .odm, .odo, .odt, .ofl, .opeico, .openbsd, .ort, .ott, .p7s, .pages, .pages-tef, .pdpcmd, .pfx, .pjt, .plain, .plantuml, .pmo, .prt, .prt, .psw, .pu, .pvj, .pvm, .pwd, .pwdp, .pwdpl, .pwi, .pwr, .qdl, .qpf, .rad, .readme, .rft, .ris, .rpt, .rst, .rtd, .rtf, .rtfd, .rtx, .run, .rvf, .rzk, .rzn, .saf, .safetext, .sam, .sam, .save, .scc, .scm, .scriv, .scrivx, .sct, .scw, .sdm, .sdoc, .sdw, .se, .session, .sgm, .sig, .skcard, .sla, .sla, .gz, .smf, .sms, .ssa, .story, .strings, .stw, .sty, .sublime-project, .sublime-workspace, .sxg, .sxw, .tab, .tab, .tdf, .tdf, .template, .tex, .text, .textclipping, .thp, .tlb, .tm, .tmd, .tmdx, .tmv, .tmvx, .tpc, .trelby, .tvj, .txt, .u3i, .unauth, .unx, .uof, .uot, .upd, .utf8, .utxt, .vct, .vnt, .vw, .wbk, .webdoc, .wn, .wp, .wp4, .wp5, .wp6, .wp7, .wpa, .wpd, .wpd, .wpd, .wpl, .wps, .wps, .wpt, .wpt, .wpw, .wri, .wsd, .wtt, .wtx, .xbdoc, .xbplate, .xdl, .xdl, .xwp, .xwp, .xwp, .xy, .xy3, .xyp, .xyw, .zabw, .zrtf, .zw

암호화 대상 파일을 0x100000 (1,048,576) 바이트 씩 읽어 암호화를 진행하게 된다. 이때 전체 암호화 대상 파일이 아니라면 0x100000 (1,048,576) 바이트 한 번만 암호화 하게 되며, 암호화 대상이라면 전체를 암호화 한다.

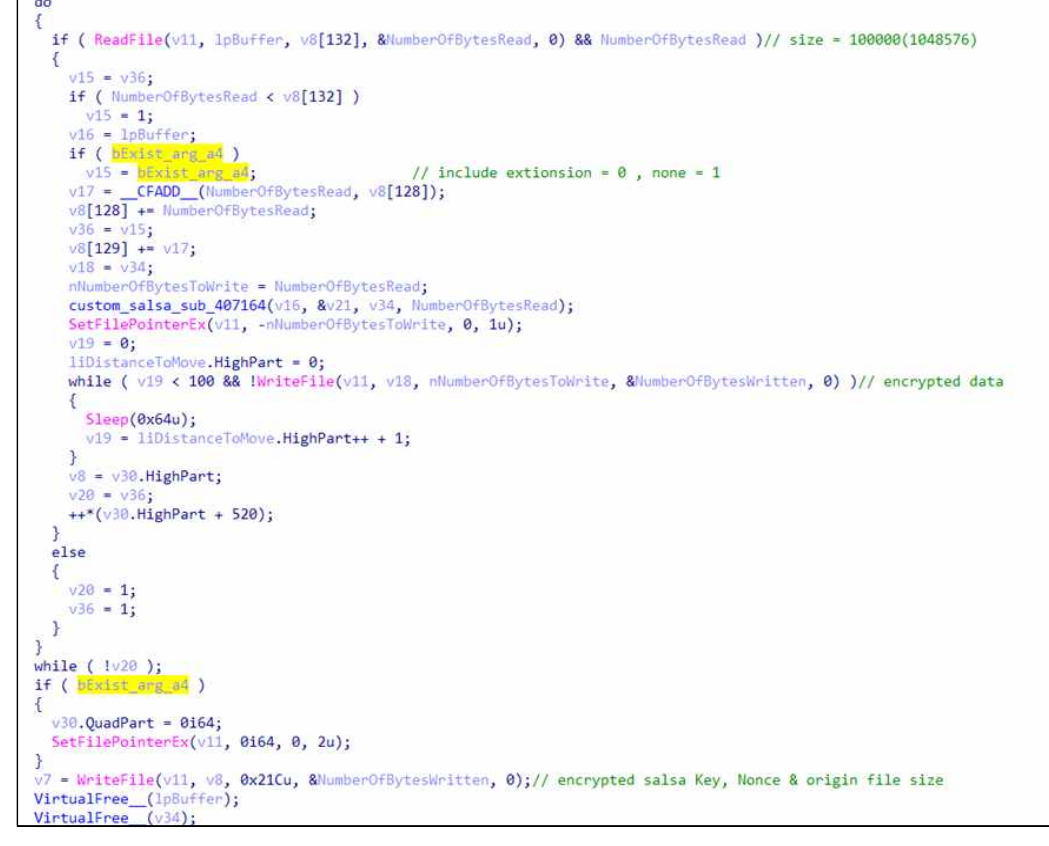

그림 92암호화 루틴

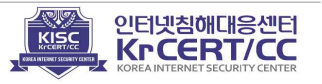

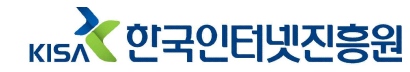

암호화 된 파일은 위 연산에서 생성된 임의의 확장자로 변경시킨다.

|                               | 종류                   |
|-------------------------------|----------------------|
| LSNOROUC-DECRYPT.txt<br>Ë     | 텍스트 문서<br>9KB        |
| ollybcppb, lib, Isngrouc      | LSNQROUC 파일<br>21KB  |
| PLUGIN, H, Isngrouc           | LSNQROUC 파일<br>91KB  |
| Project2, bpf, Isngrouc       | LSNQROUC 파일<br>1KB   |
| Project2, bpr, Isngrouc<br>œ  | LSNQROUC 파일<br>9KB   |
| Project2, dsk, Isngrouc<br>in | LSNQROUC 파일<br>7KB   |
| Project2, lib, Isngrouc       | LSNQROUC 파일<br>1KB   |
| Project2, res, Isngrouc<br>i. | LSNQROUC 파일<br>2KB   |
| Project2,tds,Isngrouc         | LSNQROUC 파일<br>385KB |
| Unit1.cpp.Isngrouc            | LSNQROUC 파일<br>4KB   |
| खी Unit1,obj,Isnqrouc         | LSNQROUC 파일<br>5KB   |

그림 93 암호화 된 파일

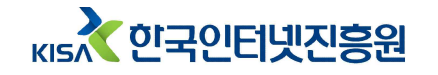

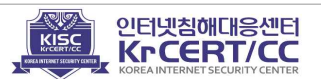

#### 랜섬노트에 임의의 문자열 값으로 생성한 감염파일 확장자 정보가 포함된다.

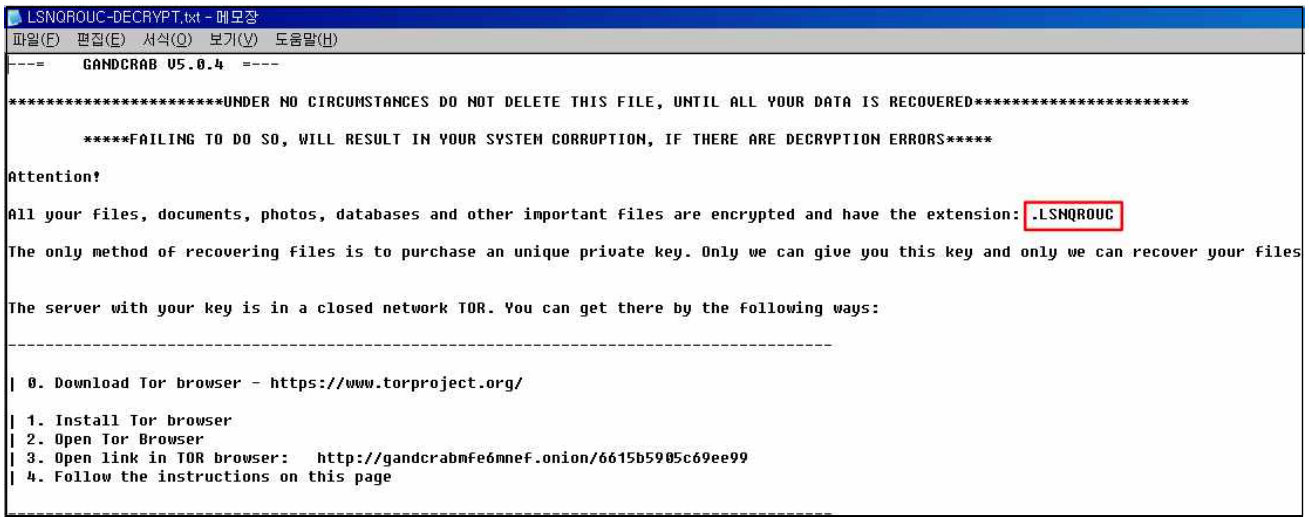

그림 94 갠드크랩 버전 5.0.4의 랜섬노트

# 이전 갠드크랩 버전에서 사라졌던 배경화면 이미지 변경 기능이 다시 나타났다.

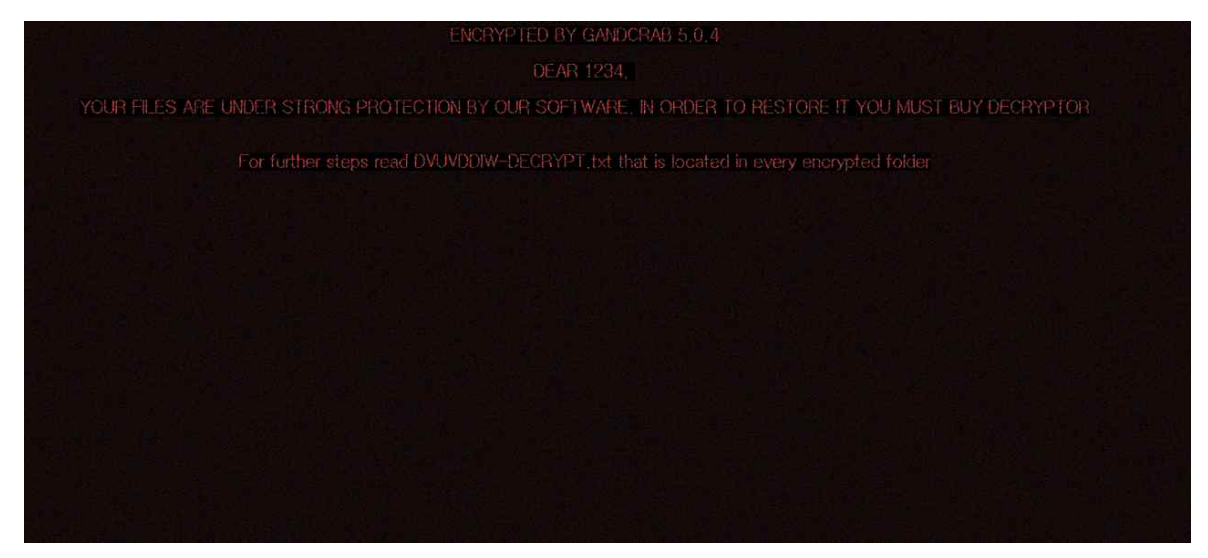

#### 그림 95 감염 배경화면 생성

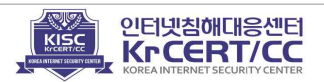

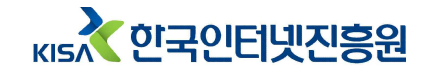

# Ⅴ. 패커(Packer) 분석

패커란, 실행파일을 압축하는 기술로 정상 코드를 압축해 실행코드의 크기를 줄이고 코드분석을 어렵게 하기위한 목적으로 사용된다. 갠드크랩 랜섬웨어는 대부분 패킹이 되어있으며, 공개된 실행 파일 압축 프로그램이 아닌 공격자가 생성한 패커로 패킹된 것으로 보인다.

# 1) Step1. TEA와 LCG

갠드크랩 랜섬웨어의 패커는 분석 방해 및 탐지우회를 위해 조건문과 반복문으로 구성이 되어있다.

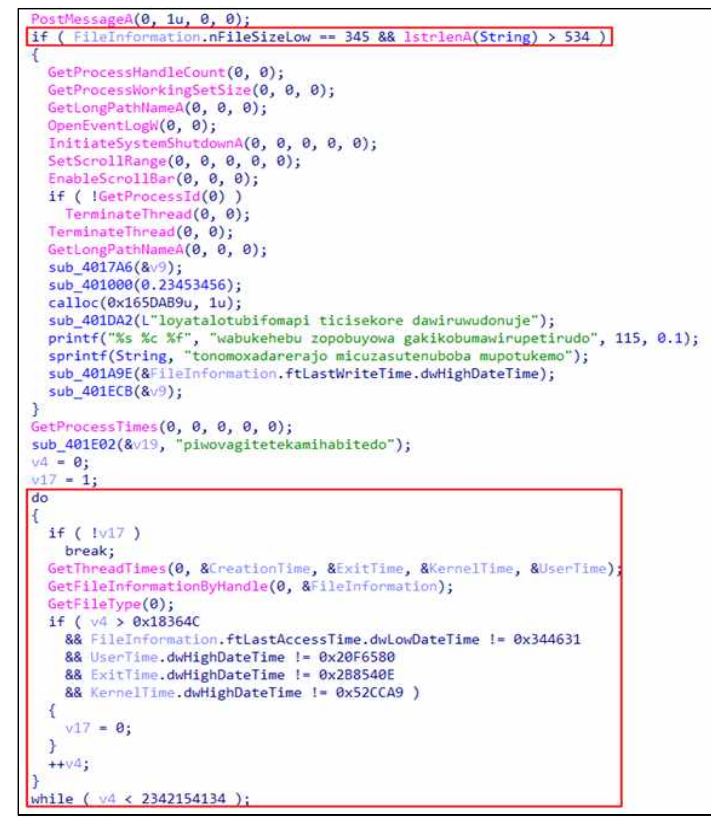

그림 96 탐지 우회 시도

"GlobalAlloc", "VirtualAlloc"등의 메모리 할당 함수를 이용해 메모리를 할당한다.

alloc addr  $v6 = 6$ lobalAlloc $(0, 0x92A8u)$ ; // GMEM FIXED, Size(Byte)

그림 97 가상메모리 할당

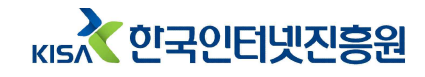

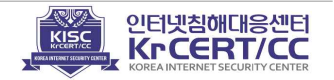

할당 된 주소 영역에 원본 파일에서 바이너리를 읽어와 저장한다.

KernelTime.dwHighDateTime = alloc addr v6; for (  $NextSize = origin file ptr$ ; v7 <  $dwSize$ ; ++v7 )  $CloseHandle(0);$ alloc addr  $v6[v7]$  = sub 40120B(NextSize,  $v7$ );// Copy Binary

그림 98 바이너리 복사

복사하는 바이너리는 다음 방법 중 한 가지 방법에 의해 복호된 값이다.

- ◯<sup>1</sup> TEA(Tiny Encryption Algorithm)6)알고리즘을 이용해 값을 복호화
- ◯<sup>2</sup> 선형 합동 생성기(Linear congruential generator, LCG)7)를 이용해 키를 획득. 획득한 키를 이용해 XOR 연산해 정상 바이너리를 획득함
- TEA 알고리즘을 이용해 바이너리를 복호화 하는 코드는 다음과 같다.

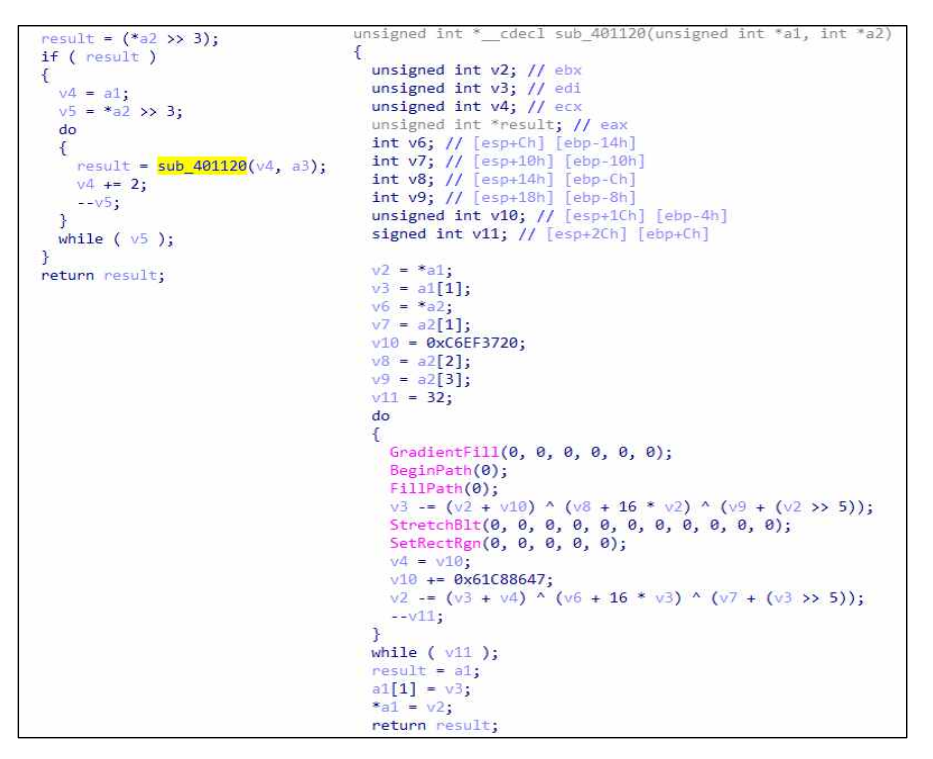

그림 99 TEA 알고리즘을 이용한 바이너리 복호화

선형 합동 생성기는 0x343FD \* ptr(0x3B7F43C) \* 0x269EC3을 연산해 키 값을 생성하고 생성한 값으로 바이너리와 XOR 연산한다.

KISA 한국인터넷진흥원

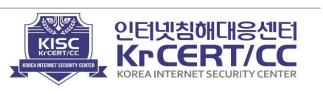

<sup>6)</sup> 페이스탈(Feistel) 암호를 기반으로 한 가볍고 빠른 암호 알고리즘

<sup>7)</sup> 유사난수 생성기의 일종

```
XOR_Key_dword_3B7F43C = 0x343FD * XOR_Key_dword_3B7F43C + 0x269EC3;// LCG
GetWindow(0, 0);
SetWindowsHookA(0, 0);
GetHGlobalFromStream(0, &phglobal);
result = BYTE2(XOR_Key_dword_3B7F43C);
*(index + Encoded_Data_a1) ^= BYTE2(XOR_Key_dword_3B7F43C);
```
바이너리 복호화 후 해당 메모리 영역을 실행 시켜 다음 스텝을 진행한다.

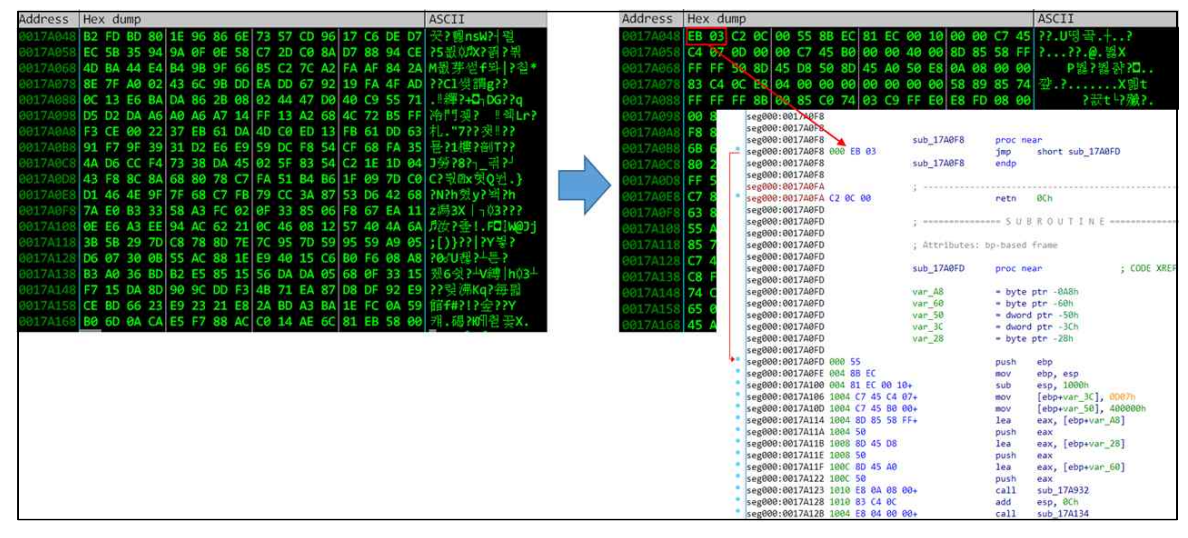

그림 101 복호화 된 메모리영역 실행

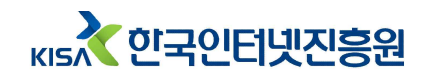

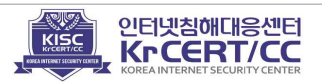

그림 100 LCG 알고리즘을 이용한 바이너리 복호화

### 2) Step2. PE파일 리빌드

두 번째 단계는 PE파일을 리빌드하고 메모리에 적재하여 실행시키는 것이 주요목적 이며, 리빌드를 위해 PEB의 LDR구조체를 참조하여 Kernel32.dll의 Export 함수를 읽어오기 위해 다음과 같이 진행한다.

```
\frac{PEB}{PEB_ -} = \frac{rea}{PEB}readfsdword(0x30u);
LDR = * (PEB + 0xC);v20 = 0;// kernel32.dll
LoadLibrary = 'e\Ok':
v15 = 'n\0r;
v15 = n\sqrt{e^2};<br>v16 = 1\sqrt{e^2};<br>v17 = 2\sqrt{e^2};
v17 = 2\sqrt{83};<br>v18 = 4\sqrt{81};<br>v19 = 1\sqrt{81};
InLoadOrderModuleList = *(LDR + 0xC);InLoadOrderModuleList_ = *(LDR + 0xC);while (1)\left\{ \right\}InLoadOrderModuleList_ = InLoadOrderModuleList_->int0;
  if ( InLoadOrderModuleList_->DllBase )
  Æ
     if ( !strcmp_sub_4E34(InLoadOrderModuleList_->BaseD11Name, &LoadLibrary) )// kernel32.dll
       break:
  if ( InLoadOrderModuleList == InLoadOrderModuleList_ )
     return 0;
if ( InLoadOrderModuleList == InLoadOrderModuleList_ )
  return 0;
D11Base = InLoadOrderModuleList_->D11Base;
EAT = *(011Base + 0x3C) + 011Base + 0x78); // _IMAGE_EXPORT_DIRECTORY
AddressOfNames = (DI1Base + *(&EAT->AddressOfNames + D11Base));// AddressOfNames
AddressOfNameOrdinals = (D11Base + *(&EAT->AddressOfNameOrdinals + D11Base));// AddressOfNameOrdinals
LoadLibrary = 'PteG';
v15 = 'Acor';v15 = Accor<br>v16 = 'erdd';<br>v17 = 'ss';while ( strcmp_sub_4E0B((D11Base + *AddressOfNames), &LoadLibrary) )// GetProcAddress
\mathbf{f}++AddressOfNames;
  ++AddressOfNameOrdinals;
RVA GetProcAddress = *(\&EAT - \&AddressOfFunctions + D11Base) + 4 * *AddressOfNameOrdinals + D11Base);
v17 = 0;VA_GetProcAddress = (DIIBase + RVA_GetProcAddress);
LoadLibrary = daoL';
v15 = 'rbiL';vis = "PDIL";<br>
v16 = "Ayra";<br>
Loadlibrary_ = VA_GetProcAddress(DllBase, &Loadlibrary);<br>*GetProcAddress_ = VA_GetProcAddress;<br>*Loadlibrary = Loadlibrary
*GetProcAddress = VA_GetProcAddress;<br>*LoadLibrary = LoadLibrary ;<br>*ImageBaseAddress = *(PEB + 8);
```
그림 102

원본 바이너리에서 PE 파일의 시작 주소 + 0x5의 주소값을 Size로 메모리를 할당한다.

sub\_4E8F(\*&memory[-1].ImageBase, 0x100000, memory[-1].GetVersionEx); lemory[-1].hAlloc = (memory[-1].VirtualAlloc)(0, \*(\*&memory[-1].Original\_Binary\_ + 5), 0x1000, 4);// Original\_Binary\_  $\pm$  5

그림 103 메모리 할당

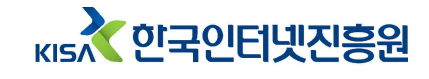

압축되어 있던 원본 바이너리 파일의 +0x40주소부터 읽어와 PE파일을 압축 해제한다. (0x39 주소까지는 PE파일 압축 해제 및 실행 관련 설정코드가 삽입)

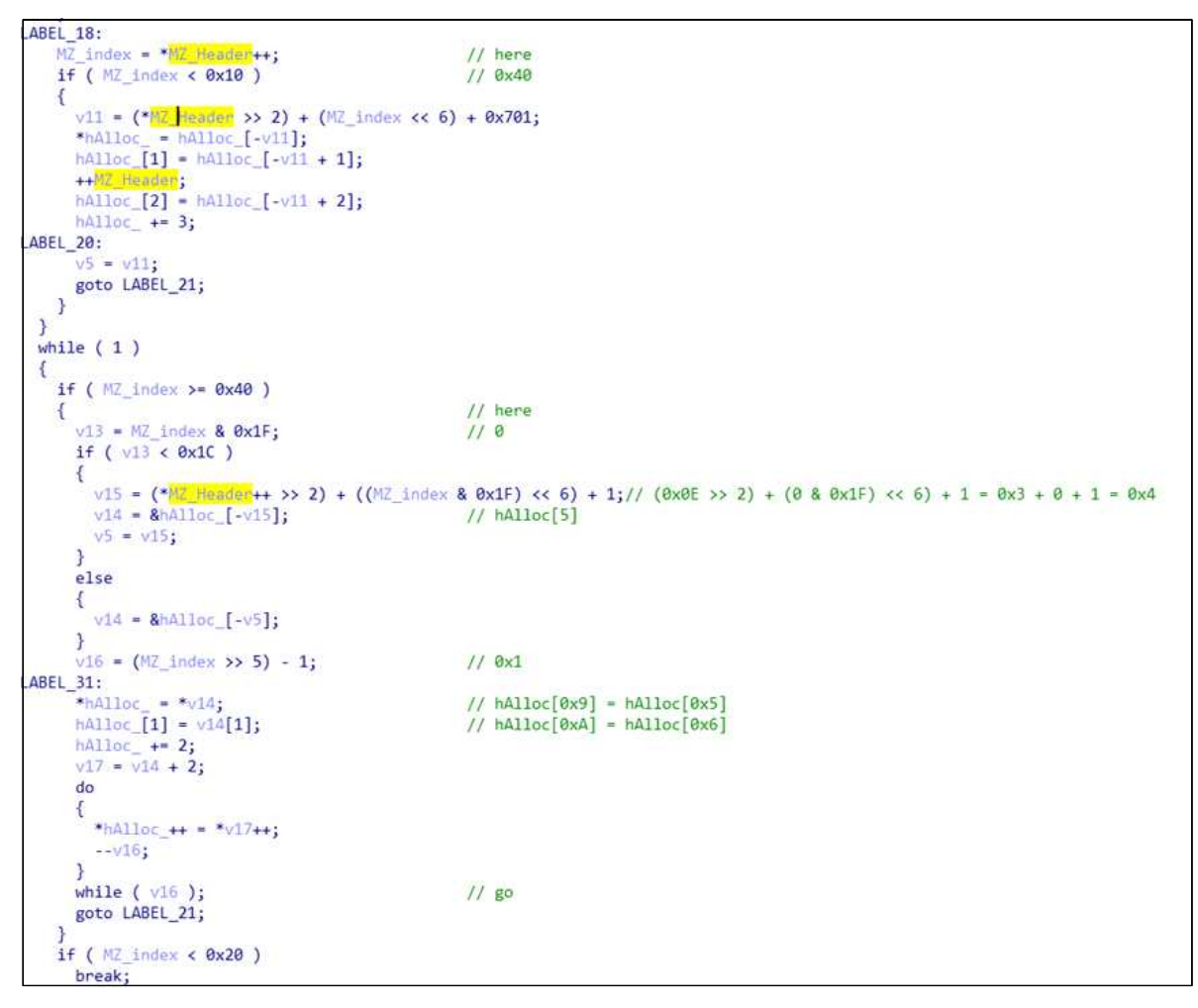

그림 104 PE 파일 압축 해제 코드 일부

원본 바이너리 + 0x39 까지는 PE파일 압축 해제 및 실행 관련 설정코드가 삽입되어 있다.

| Address                                                                                                    | Hex dump |  |                         |  |  |  |          |  |  | <b>ASCII</b>                                                                           |          |                                                                 | Address Hex dump |  |  |  |  |  |  |  |  |                                    | ASCII                                                 |  |  |  |                   |  |  |
|----------------------------------------------------------------------------------------------------|----------|--|-------------------------|--|--|--|----------|--|--|----------------------------------------------------------------------------------------|----------|-----------------------------------------------------------------|------------------|--|--|--|--|--|--|--|--|------------------------------------|-------------------------------------------------------|--|--|--|-------------------|--|--|
|                                                                                                    |          |  |                         |  |  |  |          |  |  | 06 6C 83 00100 00 14 01 00 00 60 01 00 AS 44 00 -1?Tr                                  |          | 00B50000                                                        |                  |  |  |  |  |  |  |  |  |                                    | 10 5A 90 00 03 00 00 00 04 00 00 00 FF FF 00 00 1     |  |  |  |                   |  |  |
|                                                                                                    |          |  |                         |  |  |  |          |  |  |                                                                                        |          | 00B500101                                                       |                  |  |  |  |  |  |  |  |  |                                    |                                                       |  |  |  |                   |  |  |
|                                                                                                    |          |  |                         |  |  |  |          |  |  |                                                                                        |          | 00B50020                                                        |                  |  |  |  |  |  |  |  |  |                                    |                                                       |  |  |  |                   |  |  |
|                                                                                                    |          |  |                         |  |  |  |          |  |  | 00 00 50 01 00 A8 09 00 00 1A 4D 5A 90 00 03 00 Pr. ? - MZ?                            |          | 00B50030 <b>100 00 00 00100 00 00 00100 00 00 001F8 00 0010</b> |                  |  |  |  |  |  |  |  |  |                                    |                                                       |  |  |  |                   |  |  |
|                                                                                                    |          |  |                         |  |  |  |          |  |  | 00 00 04 40 0E FF FF 00 0E B8 00 A0 02 40 00 20                                        | . በ? ?@. | 00B50040                                                        |                  |  |  |  |  |  |  |  |  | 0E 1F BA 0E 00 B4 09 CD 21 B8 01 4 |                                                       |  |  |  | <b>12.222L2Th</b> |  |  |
|                                                                                                    |          |  |                         |  |  |  |          |  |  | 01 00 01 F8 40 0C 00 27 0E 1F BA 0E 00 B4 09 CD $\Gamma$ , $\Gamma$ . $\mathcal{P}$ .  |          | 00B50050                                                        |                  |  |  |  |  |  |  |  |  |                                    |                                                       |  |  |  |                   |  |  |
| 0017AESF <b>21 B8 01 4C CD 21 S4 68 69 73 20 70 72 6F 67 72 l?L?This progr</b>                                                                                   |          |  |                         |  |  |  |          |  |  |                                                                                        |          | 00B50060                                                        |                  |  |  |  |  |  |  |  |  |                                    |                                                       |  |  |  |                   |  |  |
| 0017AE6F <b>61 6D 20 63 61 6E 6E 6F 74 20 62 65 20 72 75 6E am cannot be run</b>                                                                                 |          |  |                         |  |  |  |          |  |  |                                                                                        |          | 00850070                                                        |                  |  |  |  |  |  |  |  |  |                                    | 00 00 00 00 00 00 00 0                                |  |  |  |                   |  |  |
| 0017AE7F <b> 20 69 6E 20 44 4F 53 20 6D 6F 64 65 2E 0D 0D 0A  in DOS mode</b>                                                                                    |          |  |                         |  |  |  |          |  |  |                                                                                        |          | 00850080                                                        |                  |  |  |  |  |  |  |  |  |                                    |                                                       |  |  |  |                   |  |  |
| 0017AE8F <b>24 C1 0C 05 22 45 4E 56 66 24 20 05 E0 0C 02 20 \$? "ENVf\$ ?</b> "<br>0017AE9F <b>75 FF 05 62 80 1F C0 05 64 5E 6B 76 BC 60 6D 67 u  b0?d^kv?mg</b> |          |  |                         |  |  |  |          |  |  |                                                                                        |          | 00B50090                                                        |                  |  |  |  |  |  |  |  |  |                                    |                                                       |  |  |  |                   |  |  |
| 0017AEAF <b> 40 0C 02 6F 5C B3 05 75 80 3F 21 05 E4 80 7F C5 @.</b> ¬o\?um?! ?U                                                                                  |          |  |                         |  |  |  |          |  |  |                                                                                        |          | 00B500A0                                                        |                  |  |  |  |  |  |  |  |  |                                    |                                                       |  |  |  |                   |  |  |
|                                                                                                    |          |  |                         |  |  |  |          |  |  | 05 77 80 1D FB 80 7F 6B 76 FE 80 1C 01 52 69 63 WBPOky? Ric                            |          | <b>00B500B0</b>                                                 |                  |  |  |  |  |  |  |  |  |                                    |                                                       |  |  |  |                   |  |  |
| 0017AECF 68 60 CC 36 02 EE 50 45 00 0C 05 4C 01 06 00 DE h`? ?E. L — .                                                                                           |          |  |                         |  |  |  |          |  |  |                                                                                        |          | 00B500C0                                                        |                  |  |  |  |  |  |  |  |  |                                    |                                                       |  |  |  |                   |  |  |
| 0017AEDF <b> 74 6A 5A E0 4C 07 E0 00 02 01 0B 01 0C 00 00 72 tjZ?*?</b> 1no <sup>r</sup> rr                                                                      |          |  |                         |  |  |  |          |  |  |                                                                                        |          | 008500DO                                                        |                  |  |  |  |  |  |  |  |  |                                    |                                                       |  |  |  |                   |  |  |
| 0017AEEF <mark>40 31 9E A0 4E A5 44 40 11 10 40 0D 90 C4 54 60 @1</mark> 옞N쟾 <b>@4<del> </del>@.</b> 팑T                                                          |          |  |                         |  |  |  |          |  |  |                                                                                        |          | 00B500E0                                                        |                  |  |  |  |  |  |  |  |  |                                    |                                                       |  |  |  |                   |  |  |
|                                                                                                    |          |  |                         |  |  |  |          |  |  | $ 2D \t02 \t00 \t08 05 \t00 \t01 \t00 7C \t00 \t10 \t00 60 \t00 \t04 \t00  -100 \t00 $ |          | 00B500F0                                                        |                  |  |  |  |  |  |  |  |  |                                    | 100 00 00 00 00 00 00 00 00 50 45 00 00 40 01 05 00 1 |  |  |  |                   |  |  |
| 0017AF0F <b>29 02 00 9D 85 80 A0 60 AC 27 00 1C 27 00 18 A0 )</b> 给图??.'.                                                                                        |          |  |                         |  |  |  |          |  |  |                                                                                        |          | 00BS0100 DE 74 6A 5A 00 00 00 00 00 00 00 00 E0 00              |                  |  |  |  |  |  |  |  |  |                                    |                                                       |  |  |  |                   |  |  |
|                                                                                                    |          |  | BD A0 81 49 01 01 DD 01 |  |  |  | 32 02 80 |  |  |                                                                                        |          |                                                                 |                  |  |  |  |  |  |  |  |  |                                    |                                                       |  |  |  |                   |  |  |

그림 105 (좌) 원본 바이너리 (우) 압축 해제된 바이너리

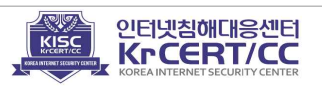

복호호화 후 이미지베이스(0x400000)를 0으로 세팅한다.

\*&memory[-1]. ImageBase\_ = \*&memory[-1]. ImageBase; memset\_sub\_4DCD(\*&memory[-1]. ImageBase, 0, \*(\*&memory[-1]. Original\_Binary\_ + 9));// Set NULL bytes

그림 106 이미지베이스 초기화

초기화 된 이미지베이스에 복호화 한 바이너리를 복사하고 원본 바이너리 시작 주소 (0x17ADFF) + 0xD 주소에 있는 값을 읽어와 (이미지베이스 + 0x44A5) 점프해 코드를 진행한다.

```
*&memory[-1].field_64 = *(*&memory[-1].Original_Binary + 0xD);// Original_Binary + 0xD = 0x44A5
((*8memory[-1].ImageBase_ + *8memory[-1].field_64))();// 0x44A5 (JMP)
```
그림 107 복호화된 코드 실행

# 3) Step3. ReflectiveLoader를 이용한 OEP로드

[그림 92]의 v2 주소에 있는 값(= 2)과 0x414250의 값부터 한 바이트씩 차례대로 읽어와 XOR연산을 통해 바이너리를 획득한다.

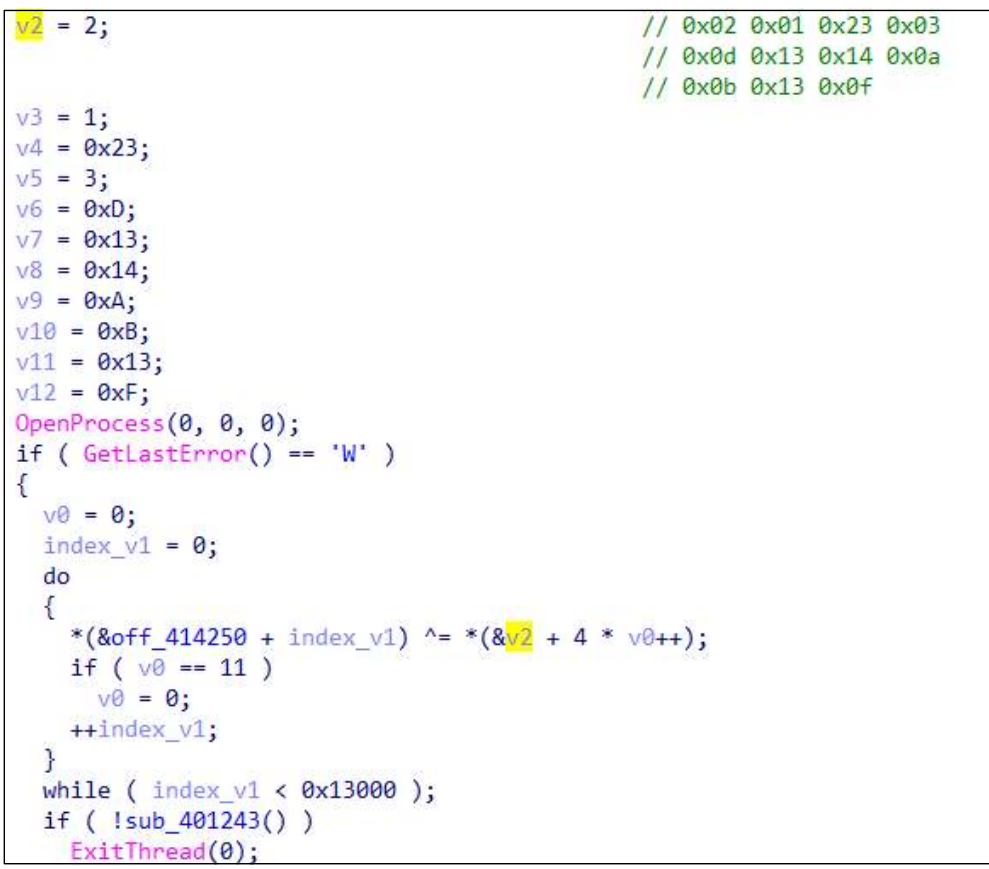

그림 108 바이너리 복호화

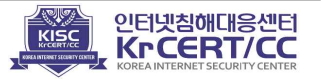
정상적으로 복호화 되었는지 Magic Member = 0x10B(PE32)를 확인한다.

| if ( $*(\&$ word 414268 + 0xB0A14E3) != 0x10B<br>return 0; |          |      |       |         |
|------------------------------------------------------------|----------|------|-------|---------|
| Member                                                     | Offset   | Size | Value | Meaning |
| Magic                                                      | 00000108 | Word | 010B  | PE32    |

그림 109 정상적으로 복호화 되었는지 확인

파일 데이터 형태로 존재하는 악성코드를 "ReflectiveLoader" 함수를 이용해 메모리에 로드하고 OEP 주소리턴 받은 후 OEP 주소를 실행시킨다.

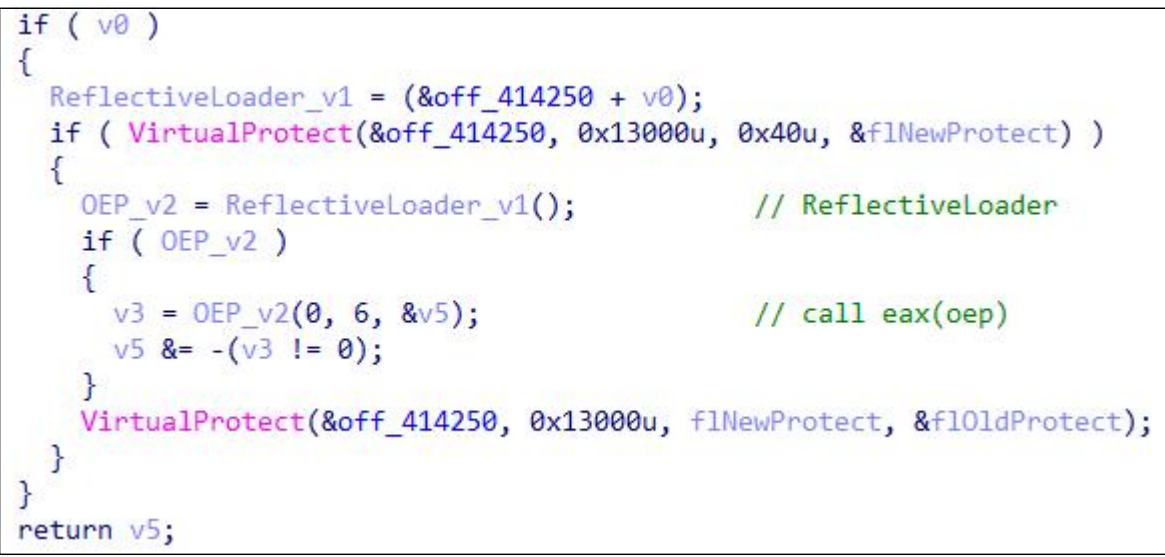

#### 그림 110 OEP로드

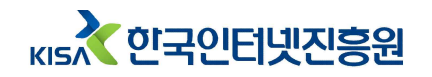

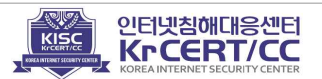

# Ⅵ. 연관성 분석

갠드크랩은 기존에 국내에서 유포되었던 랜섬웨어들과 유사한 특징을 가지고 있다. 공격자는 신뢰할 만한 기관 및 기업이나 특정 인물을 사칭해 한국어로 작성된 악성 이메일을 발송하였으며, 링크나 첨부된 악성코드를 실행시키도록 유도하였다. 악성코드 분석을 통해 동일한 상용 압축프로그램을 사용하거나 유사 패킹 알고리즘을 이용하는 등 기존에 유포되었던 랜섬웨어들과의 유사한 공격 방법과 기술을 확인 할 수 있었다.

### 1. 연관성 정보

국내를 타겟으로 갠드크랩을 유포한 공격자는 비너스락커-오토디크립터-갠드크랩 순으로 랜섬웨어를 유포한 것으로 추정된다. 주로 이메일을 이용하는 등 유포에 사용되는 기술 및 방법이 매우 유사하였다.

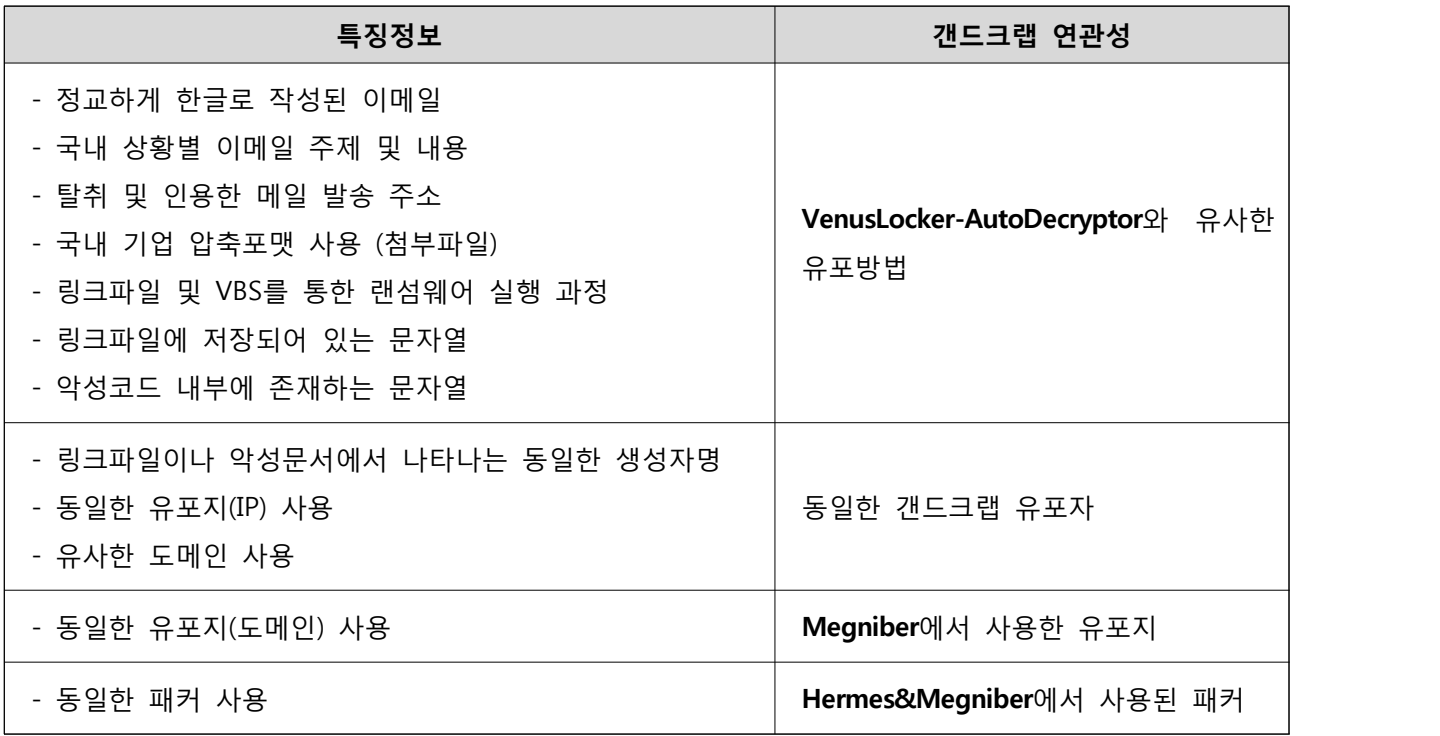

매그니베르와 헤르메스의 경우 동일한 유포지 및 패커를 사용한 것으로 나타났으나, 많이 사용되는 패커이기 때문에 유포지 하나의 정보만으로는 같은 유포자라고 특정하기 어렵다.

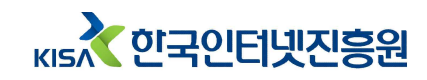

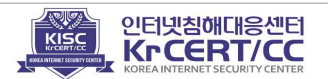

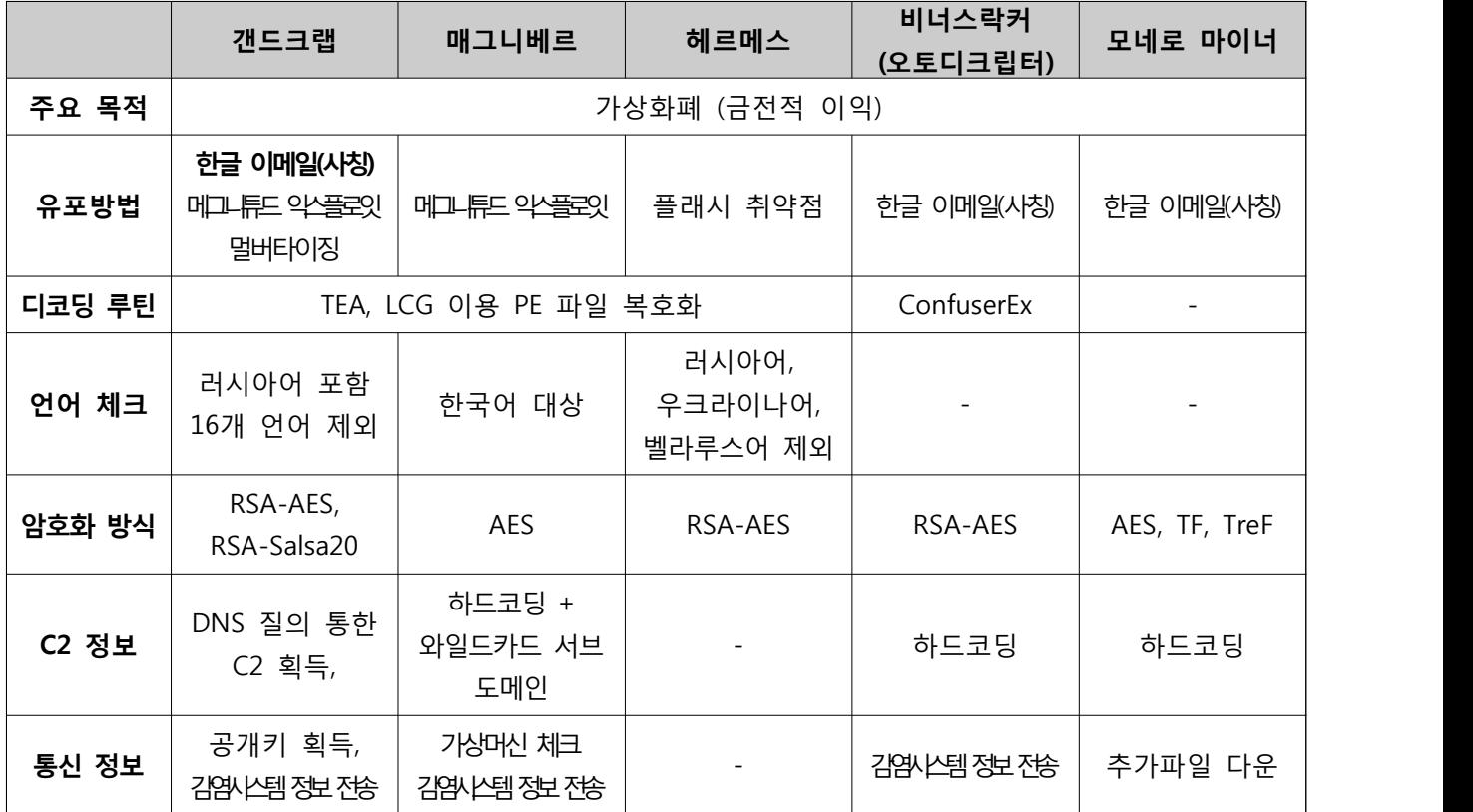

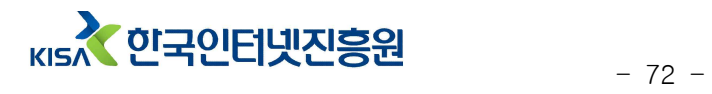

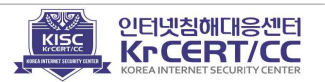

## 2. 악성 이메일 유포 방식의 연관성

'16년 12월부터 국내를 대상으로 신뢰할 만한 기관이나 기업을 사칭해 랜섬웨어를 유포하는 정황이 포착되었다. 주로 '과태료 등의 납부 고지서', '이력서', '연말정산'과 같이 특정 인물이나 기관을 사칭하여 메일을 발송하고 사용자가 첨부파일을 열람하 도록 유도하였다. 메일의 내용으로 보아 공격자는 국내 이슈 및 제도를 잘 알고 있을 것으로 추정되며 보통 이상의 한국어 구사실력을 갖추고 있는 것으로 추측된다.

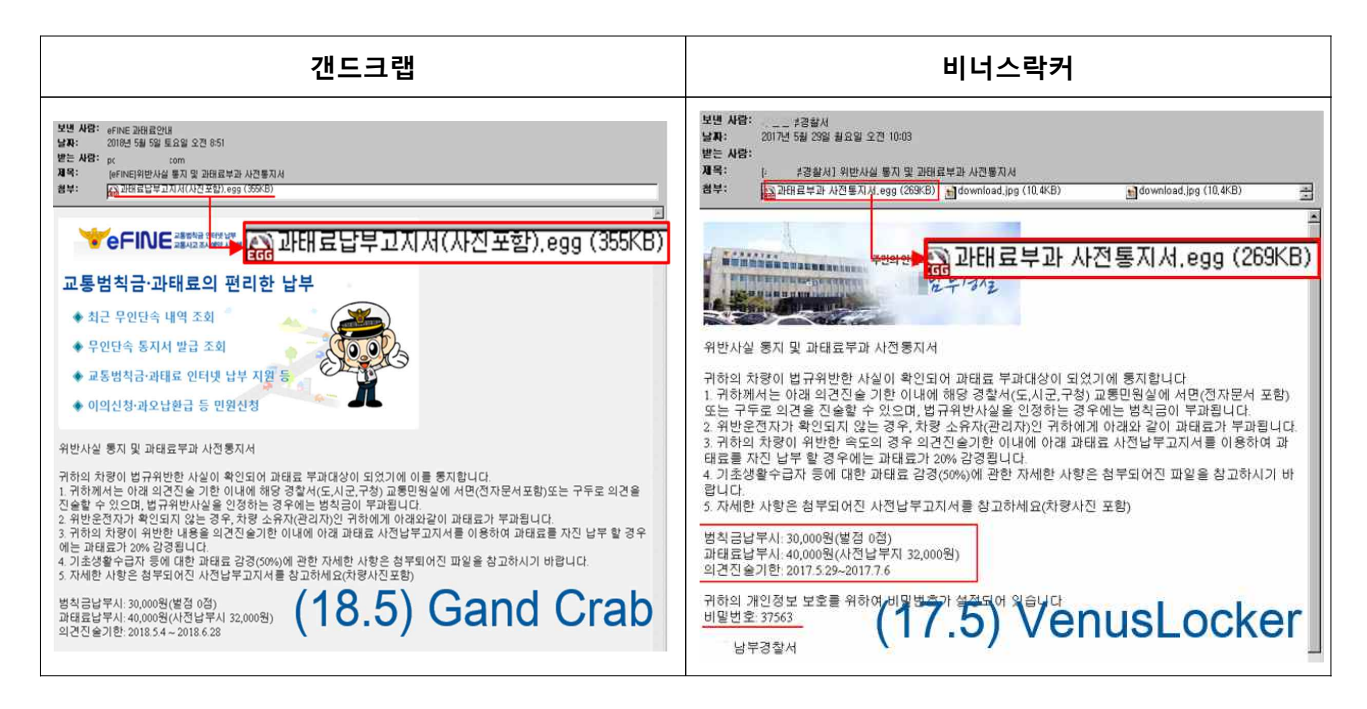

공격자는 다수의 피해자가 발생하도록 악성 이메일 유포에도 노력을 기울였다. 일반 사용자에게는 신뢰할 수 있는 기관이나 택배 등을 사칭해 메일을 열람하도록 유도 하였으며, 기업의 담당자(인사담당)에게는 이력서를 사칭하는 등 사회공학적 기법을 이용해 활발히 공격을 수행했다.

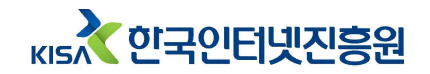

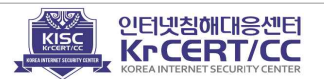

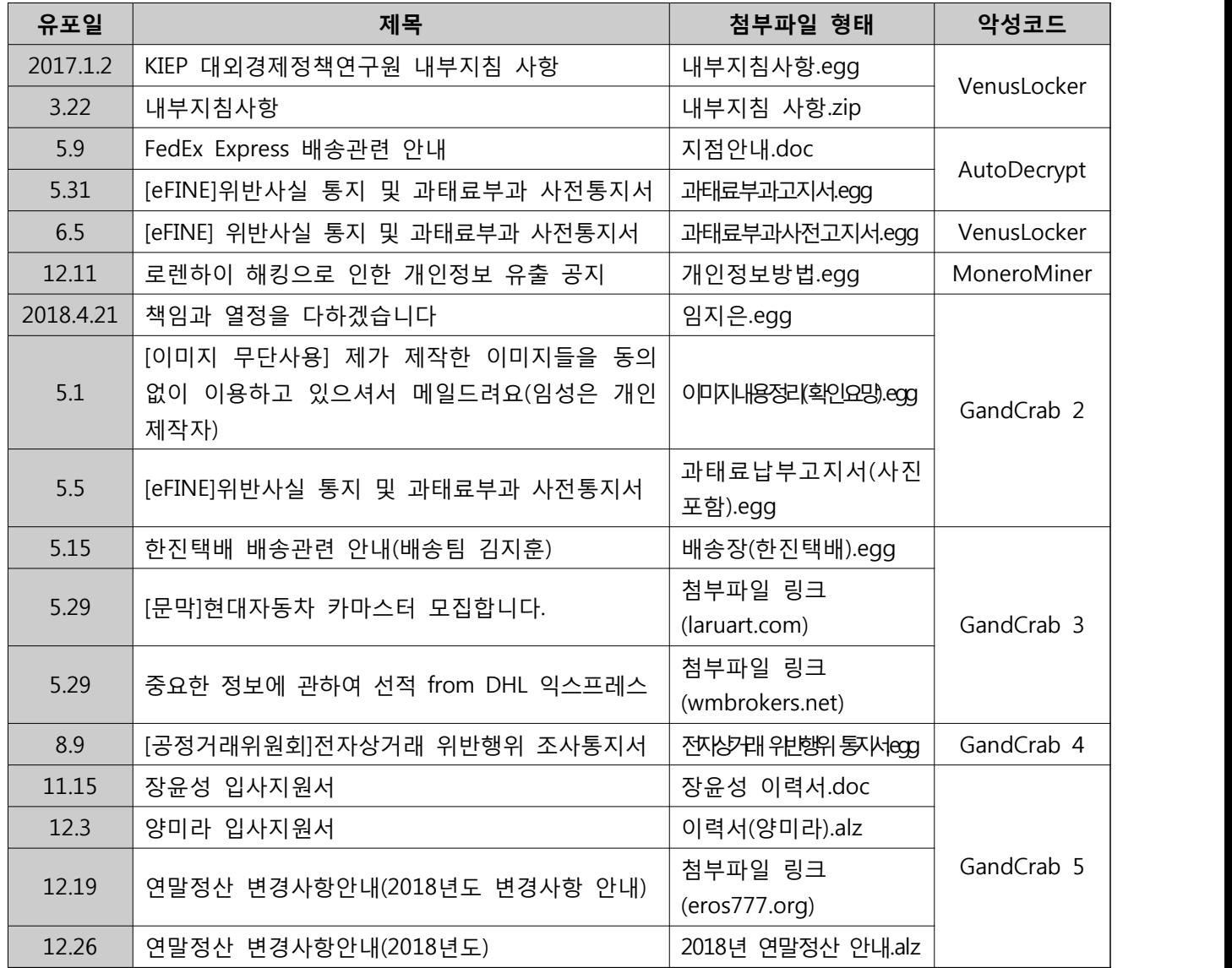

비너스락커부터 시작해 갠드크랩 랜섬웨어 유포에 사용된 이메일 제목과 첨부파일형식 이다. 첨부된 파일은 다르나 제목 본문 내용은 유사 하였고, 발송에 사용된 메일주소는 탈취하거나 인용하여 정상메일로 위장하였다.

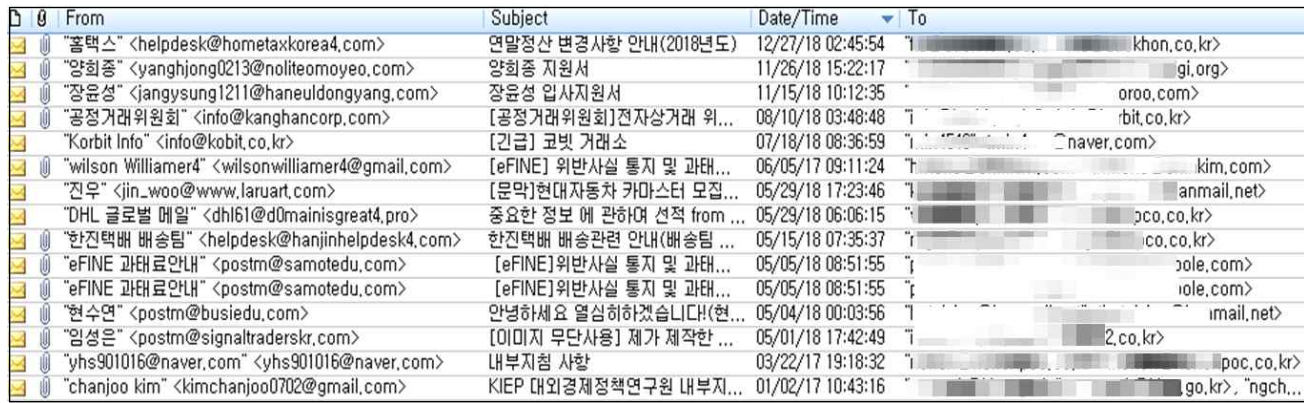

그림 113 악성 이메일 발신 목록

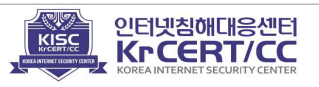

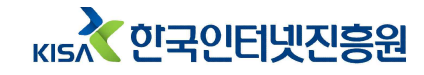

KISA 118에 신고된 월별 갠드크랩 피해유형 통계에 따르면 특정 시기에 맞추어 주로 사용하는 내용이 변경됨을 확인하였다. 연말에는 "연말정산"을 위장해 악성코드를 유포 하는 등 국내 사정과 이슈를 잘 알고 있다고 추정되며, 이를 통해 상황에 맞는 주제나 내용으로 악성메일을 작성한 것을 알 수 있다.

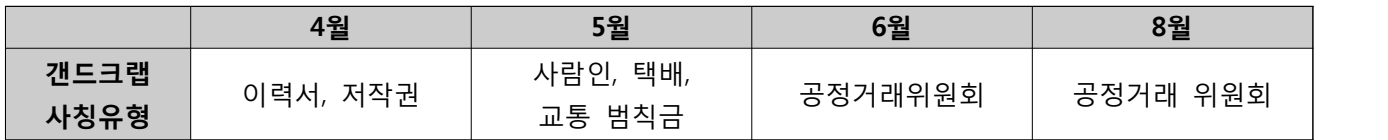

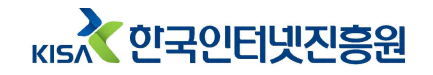

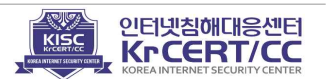

## 3. 첨부파일의 연관성

KISA 한국인터넷진흥원

메일의 첨부파일은 국내 이스트소프트 社의 알집 프로그램이 지원하는 egg, alz 파일로 압축되어있다. 첨부된 압축파일에는 숨김 속성으로 표시된 악성코드와 해당 악성코드를 실행 시키는 링크 파일이 첨부되어 있다. 첨부된 파일포맷과 링크파일을 통해 랜섬웨어를 실행시키는 형태가 동일하게 나타났다.

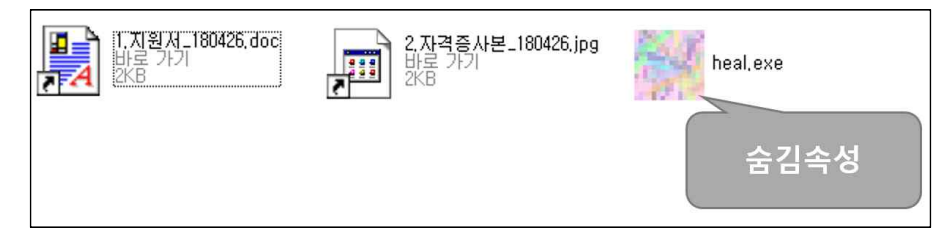

그림 114 이메일 첨부파일 구조

비너스락커 랜섬웨어를 실행시키는 링크파일에서 링크파일이 생성될 때 참조된 파일명과 경로인 "C:\Users\l\Desktop\양진이\VenusLocker\_Korean.exe"를 확인 할 수 있으며, 이 경로(문자열)는 18년 8월에 유포되었던 갠드크랩 랜섬웨어의 lnk 파일까지 동일하게 나타났다. 이후 유포된 악성 첨부파일의 링크파일에서는 "C:\사용자\HP\다운로드" 로 변경되었다.

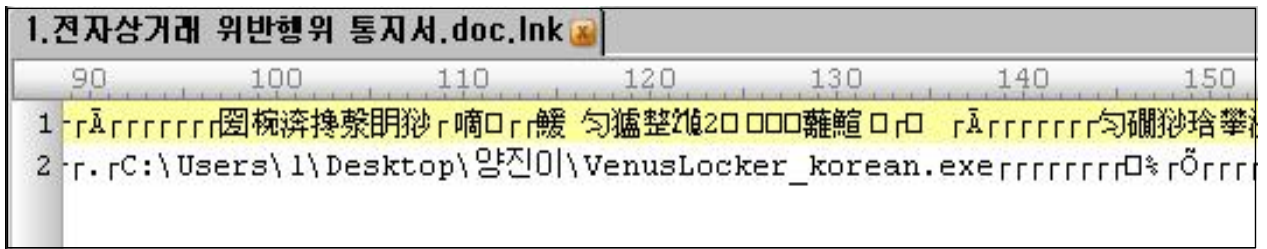

그림 115 링크파일 생성에 사용된 파일의 경로

1.미력서.doc.lnk  $130$   $140$   $150$ 120 110 160 170 1はr嘀ロrr舀o「匀滤整雑20000蘿舚o「DrD rĀrrrrrrr匀硼砂琀攀決な(?)r刀(?)rV颤D,抓捕 2 Elp哲攢r搀rrrr\*r181203 E 2018-12-02 22-02(C:\사용자\HP\다운로드)rrrÉr置

그림 116 링크파일 생성에 사용된 파일의 경로(변경후)

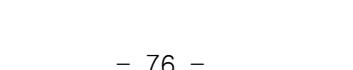

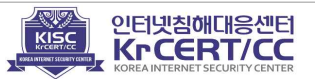

## 4. 악성코드 생성자 연관성

링크파일을 생성한 것으로 추정되는 사용자(HP)가 이메일을 통해 유포하는 악성문서 파일도 만들었다는 것을 확인할 수 있다.

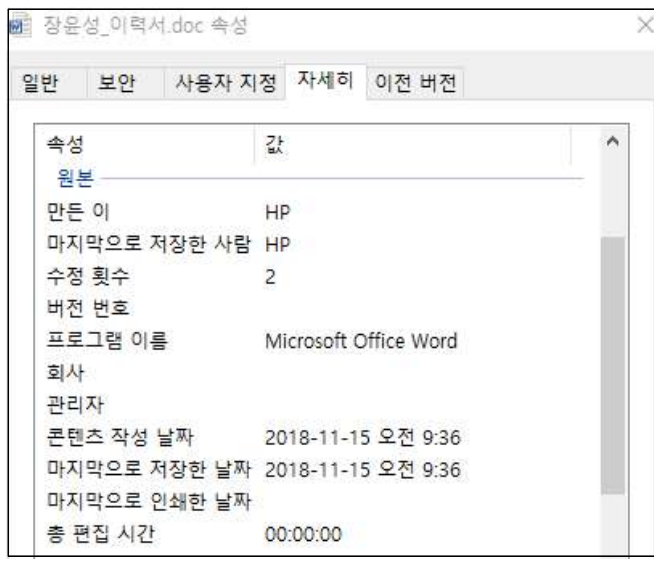

그림 117 이메일을 통해 유포된 악성 문서

베리즈 웹쉐어를 통해 유포된 악성 문서의 생성자와 이메일을 통한 악성코드 유포자가 동일한 사용자(HP)로 확인되었다. 따라서 국내를 타겟으로 갠드크랩을 유포하는 공격자는 하나의 조직일 가능성이 있다.

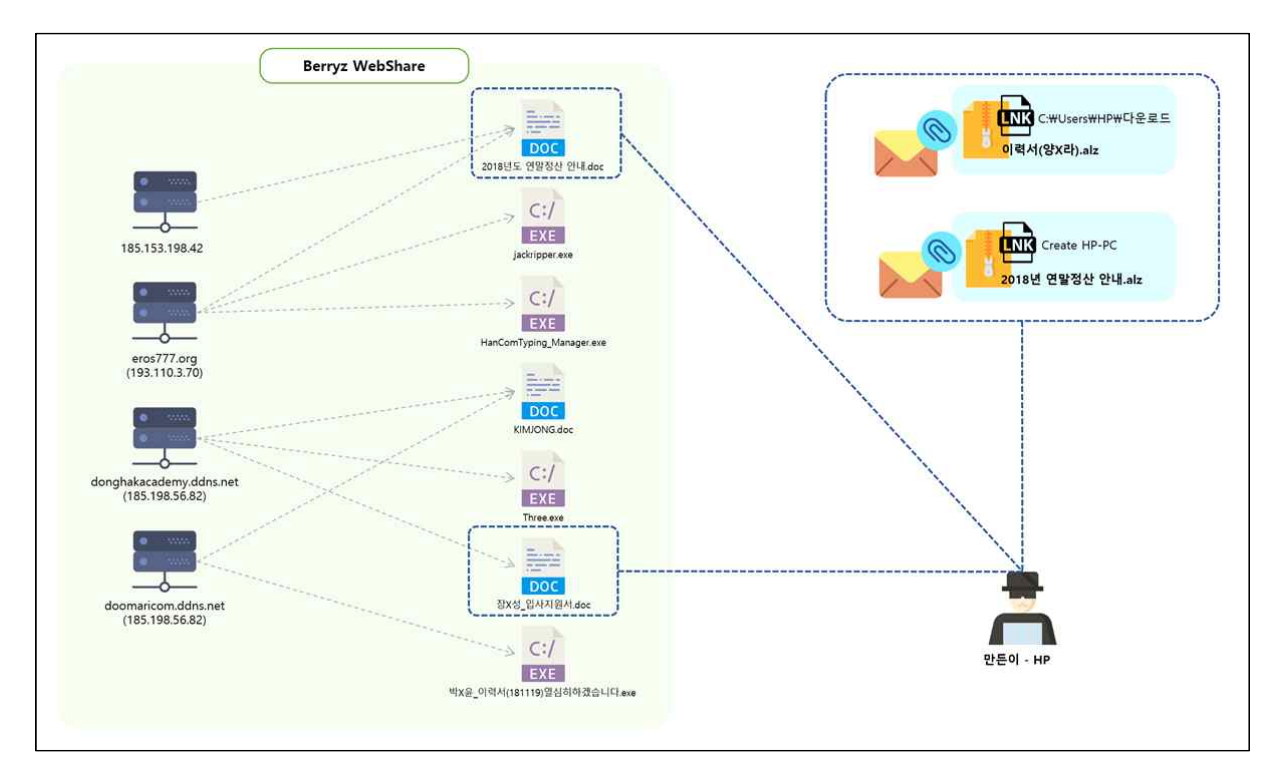

그림 118 동일한 악성코드 생성자명

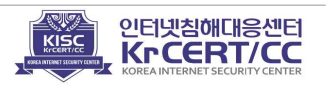

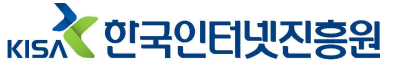

## 5. 유포지 연관성

이메일 내부에 첨부된 링크(악성코드 유포지) 도메인정보를 확인해 본 결과, 해당 도메인 (IP)은 국내에 갠드크랩 악성코드를 유포할 목적으로만 사용하기 위해 생성된 것으로 보이며 몇몇의 유포지 도메인은 같은 IP에서 사용되는 것으로 나타났다. 도메인명 역시 유사한 것으로 확인되었다.

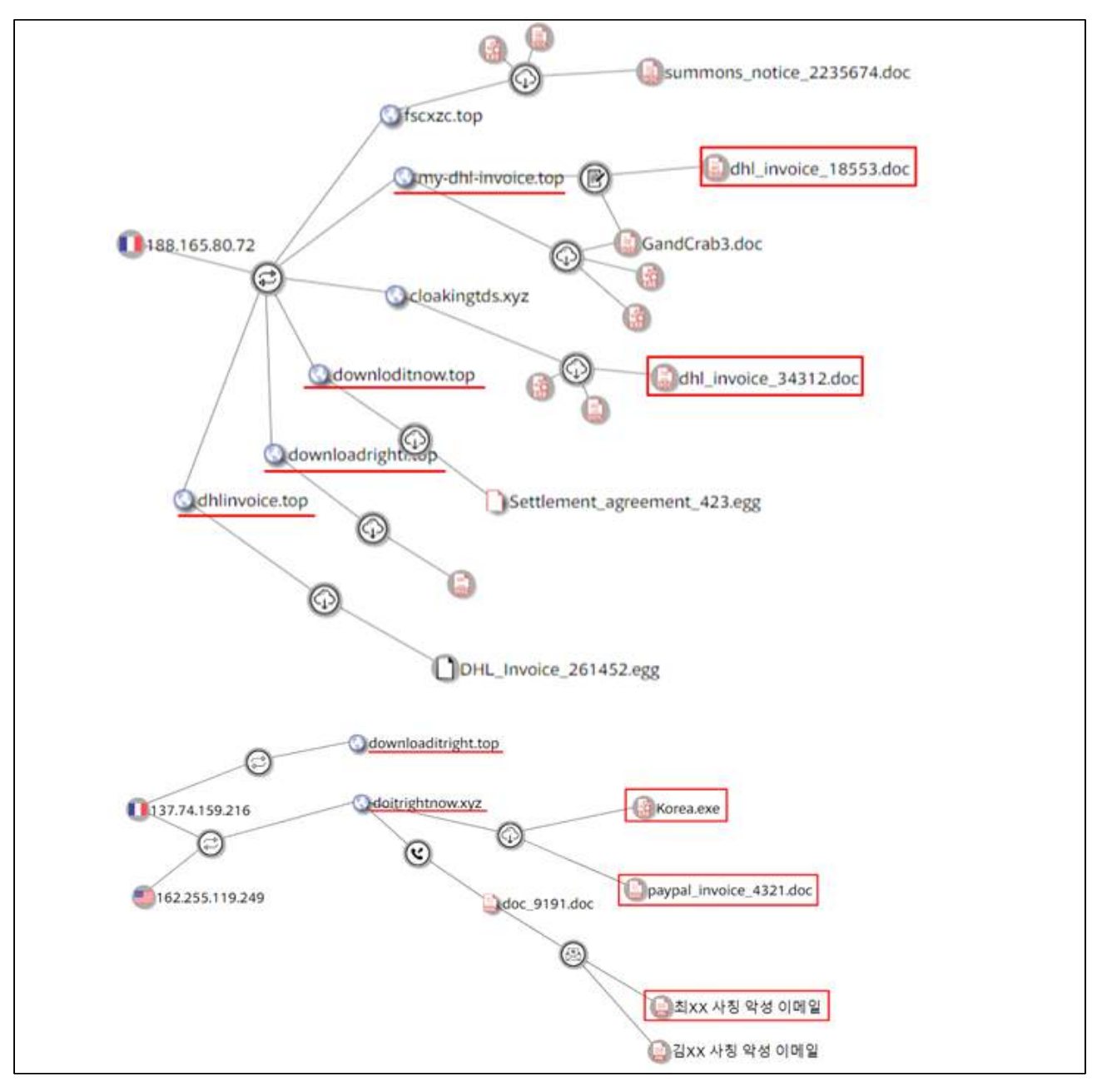

그림 119 유사 도메인 및 유포 악성코드 정보

이외에도 보안업체 안랩8)은 매그니베르와 갠드크랩 랜섬웨어가 동일한 유포지에서

KISA 한국인터넷진흥원

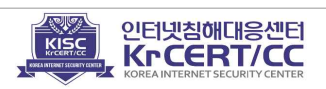

<sup>8)</sup> ASEC 블로그 : http://ahnlabasec.tistory.com/1128

### 유포한 정황을 확인했다.

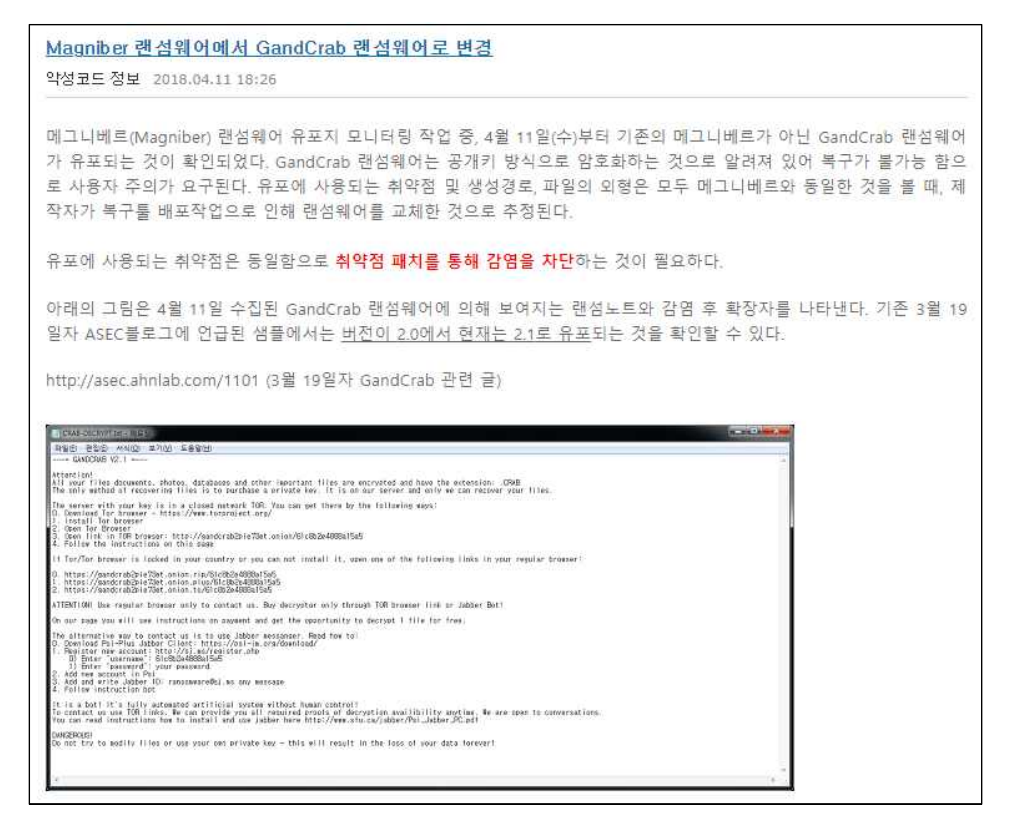

그림 120 Ahnlab 블로그 내용

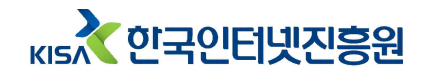

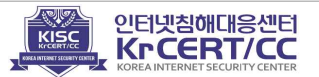

## 6. 코드 유사성

갠드크랩 악성코드 패커의 첫 번째 단계는 ①선형 합동 생성기(Linear congruential generator, LCG)와 ◯<sup>2</sup> Tiny Encryption Algorithm(TEA) 둘 중 하나를 선택해 파일을 복호화 하게된다. 매그니베르, 헤르메스 랜섬웨어는 갠드크랩과 동일한 패커를 사용한 것으로 확인된다.

[표] 동일하게 사용된 TEA

| 갠드크랩  | $v2 = *a1;$<br>$v3 = a1[1];$<br>$v6 = *a2;$<br>$v7 = a2[1];$<br>$v10 = 0xC6EF3720;$<br>$v8 = a2[2];$<br>$v9 = a2[3];$<br>$v11 = 32;$<br>do<br>€<br>GradientFill(0, 0, 0, 0, 0, 0);<br>BeginPath(0);<br>FillPath(0);<br>$v3 = (v2 + v10)$ ^ $(v8 + 16 * v2)$ ^ $(v9 + (v2 >> 5))$ ;<br>StretchBlt(0, 0, 0, 0, 0, 0, 0, 0, 0, 0, 0);<br>SetRectRgn(0, 0, 0, 0, 0);<br>$v4 = v10$ ;<br>$v10$ += 0x61C88647;<br>$v2 = (v3 + v4)$ $( v6 + 16 * v3 )$ $( v7 + (v3 >> 5) )$ ;<br>$-v11$<br>3<br>while $(v11)$ ; |
|-------|----------------------------------------------------------------------------------------------------|
| 매그니베르 | $vt = *this;$<br>$v2 = 0;$<br>$v3 = * (this + 4);$<br>$v8 = this;$<br>$04 = 0;$<br>$05 = sub_401113()$ ;<br>// 0x9E3779B9u<br>do<br>₹<br>if $(104)$<br>$v2 = 0xC6EF3720u;$<br>$03 = (02 + 01)^{2}$ (dword_415380 + 16 * 01) $^{\circ}$ (dword_415384 + (01 >> 5));<br>$result = 02 + 03$ ;<br>$07 = (02 + 03)$ (dword_415378 + 16 * 03) (dword_41537C + (03 >> 5));<br>$02 - 805$ ;<br>$v1 - v7$ ;<br>$+ + 04$<br>Y.<br>while ( $04 < 0x20$ );<br>$*08 = 01;$<br>$*(08 + 4) = 03;$<br>return result;     |
| 헤르메스  | $09 = 0xC6EF3720u;$<br>$v6 = 0x9E3779B9u;$<br>$v11 = *a2$<br>$v5 = * (a2 + 4);$<br>$07 = * (a2 + 8);$<br>$v8 = * (a2 + 12);$<br>for $(i = 0; i < 0x20; ++i)$<br>₹<br>$v18 = (v8 + (v4 \t{5} \t{5}))$ ( $v9 + v4$ ) ( $v7 + 16 * v4$ );<br>if ( $i < 0x114B$ )<br>GetCurrencyFormatW(0, 0, L"Yawa goxe pifitu juxisurora", 0, &CurrencyStr, 0);<br>$04 = (05 + (018 \times 5))$ (09 + 018) (011 + 16 * 018);<br>$09 = 06$ ;                                                                               |

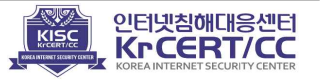

[표] 동일하게 사용된 선형 합동 생성기

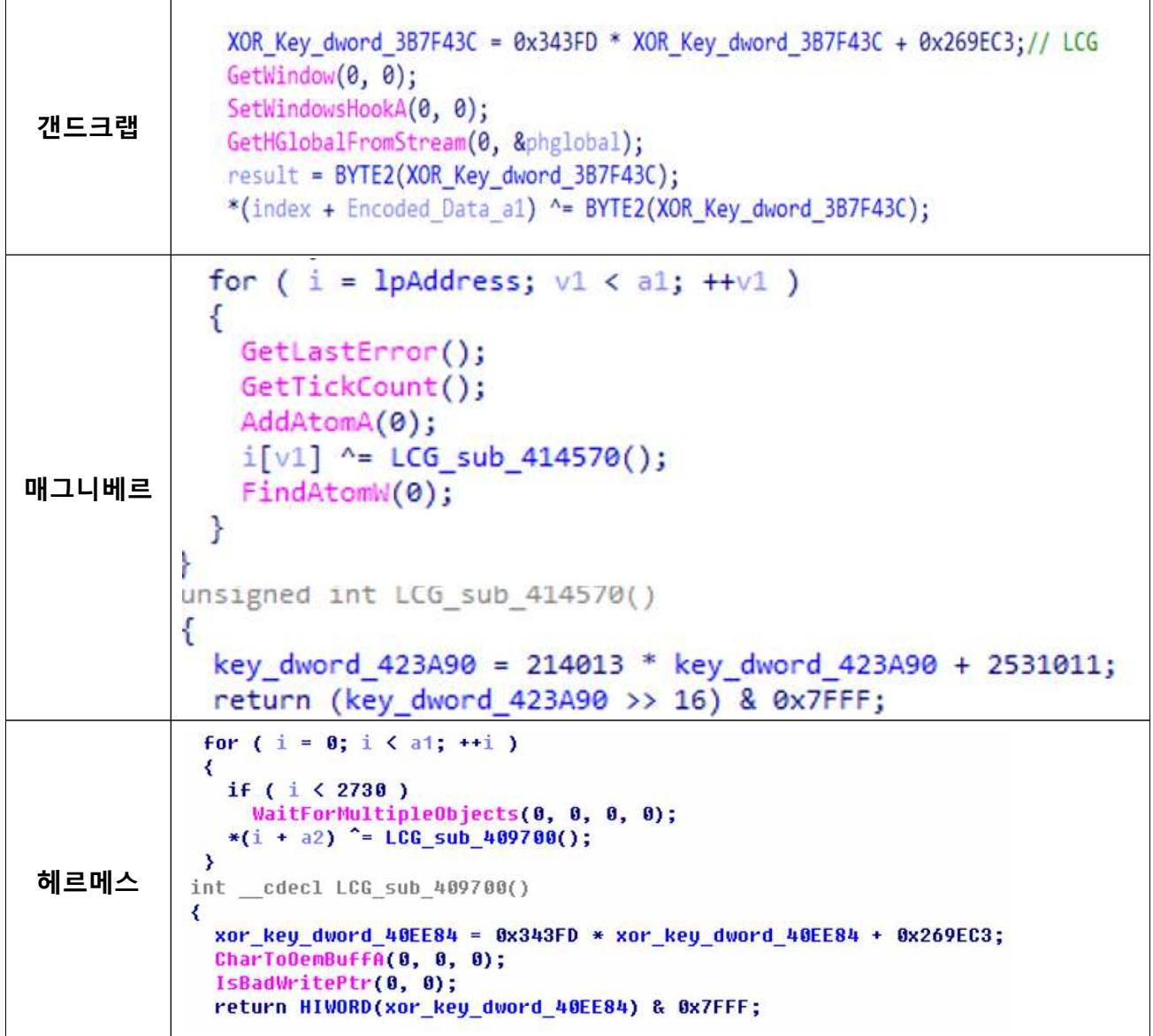

TEA와 LCG를 이용한 바이너리 복호화 과정에서 사용되는 키 값은 각 샘플마다 임의의 값을 생성하는 것으로 추정된다.

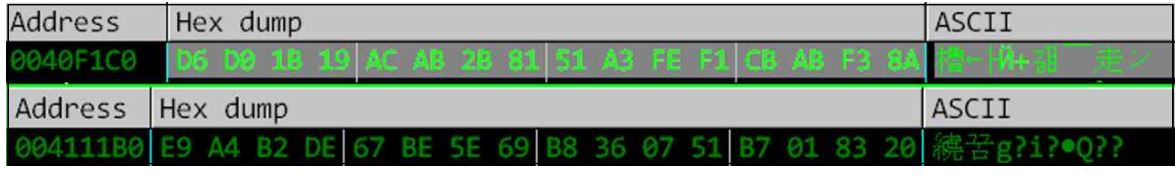

그림 127 각각 다른 TEA 복호 키

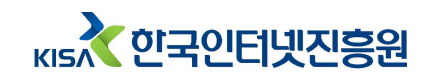

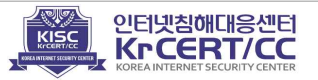

두 번째 단계의 PE파일 압축 해제 코드역시 유사하다.

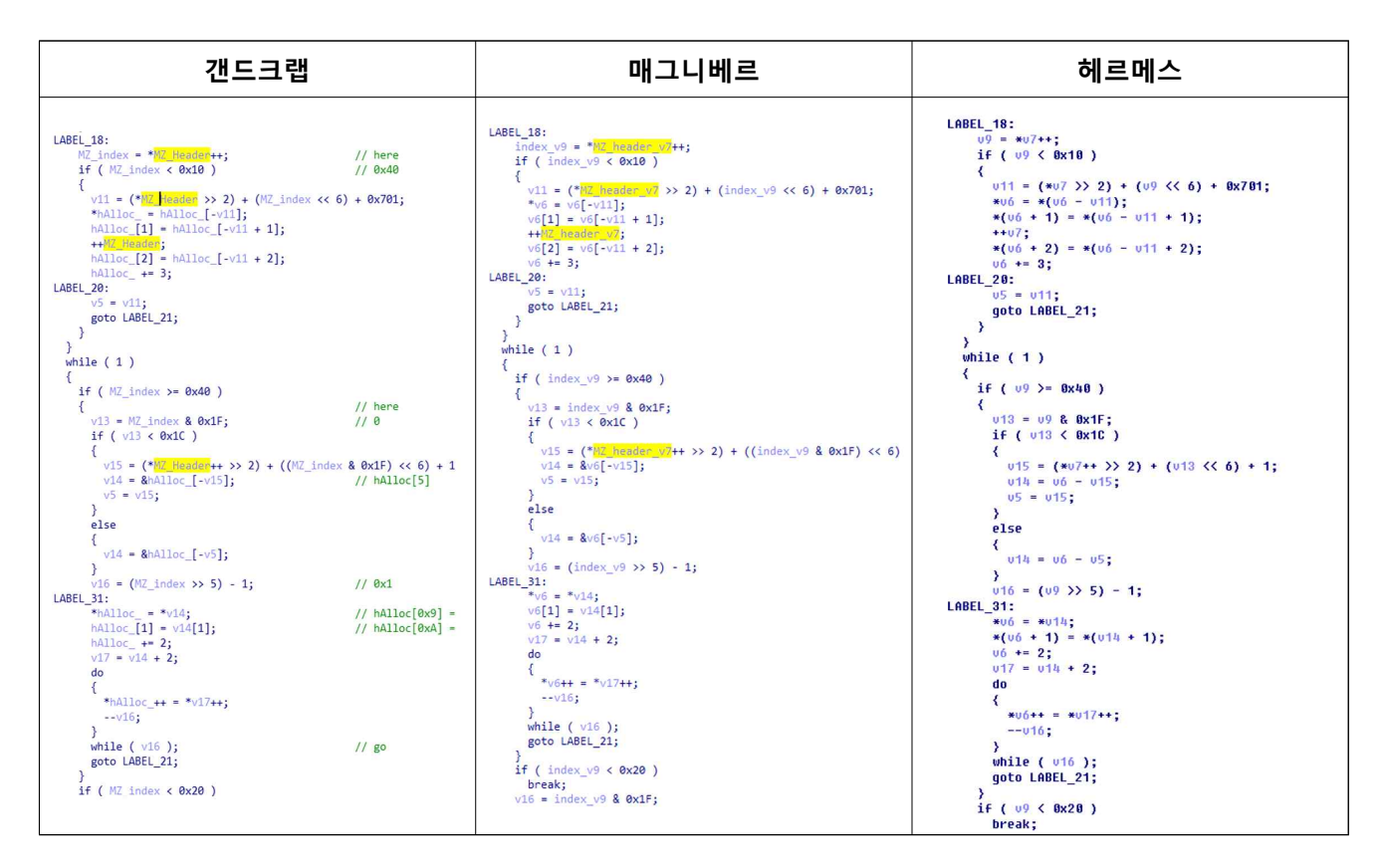

비너스락커와 갠드크랩에서는 코드내부에 분석가들에게 건네는 메시지가 작성되어 있었다. 내용은 다르지만 메시지를 통해 자신을 알리는 특징을 확인할 수 있다.

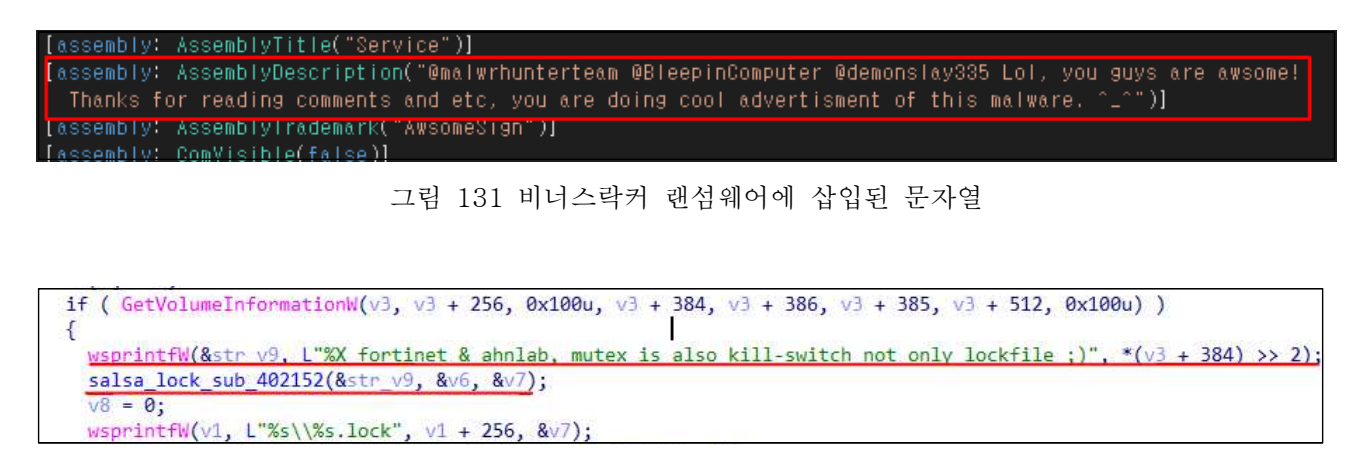

그림 132 갠드크랩 랜섬웨어에 삽입된 문자열

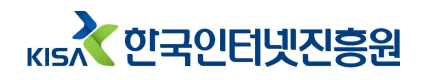

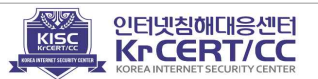

# Ⅶ. 추가 정보

### ■ 악용된 워드프레스 홈페이지

공격자는 워드프레스로 제작된 홈페이지를 악용하는 것으로 보이며, 관리자 권한을 탈취하여 추가 페이지를 삽입한 것으로 추정된다. 악용되는 홈페이지에는 수십에서 수백 페이지의 악성 페이지가 삽입되어있다. 공격자는 검색 시 상단에 노출시키기 위한 방법으로 악성코드 삽입 페이지의 본문에 제목과 관련된 내용을 여러 번 반복해 입력 했다.

본문의 내용은 두서없이 작성되어 있으며, 해당 공격의 특징 정보로 보인다.

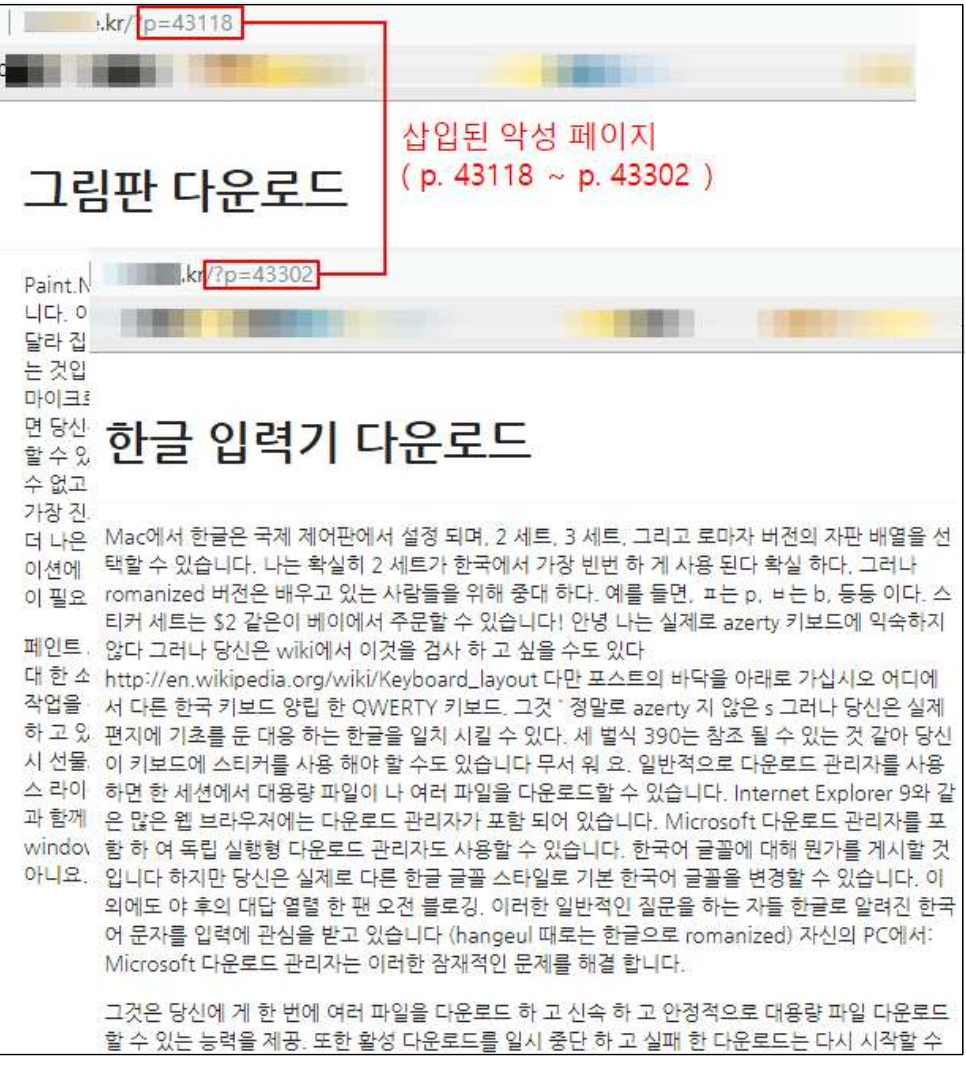

그림 133 삽입된 악성 페이지

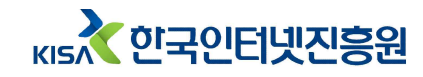

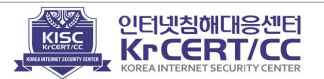

악성코드 유포 페이지 본분의 내용 중 일부를 복사해 구글에 검색하면 공격자에게 탈취되어 악용되어지는 사이트로 추정되는 페이지를 확인 할 수 있다.

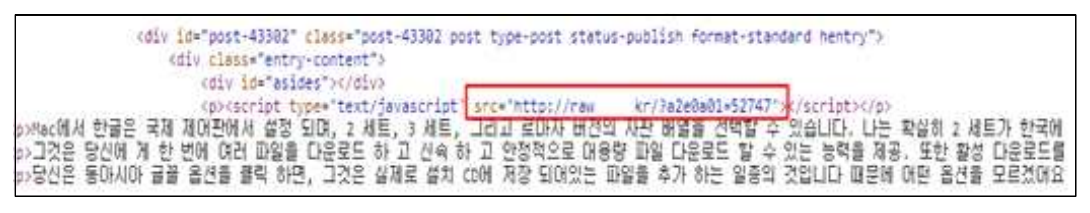

그림 134 웹페이지 코드

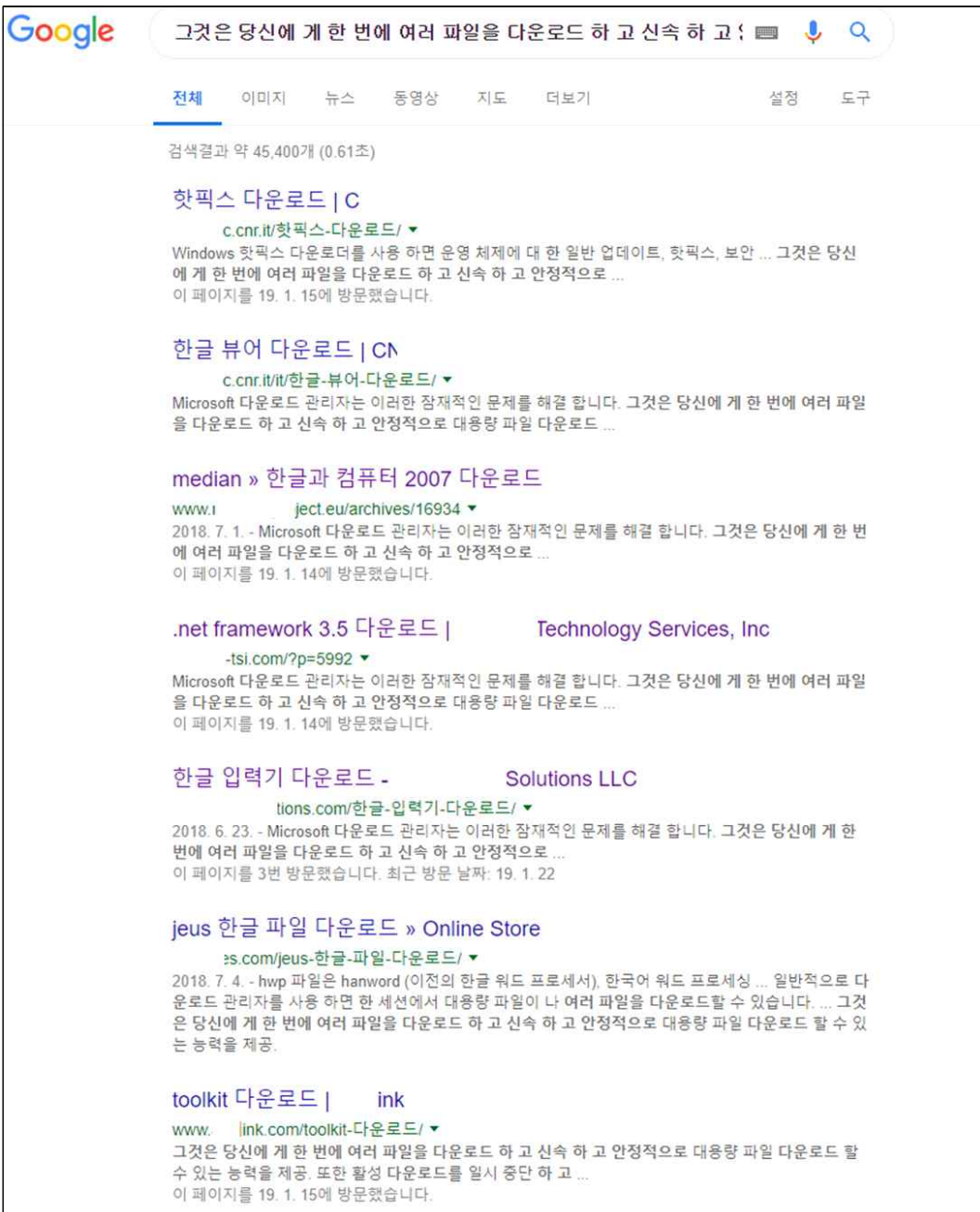

그림 135 공격자에게 탈취당한 것으로 추정되는 사이트

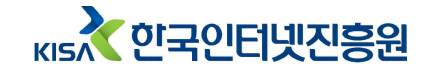

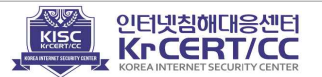

또, 악성코드 유포 경유 페이지는 모두 동일한 이미지 이며, 주제와 맞게 입력된 텍스트만 변경된다. 아래 이미지의 페이지에서 파일 다운로드는 자제할 것을 권고함.

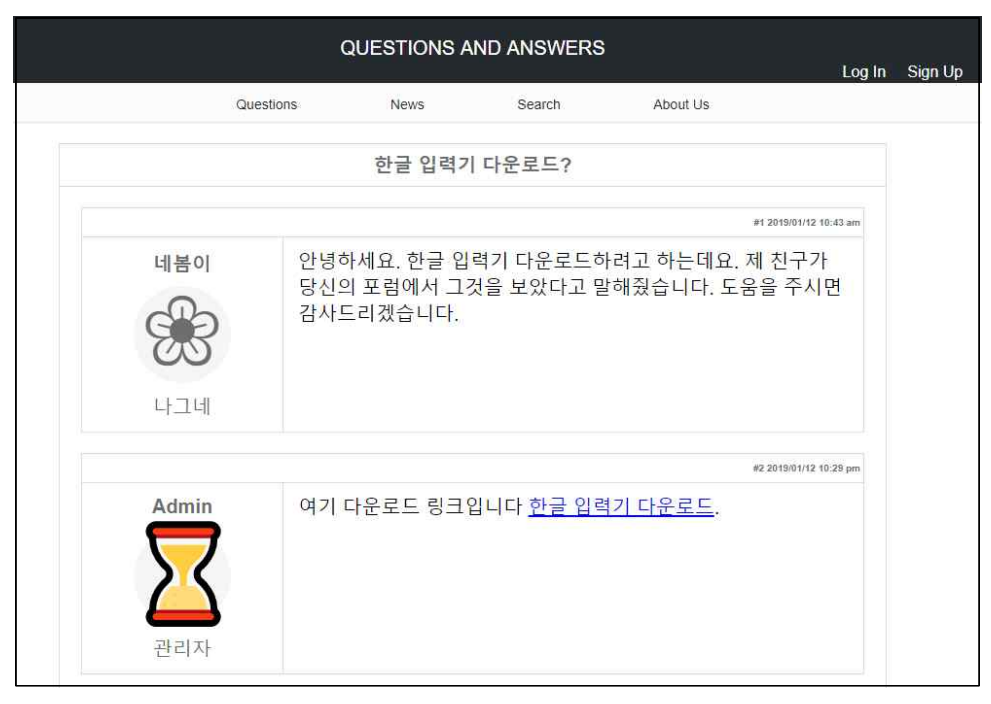

그림 136 동일한 악성코드 유포 경유 페이지

## ■ 이메일 발신 도메인 정보

이메일을 통해 국내에 유포되고있는 악성 이메일 중 일부가 발신자 도메인이 동일 인물이 등록한 정황을 확인.

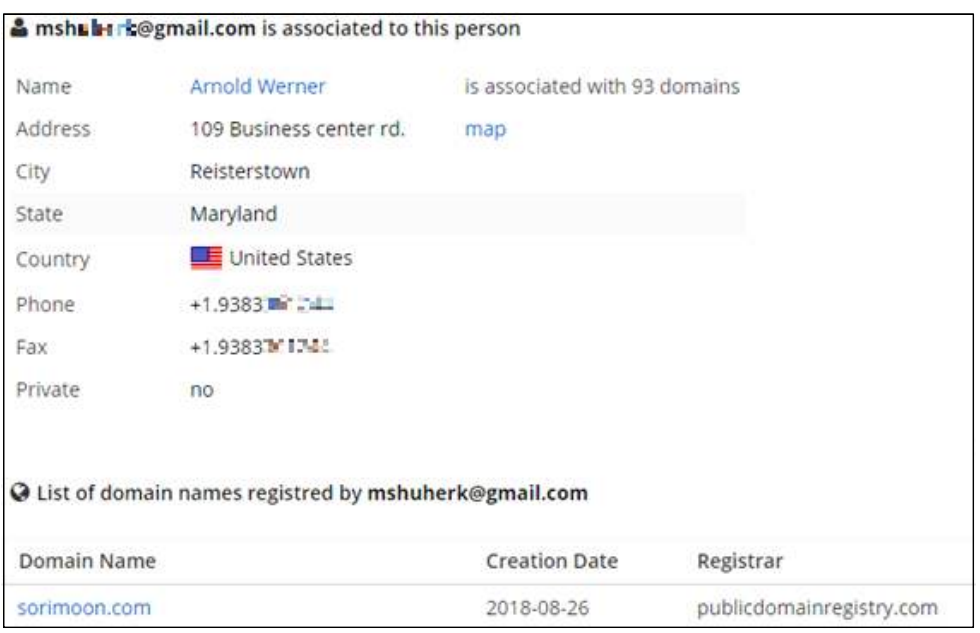

그림 137 msh○○○○○@gamail.com로 등록된 도메인 정보

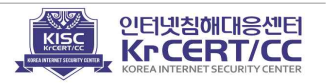

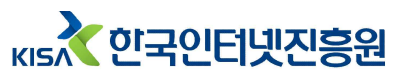

위 지메일 계정(msh○○○○○@gmail.com) 으로 등록된 도메인 리스트는 다음과 같으며 모두 악성 이메일(갠드크랩 랜섬웨어) 전송에 사용됨.

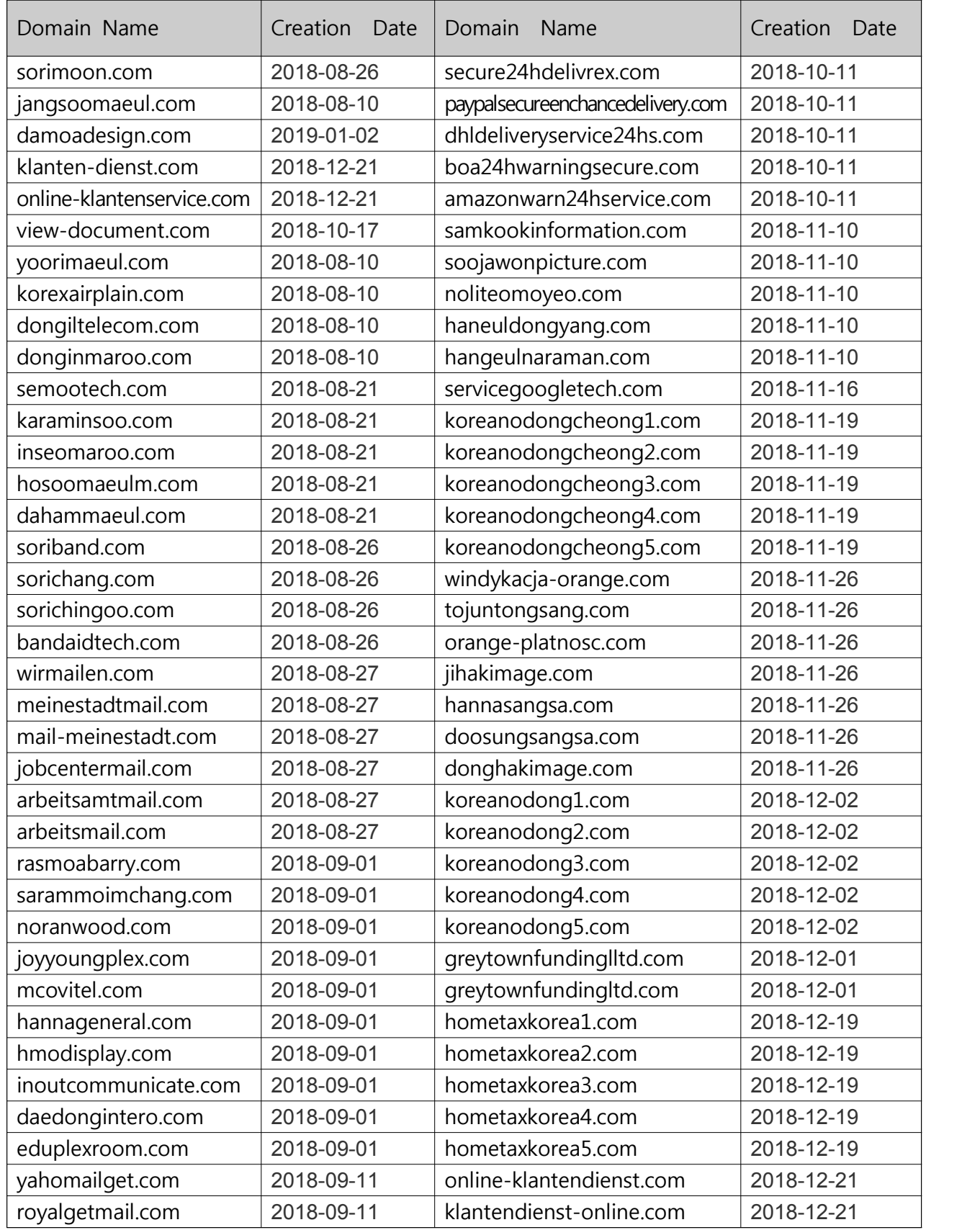

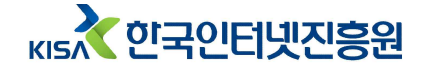

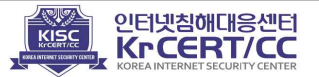

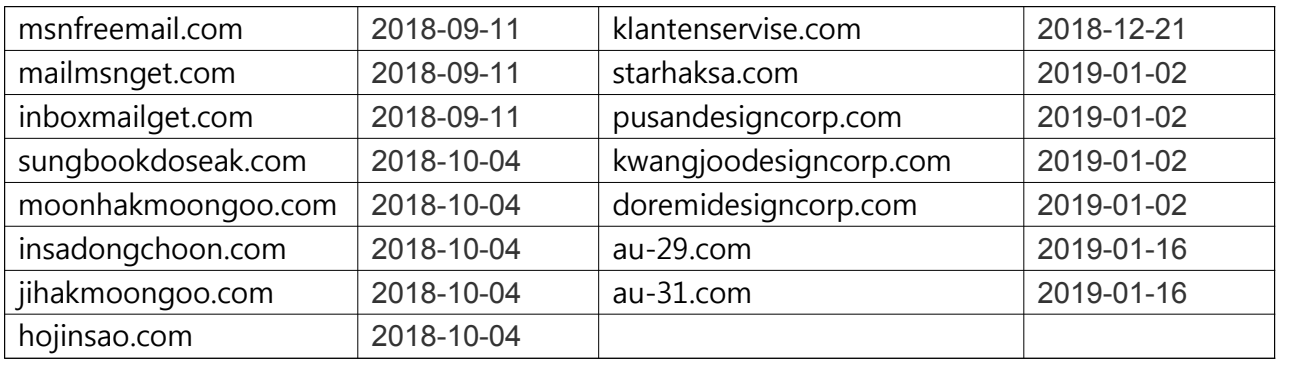

■ 유포된 악성 이메일 MD5 :

5d491e8c189ed1215f195282374d6be3 44d37422667721d0fb2d529bf3524baa 3156a51601bb81756cf333705d5ee940 0508341f3049bd240dec287546132451 5ac7d3e0ad13ff5cfc8cb0d0d03a1c5b 494594587159f78c5c360e4451055453 d1dc63a542c36ea40d162cc72f39f7c1 56b87b1634087b75ce5a98a39dd6deb7 c346394adc120bbe9a61ce1a79ecc508 a70807490f23fffbc452c022628ef121 eb6d5cc218dd6a5bd42901229c9efc8b 739c177932e910f60a53a5c0d9384f87 e66ea2266c1e7af712d621be571ed76a 9ea72b2739a0c57a01f1409b97f2847e f26ed56d9d107f26d10e1c25799ab64c 33b106e8b77d0f3d1d2643caabda6cad d90a21a9a8fe77ce314a2dd713c02db7 1a52507b2ae5d1a246c13a1068b8c33d bf65d96d7e551f1c8a7e7d76add053c4 abe33fb53da0258453223c39e94ff6ae ad5b0f19eb37a0062e6c49727debcf20 f511667a4fc599ca775927c8311d26e3 6842a7271b6e013f67da2190efbf4e8a

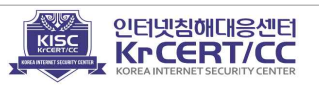

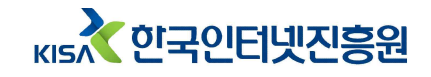

## **♣ 참고자료**

#### **▣ 랜섬웨어 피해 예방 5대 수칙**

- **-** 모든 소프트웨어는 최신 버전으로 업데이트하여 사용
- **-** 백신 소프트웨어를 설치하고, 최신 버전으로 업데이트하여 사용
- **-** 출처가 불명확한 이메일과 URL 링크를 실행하지 않음
- **-** 파일 공유 사이트 등에서 파일 다운로드 및 실행에 주의
- **-** 중요 자료는 정기적으로 별도의 매체(USB, 클라우드 등)에 백업
- **▣ 예방 수칙 : KISA인터넷보호나라 → 사이버위혐 → 랜섬웨어** (https://www.boho.or.kr/ransomware/prevention.do)
- **▣ 복구 및 대응방법 : KISA인터넷보호나라 → 사이버위혐 → 랜섬웨어** (https://www.boho.or.kr/ransomware/recovery.do)
- **▣ 랜섬웨어 대응 가이드 : KISA인터넷보호나라 → 자료실 → 가이드 및 메뉴얼** (https://www.boho.or.kr/filedownload.do?attach\_file\_seq=1897&attach\_file\_id=EpF1897.pdf) (https://www.boho.or.kr/filedownload.do?attach\_file\_seq=1898&attach\_file\_id=EpF1898.pdf)
- **▣ 랜섬웨어 대응 백업 지침 : KISA인터넷보호나라 → 자료실 → 가이드 및 메뉴얼** (https://www.boho.or.kr/filedownload.do?attach\_file\_seq=1009&attach\_file\_id=EpF1009.pdf)

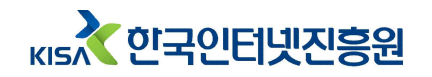

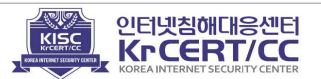

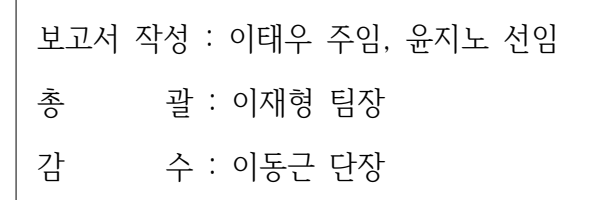

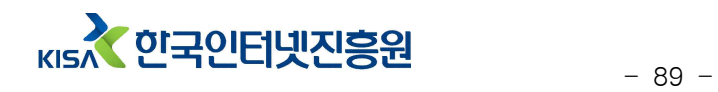

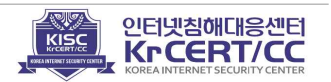